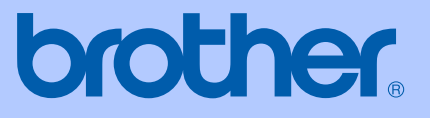

# РУКОВОДСТВО ПОЛЬЗОВАТЕЛЯ

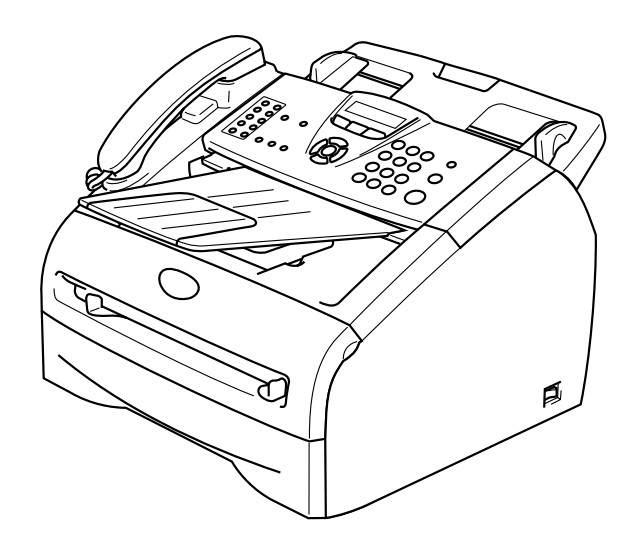

FAX-2820 FAX-2825 FAX-2920 **MFC-7225N** 

Версия D

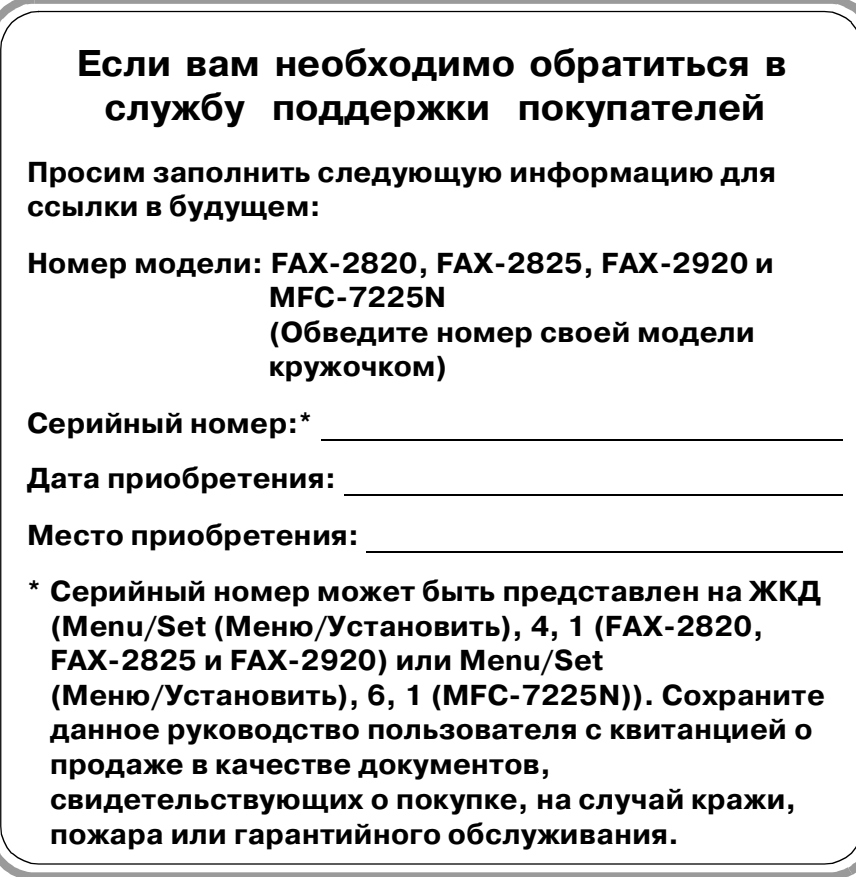

### **Зарегистрируйте свой аппарат на сайте**

**<http://www.brother.com/registration>**

При регистрации вашего аппарата на сайте Brother вы будете зарегистрированы в качестве первоначального владельца данного аппарата. Ваша регистрация в компании Brother:

- может служить подтверждением даты приобретения аппарата при утере квитанции; и
- может служить для поддержки страхового требования с вашей стороны в случае ущерба изделию, покрываемого страховкой.

©2005 Brother Industries, Ltd.

ЭТО ОБОРУДОВАНИЕ ПРЕДНАЗНАЧЕНО ДЛЯ РАБОТЫ С ДВУХПРОВОДНОЙ КОММУТИРУЕМОЙ ТЕЛЕФОННОЙ СЕТЬЮ ОБЩЕГО ПОЛЬЗОВАНИЯ.

# **ВАЖНАЯ ИНФОРМАЦИЯ**

Компания Brother уведомляет пользователей о том, что это изделие может не функционировать надлежащим образом в стране, иной, чем та, в которой аппарат был первоначально куплен, и не гарантирует работу аппарата при использовании его с общественными телекоммуникационными линиями в другой стране.

### **Примечание о составлении и издании**

Настоящее руководство, содержащее самые последние описания и характеристики изделий, составлено и издано под наблюдением компании Brother Industries Ltd.

Содержимое настоящего руководства и характеристики данного изделия могут изменяться без уведомления.

Компания Brother сохраняет за собой право вносить изменения в характеристики и материалы настоящего руководства без уведомления и не несет ответственности за какой-либо ущерб (включая косвенный), вызванный использованием представленных материалов, включая, помимо прочего, любые опечатки и другие ошибки, связанные с публикацией.

# **Меры предосторожности**

В этом Руководстве пользователя мы используем следующие знаки.

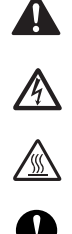

информирует о том, что необходимо делать во избежание возможной травмы.

предупреждает о наличии потенциальной опасности удара током.

предупреждает об опасности прикосновения к горячим частям машины.

Q

определяют процедуры, которые вы должны соблюдать или которых вы должны избегать для предупреждения возможного повреждения машины или других предметов.

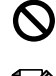

предупреждает об устройствах или операциях, несовместимых с машиной.

сообщают, как реагировать на ситуацию, которая может возникнуть, или предоставляют информацию о том, как данная операция влияет на другие характеристики.

# **Безопасное использование машины**

Пользуйтесь этими инструкциями для справки в будущем и сверяйтесь с ними перед началом любых работ по техобслуживанию.

# **│ ∦ Примечание**

(Для FAX-2820 и FAX-2825) Если в памяти машины имеются факсы, перед тем, как выключать электропитание и отключать машину от электророзетки, их необходимо распечатать или сохранить. (Для печати факсов из памяти см. [Печать факса из памяти](#page-55-0) на странице 4-5. Для сохранения факсов в памяти см. Пересылка факсов на другой [факсимильный аппарат](#page-86-0) на странице 11-6.)

### **ВНИМАНИЕ**

Внутри машины имеются высоковольтные электроды. Перед очисткой внутренней части машины вначале отключите телефонный провод, а затем выньте штепсель шнура электропитания из электрической розетки.

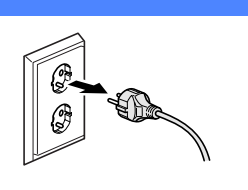

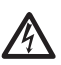

Не прикасайтесь к штепселю мокрыми руками. При этом вас может ударить током.

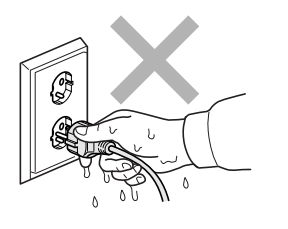

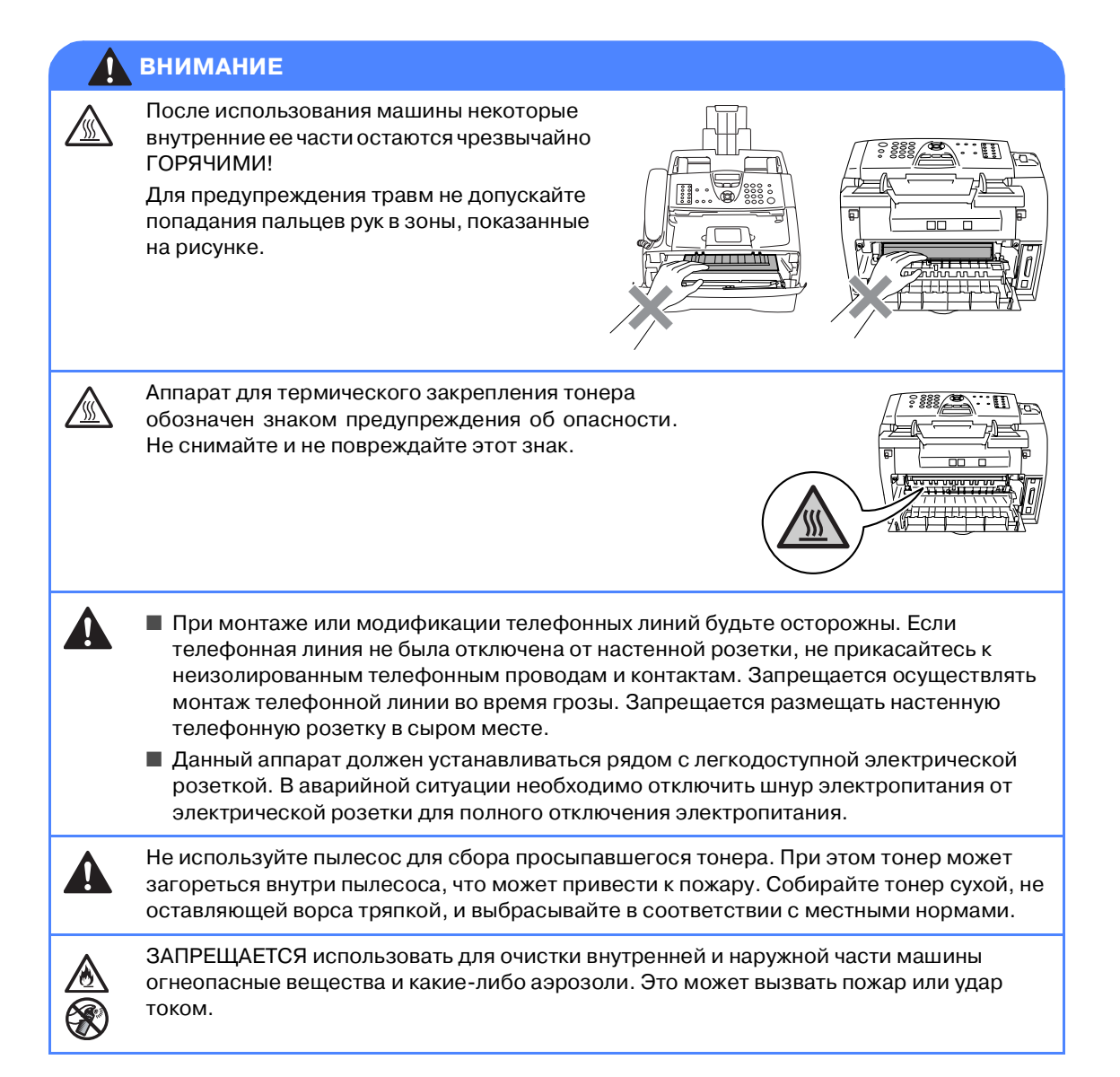

### **ВНИМАНИЕ**

#### **ИНСТРУКЦИИ ПО ТЕХНИКЕ БЕЗОПАСНОСТИ**

При использовании телефонного оборудования необходимо всегда соблюдать основные меры безопасности для снижения опасности пожара, удара током и травмирования людей, в т. ч.:

- 1. Не используйте данный аппарат вблизи воды, например, рядом с ванной, кухонной раковиной или стиральной машиной, в сыром подвале или рядом с бассейном.
- 2. Старайтесь не использовать данную машину во время грозы. Существует небольшая опасность удара током от молнии.
- 3. Не используйте данный аппарат для сообщения об утечке газа вблизи утечки.

СОХРАНИТЕ ДАННЫЕ ИНСТРУКЦИИ

# **Краткое справочное руководство**

### **Отправка факсов**

#### **Автоматическая передача**

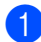

1 Если клавиша (**Факс**) не

подсвечена зеленым, нажмите  $\setminus\text{R}$ (**Факс**).

Вставьте документ.

Введите номер факса, используя функции экстренного набора, быстрого набора, поиска или клавиатуру набора номера.

4 Нажмите **Старт**.

#### **Сохранение номеров**

**Сохранение номеров для экстренного набора**

1 Нажмите **Menu/Set (Меню/Установить)**, **2**, **3**, **1**.

2 Нажмите клавишу экстренного набора, которой вы желаете присвоить номер.

# **Примечание**

Только FAX-2820, FAX-2825 и FAX-2920: Для нажатия клавиш экстренного набора с 11 по 20 при нажатии клавиши экстренного набора удерживайте нажатой **Смена**.

3 Введите номер (до 20 цифр).

Нажмите **Menu/Set (Меню/Установить)**.

Введите имя до 15 знаков (или оставьте незаполненным).

> Нажмите **Menu/Set (Меню/Установить)**.

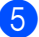

5 Нажмите **Стоп/Выход**.

#### **Сохранение номеров для быстрого набора**

1 Нажмите **Menu/Set (Меню/Установить)**, **2**, **3**, **2**.

2 При помощи клавиатуры набора номера введите номер из трех цифр (001 - 200) для быстрого набора.

Нажмите **Menu/Set (Меню/Установить)**.

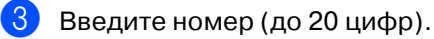

Нажмите **Menu/Set (Меню/Установить)**.

Введите имя до 15 знаков (или оставьте незаполненным).

Нажмите **Menu/Set (Меню/Установить)**.

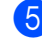

5 Нажмите **Стоп/Выход**.

### **Набор номера**

#### **Экстренный / быстрый набор номера**

**Если клавиша** (**Факс**) не

подсвечена зеленым, нажмите  $\sqrt{\mathcal{B}}$ (**Факс**).

- - Вставьте документ.
	- Нажмите клавишу экстренного набора номера, куда вы желаете позвонить.

### **Примечание**

Только FAX-2820, FAX-2825 и FAX-2920: Для нажатия клавиш экстренного набора с 11 по 20 при нажатии клавиши экстренного набора удерживайте нажатой **Смена**.

#### —**ИЛИ**—

Нажмите **Поиск/Быстрый набор**, нажмите **#**. Нажмите номер для быстрого набора из трех цифр.

4 Нажмите **Старт**.

#### **Поиск**

1 Если клавиша (**Факс**) не

подсвечена зеленым, нажмите  $\setminus\mathcal{F}$ (**Факс**).

- Вставьте документ.
- 3 Нажмите **Поиск/Быстрый набор**<sup>и</sup> введите первую букву нужного вам имени.
- $\overline{4}$  Нажмите  $\overline{4}$  или  $\overline{ }$  для выполнения поиска в памяти.
- 5 Нажмите **Старт**.

### **Копирование**

#### **Одна копия**

**Нажмите 國/ (Копирование)** для включения ее зеленой подсветки.

Вставьте документ.

3 Нажмите **Старт**.

#### **Сортировка копий с использованием автоматического устройства подачи документа**

- **Нажмите** (**Копирование**) для включения ее зеленой подсветки.
- Вставьте документ.
- С клавиатуры набора номера введите необходимое число копий (до 99).
- **4** Нажмите **Опции** и ▲ или ▼ для выбора Стопка/Сорт..

Нажмите **Menu/Set (Меню/Установить)**.

- <mark>5</mark> Нажмите ▲ или ▼ для выбора  $\text{Comp}_T$ .. Нажмите **Menu/Set (Меню/Установить)**.
- 6 Нажмите **Старт**.

# **Содержание**

# **1 [Введение](#page-14-0)**

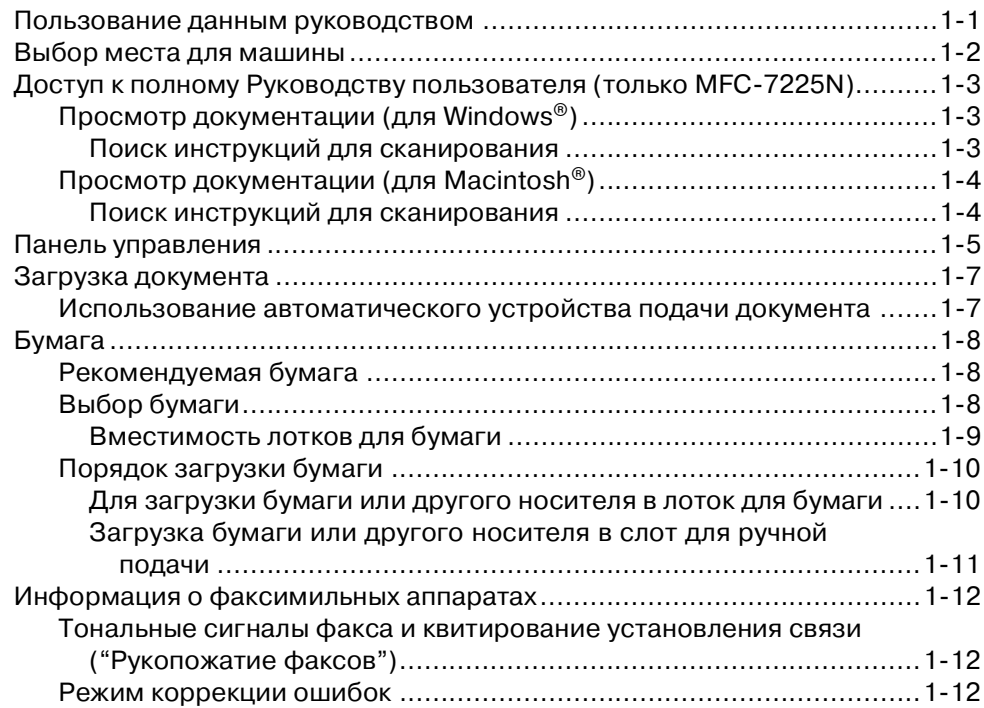

# **2 [Начало](#page-26-0)**

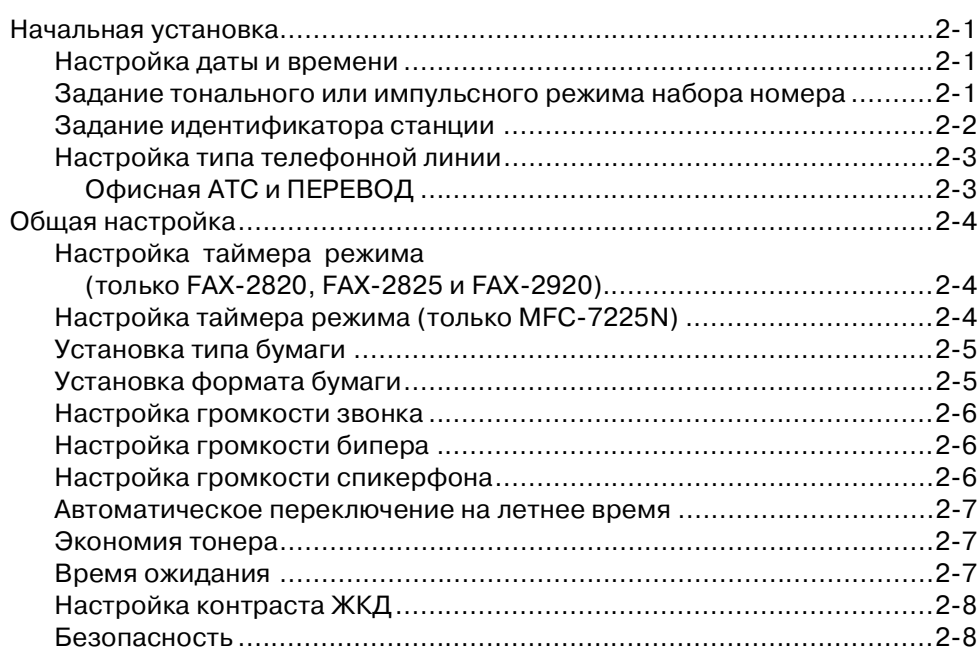

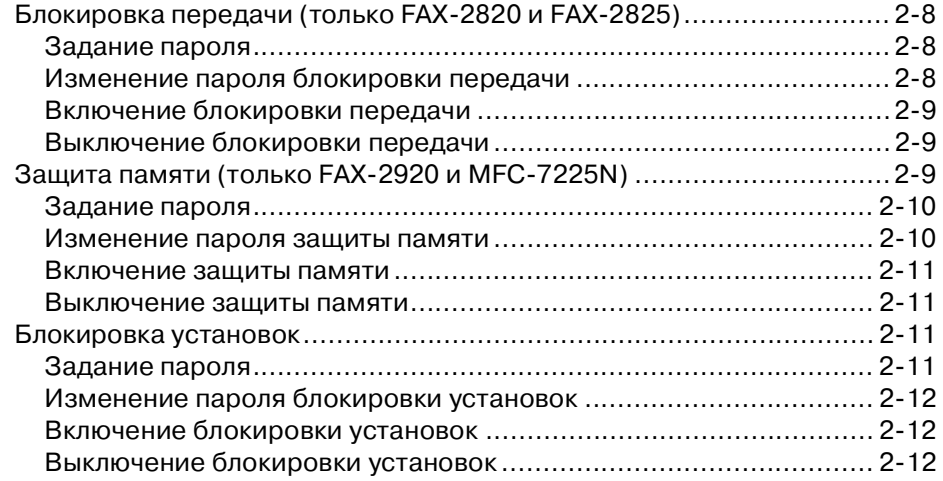

# **3 [Настройка передачи](#page-38-0)**

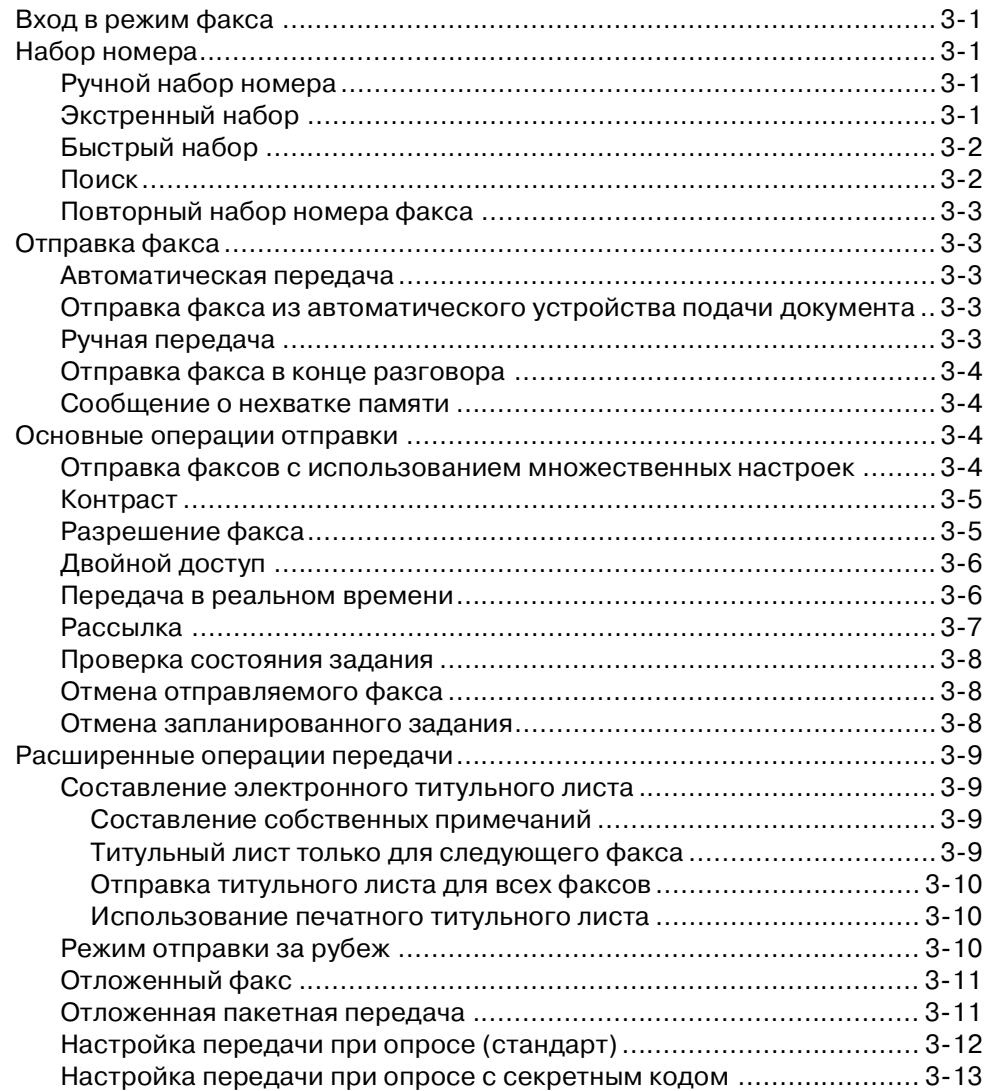

 $\mathcal{L}^{\mathcal{L}}$ 

# **4 [Настройка приема](#page-51-0)**

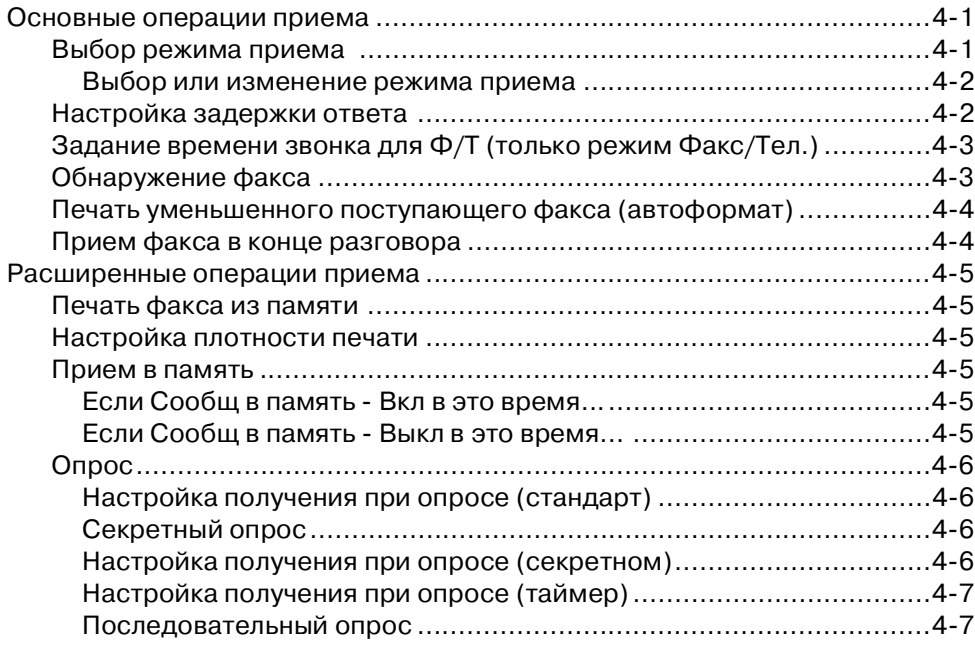

# **5 [Номера для быстрого набора и опции набора номера](#page-58-0)**

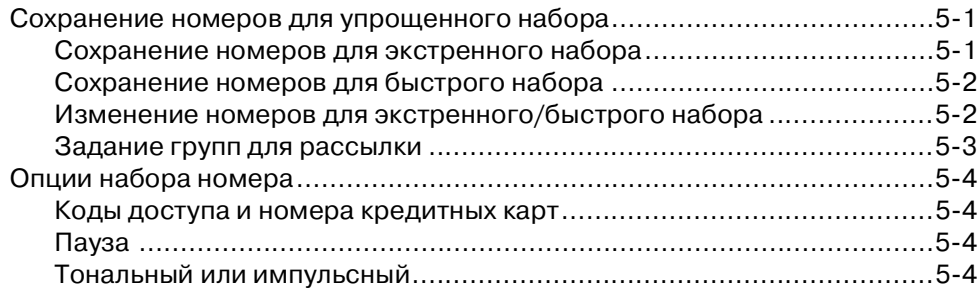

# **6 [Функции удаленного управления факсом](#page-62-0)**

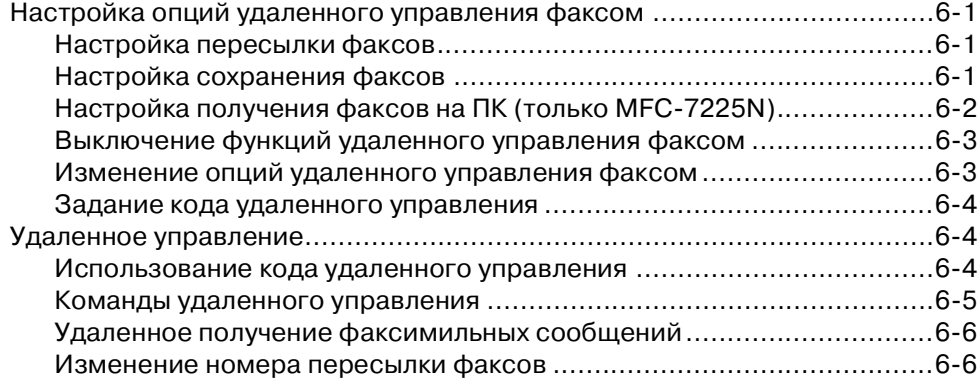

# **7 [Печать отчетов](#page-68-0)**

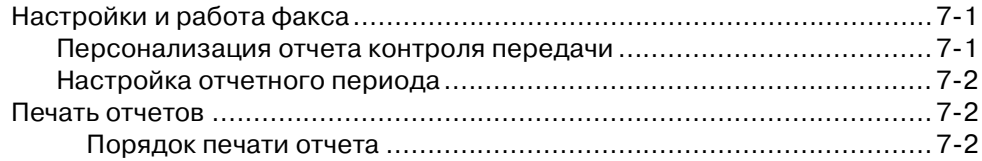

# **8 [Копирование](#page-70-0)**

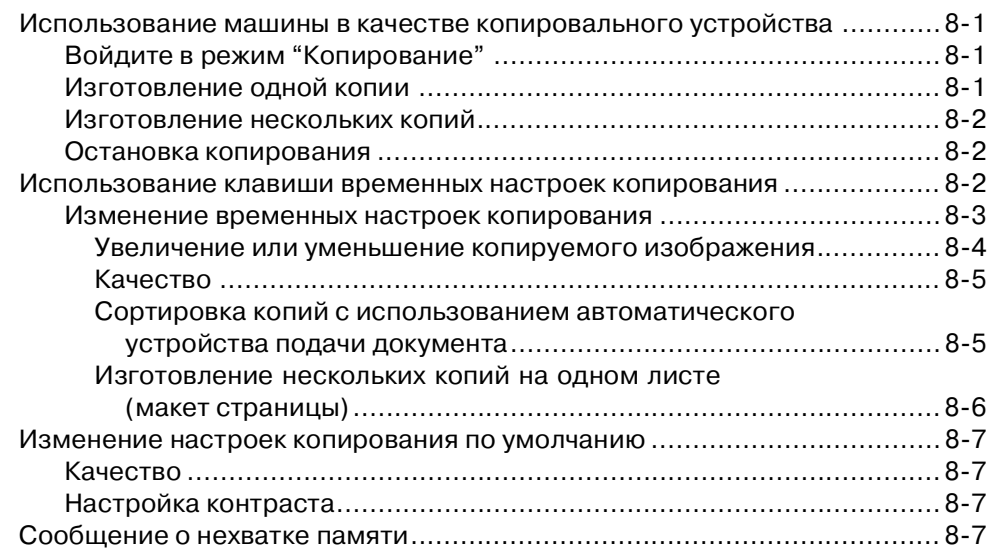

# **9 Программные и сетевые функции (только MFC-7225N)**

# **10 [Важная информация](#page-78-0)**

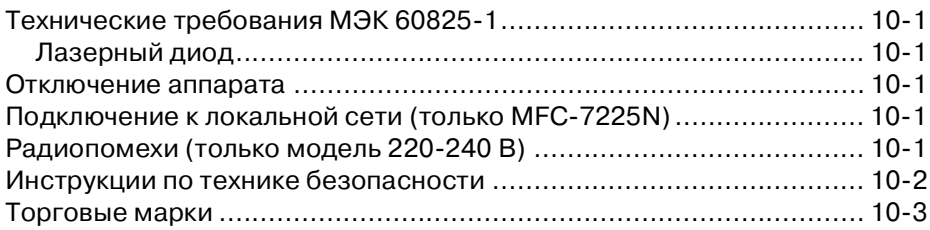

# **11 [Устранение неисправностей и текущий уход](#page-81-0)**

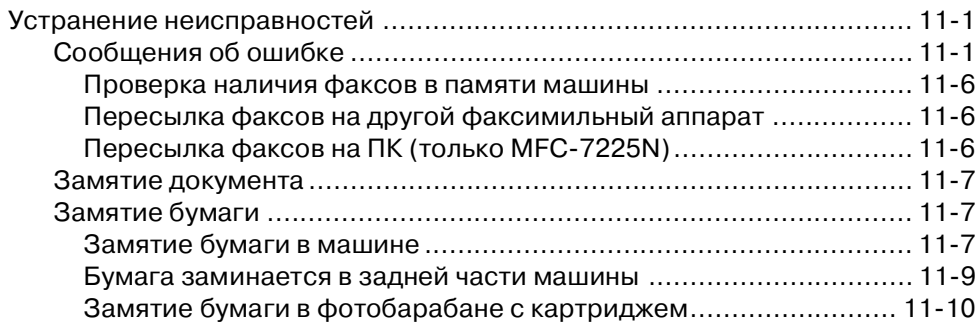

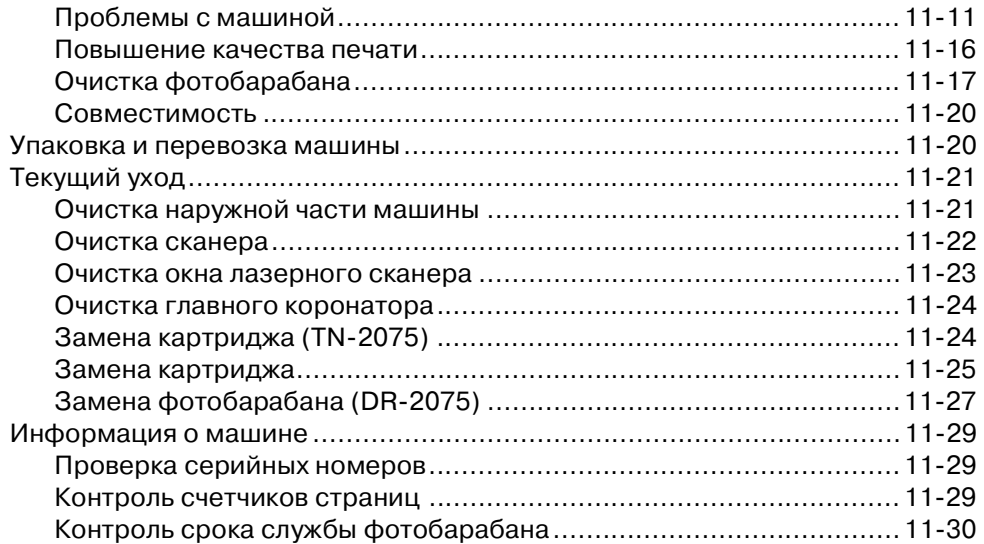

# **A [Приложение A](#page-111-0)**

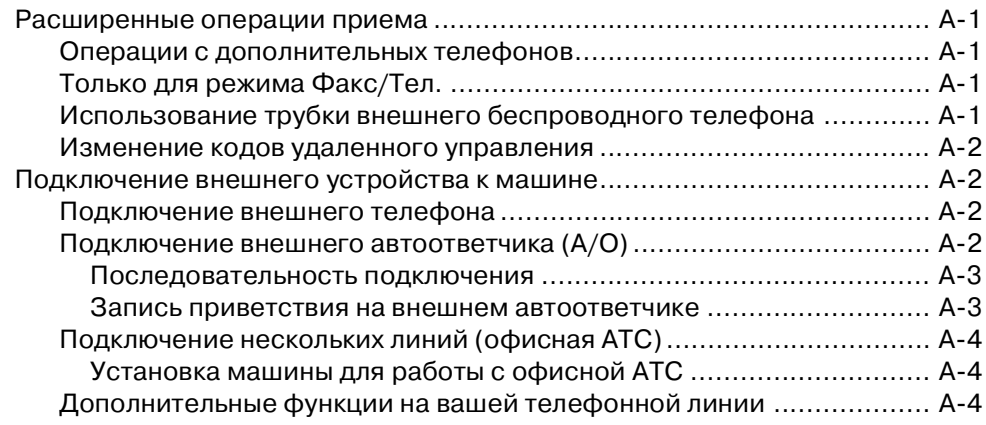

# **B [Приложение B](#page-115-0)**

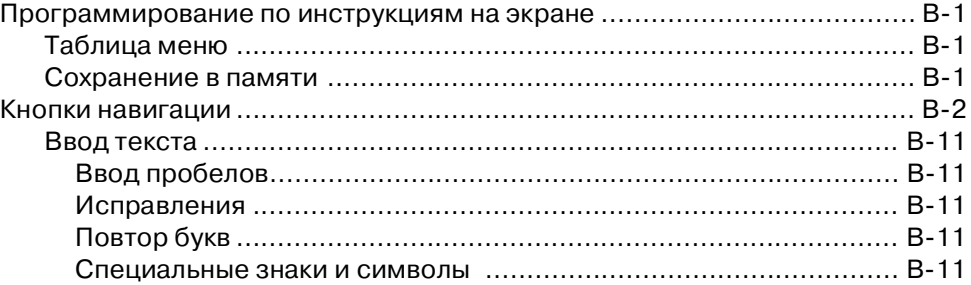

# **Г [Глоссарий](#page-126-0)**

# **T [Технические характеристики](#page-130-0)**

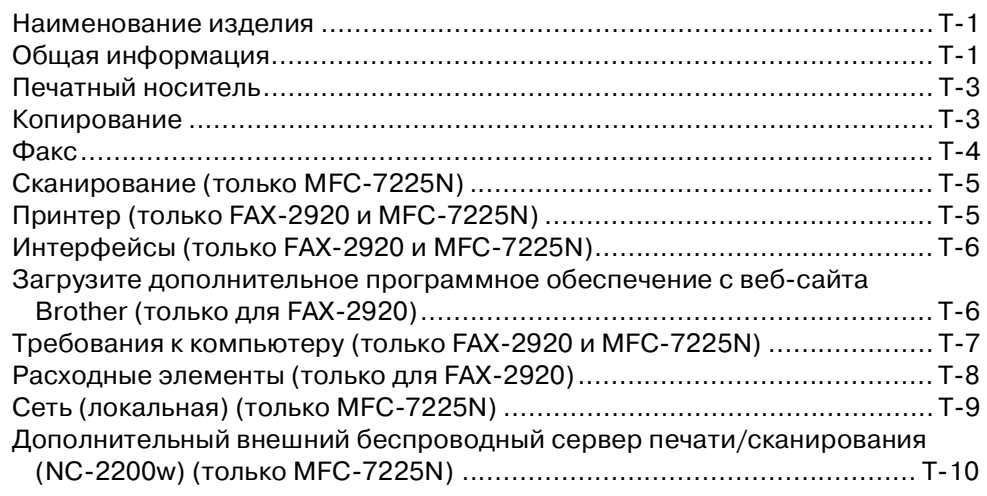

# **У [Указатель](#page-140-0)**

# **К [Карта удаленного доступа](#page-144-0)**

<span id="page-14-0"></span>**Введение**

**1**

# <span id="page-14-1"></span>**Пользование данным руководством**

В данном руководстве используются специальные символы, привлекающие внимание к важным предупреждениям, примечаниям и действиям. Специальные шрифты обозначают клавиши, которые должны нажиматься, сообщения, представляемые на дисплее, и важные пункты или темы.

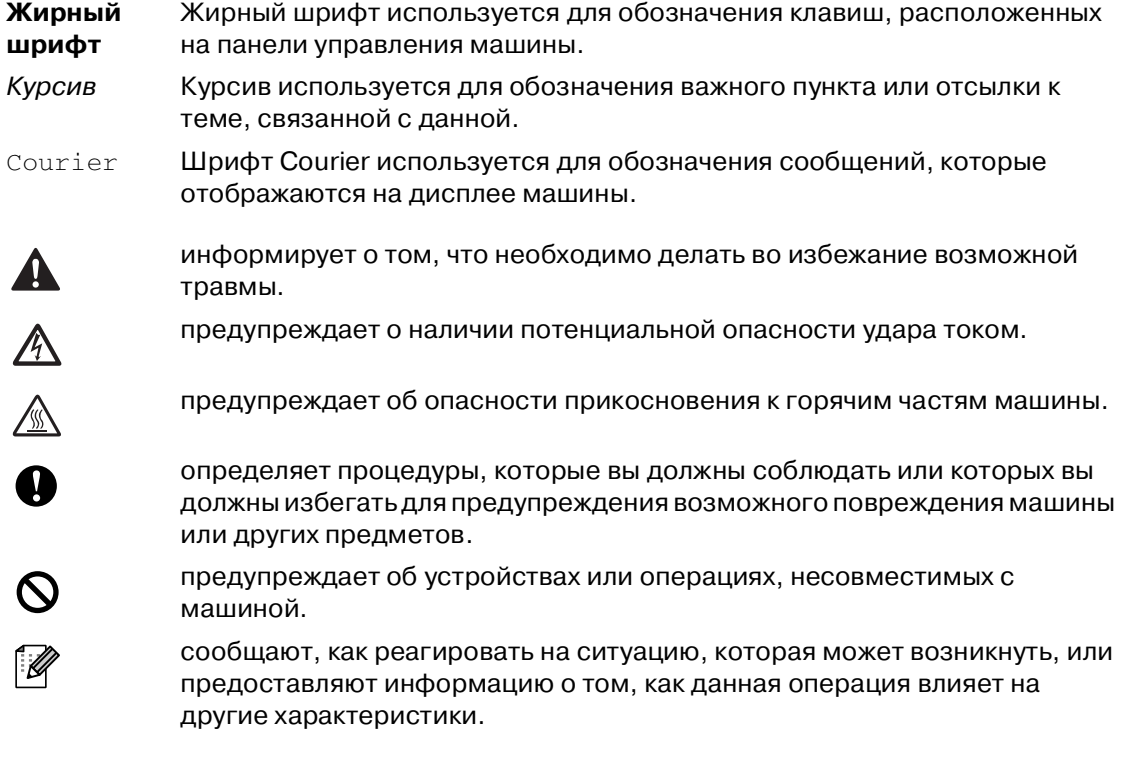

# **Примечание**

Рисунки в данном Руководстве пользователя относятся к MFC-7225N.

# <span id="page-15-0"></span>**Выбор места для машины**

Устанавливайте машину на плоскую, устойчивую поверхность, на которую не действуют вибрации и удары, например, на рабочий стол. Устанавливайте машину рядом с телефонной розеткой и стандартной заземленной электрической розеткой. Выбирайте место, где температура остается в пределах 10°C и 32,5°C.

### **ОСТОРОЖНО**

- Старайтесь на устанавливать машину в многолюдном месте.
- Не устанавливайте машину рядом с нагревателями, воздушными кондиционерами, водой, химикатами или холодильниками.
- Не допускайте воздействия на машину прямых солнечных лучей, повышенных температур, влаги или пыли.
- Не подключайте машину к электрической розетке с настенными выключателями или автоматическими таймерами.
- Отключение электропитания может привести к стиранию информации в памяти машины.
- Не подключайте машину к электрической розетке в одной цепи с мощными устройствами или другим оборудованием, которое может вызвать отключение электропитания.
- Старайтесь не устанавливать аппарат рядом с источниками помех, например динамиками или базовыми станциями беспроводных телефонов.

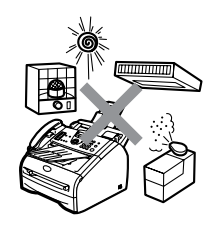

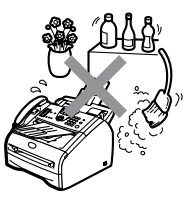

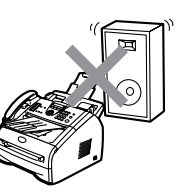

# <span id="page-16-0"></span>**Доступ к полному Руководству пользователя (только MFC7225N)**

Данное Руководство пользователя не содержит всей информации о машине, например, о том, как использовать расширенные функции факса, принтера, сканера, PC Факса и сети. Когда вы будете готовы узнать подробную информацию об этих операциях, прочитайте полное Руководство пользователя, находящееся в разделе 'Документация' на компакт-диске.

# <span id="page-16-1"></span>**Просмотр документации (для Windows®)**

Из меню **Пуск** выберите **Brother**, **MFL Pro Suite MFC-7225N из группы** программ, а затем выберите **Руководство пользователя**.

—**ИЛИ**—

- Включите компьютер. Установите приложенный компакт-диск Brother для Windows® в привод для компакт-дисков.
- **2** При появлении экрана с названиями моделей щелкните на названии своей машины.
- **При появлении экрана языка** выберите язык.

#### Появится главное меню компакт-диска.

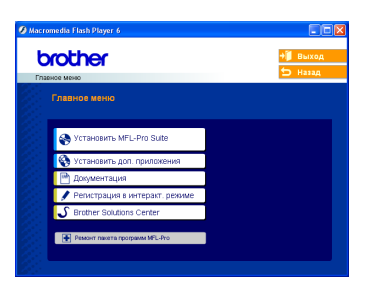

# **Примечание**

Если это окно не открывается, используйте Windows® Explorer для выполнения программы setup.exe из корневого каталога компакт-диска Brother.

### 4 Щелкните на **Документация**.

- 5 Щелкните на документации, которую вы желаете прочитать.
	- **Руководство пользователя:** Инструкции по установке и инсталляции программного обеспечения
	- **Руководство пользователя (3 руководства):** Руководство пользователя для операций в автономном режиме, Руководство по программному обеспечению и Руководство для сетевого пользователя
	- **Руководство пользователя по PaperPort**®**:** Программное обеспечение для управления документами

#### <span id="page-16-2"></span>**Поиск инструкций для сканирования**

Сканировать документы можно несколькими способами. Инструкции можно найти следующим образом:

#### **Руководство по программному обеспечению:**

■ Сканирование с использованием Windows® - в главе 2

(Для Windows® 98/98SE/Me/2000 Professional/XP/Windows NT® Workstation Version 4.0)

■ С использованием ControlCenter2.0 – в главе 3 (Для Windows® 98/98SE/Me/2000

Professional/XP/Windows NT® Workstation Version 4.0)

■ Сканирование в сети – в главе 6

#### **Руководство пользователя по PaperPort®**

Инструкции для сканирования непосредственно из ScanSoft® PaperPort®

# <span id="page-17-0"></span>**Просмотр документации (для Macintosh®)**

Включите Macintosh<sup>®</sup>. Установите приложенный компакт-диск Brother для Macintosh® в привод для компакт-дисков. Появится следующее окно.

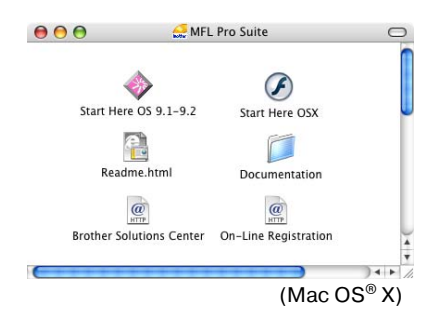

- 2 Щелкните на пиктограмме **Documentation**.
- 3 При появлении экрана выбора языка два раза щелкните на нужном вам языке.
- 4 Щелкните на документации, которую вы желаете прочитать.
	- **Руководство пользователя:** Инструкции по установке и инсталляции программного обеспечения
	- **Руководство пользователя (3 руководства):** Руководство пользователя для операций в автономном режиме, Руководство по программному обеспечению и Руководство для сетевого пользователя

#### <span id="page-17-1"></span>**Поиск инструкций для сканирования**

Сканировать документы можно несколькими способами. Инструкции можно найти следующим образом:

#### **Руководство по программному обеспечению:**

- Сканирование при помощи Macintosh<sup>®</sup> - в главе 7 (Для Mac OS® 9.1 - 9.2/Mac OS® X 10.2.4 или выше)
- Использование ControlCenter2.0 (Для Mac OS<sup>®</sup> X 10.2.4 или выше) – в главе 7
- Сканирование в сети (для Mac OS® X 10.2.4 или выше)

#### **Руководство пользователя Presto!® PageManager®**

■ Инструкции для сканирования непосредственно из Presto!® PageManager®

```
Глава 1
```
# <span id="page-18-0"></span>**Панель управления**

FAX-2820, FAX-2825 и FAX-2920 имеют одинаковые клавиши.

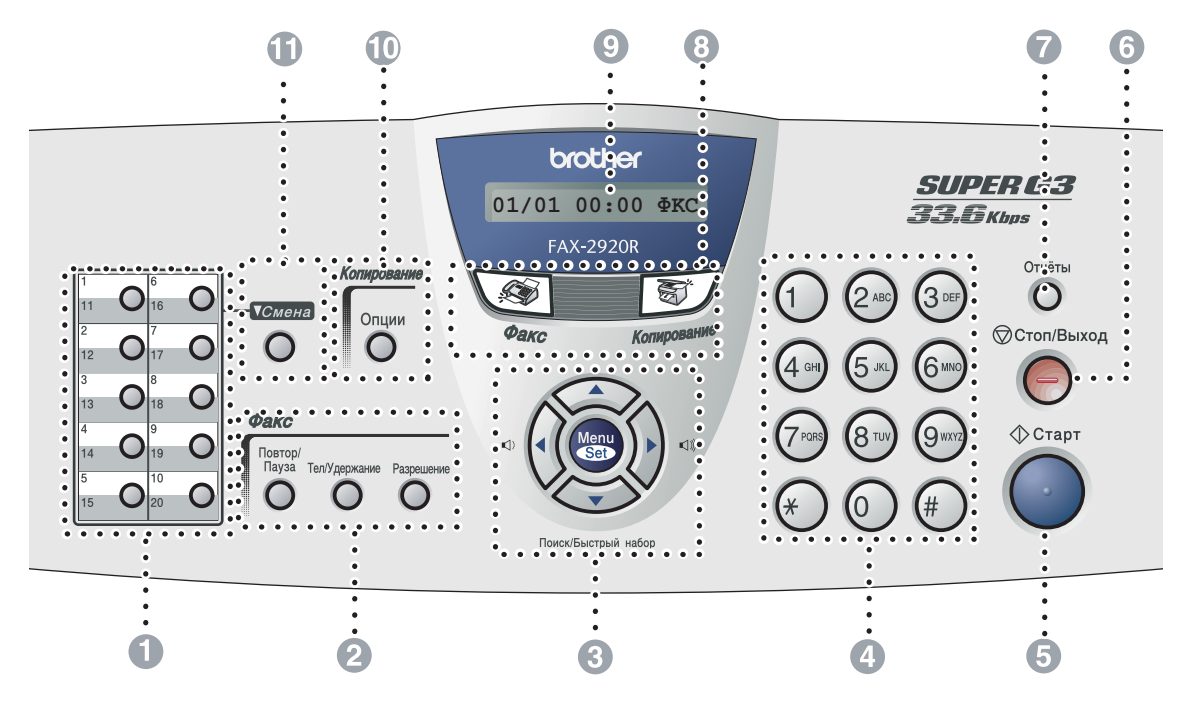

#### **1** Экстренный набор

Эти 10 клавиш обеспечивают немедленный доступ к 10 (MFC-7225N) или 20 (FAX-2820 и FAX-2920) ранее сохраненным номерам.

2 **Клавиши факса и телефона:**

#### **Повтор/Пауза**

При помощи этой клавиши производится повторный набор последнего набранного номера. Также вводит паузу в номера для быстрого набора.

#### **Тел/Удержание**

Эта клавиша используется для телефонного разговора после поднятия трубки внешнего аппарата при псевдо-звонке Ф/Т.

Эта клавиша также используется для выхода во внешнюю линию или, при подключении к офисной АТС, - для перевода звонка на другой аппарат.

#### **Разрешение**

Задает разрешение при отправке факса.

#### 3 **Клавиши навигации:**

#### **Menu/Set (Меню/Установить)**

Одна и та же клавиша используется для операций меню и настройки.

Позволяет получить доступ к меню для программирования и записи в память настроек машины.

#### $\Box$

В режиме ожидания можно нажимать эти клавиши для регулирования громкости звонка.

Можно также отрегулировать громкость телефонной трубки при ее использовании.

#### ▼ **Поиск/Быстрый набор**

Позволяет просматривать номера, сохраненные в памяти набора номера. Позволяет также набирать сохраненные номера, нажимая **#** и номер из трех цифр.

#### ▲▲

Нажимайте для прокрутки вперед или назад для просмотра опций меню.

#### ▲ или ▼

Нажимайте для прокрутки меню и опций.

#### 4 **Клавиатура набора номера**

Эти клавиши используются для набора номеров телефона или факса и в качестве клавиатуры для ввода информации в машину.

Клавиша **#** во время телефонного звонка позволяет временно переключить режим набора номера с импульсного на тональный.

#### 5 **Старт**

Позволяет вам начать отправку факсов или изготовление копий.

#### 6 **Стоп/Выход**

Останавливает операцию или обеспечивает выход из меню.

#### 7 **Отчёты**

Печатает отчет контроля передачи, лист помощи, перечень номеров для быстрого набора, журнал факсов, перечень пользовательских настроек, бланк заказа и сетевую конфигурацию\*. (\*только MFC-7225N)

#### 8 **Клавиши режима:**

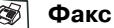

Позволяет войти в режим "Факс".

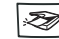

**Сканирование**

(только MFC-7225N) Позволяет войти в меню "Сканирование".

**※ / Копирование** 

Позволяет войти в меню "Копирование".

### 9 **Жидкокристаллический дисплей (ЖКД)**

Отображает сообщения для оказания помощи в настройке и использовании машины.

#### @ **Клавиша "Копирование" (временные настройки):**

#### **Опции**

Можно легко и быстро выбрать временные настройки для копирования.

#### **Смена (только FAX-2820, FAX-2825 и FAX2920)**

Для доступа к клавишам экстренного набора с 11 по 20 при нажатии клавиши экстренного набора удерживайте нажатой **Смена**.

B **Клавиша "Печать":** (только MFC-7225N)

**Отмена задания**

Можно отменить задание по печати и стереть память принтера.

# <span id="page-20-0"></span>**Загрузка документа**

Можно отправлять факс, делать копии и сканировать из автоматического устройства подачи документа.

# **Примечание**

Функция сканирования в FAX-2820, FAX-2825 и FAX-2920 отсутствует.

# <span id="page-20-1"></span>**Использование автоматического устройства подачи документа**

Автоматическое устройство подачи документа вмещает до 20 страниц и пропускает каждую страницу отдельно через аппарат. Используйте стандартную 80 г/м2 бумагу и обязательно расправьте листы перед их загрузкой в автоматическое устройство подачи документа.

# **ОСТОРОЖНО**

- **НЕ** используйте бумагу, если она закручена, сморщена, сложена, обтрепана, соединена скобами, разрезана, склеена или связана шнуром.
- **НЕ** используйте картон, газетную бумагу или ткань.
- Убедитесь, что документы, написанные чернилами, полностью высохли.
- Отправляемые по факсу документы должны иметь ширину от 147,3 до 215,9 мм и длину от 100 до 356 мм.

1 Выдвиньте подставку автоматического устройства подачи документа.

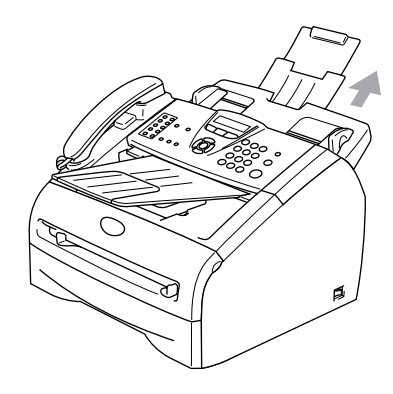

2 Хорошо расправьте листы. Вставляйте документы в автоматическое устройство подачи документа **лицевой стороной вниз, верхним краем вперед** до тех пор, пока вы почувствуете, что они прикоснулись к подающему ролику.

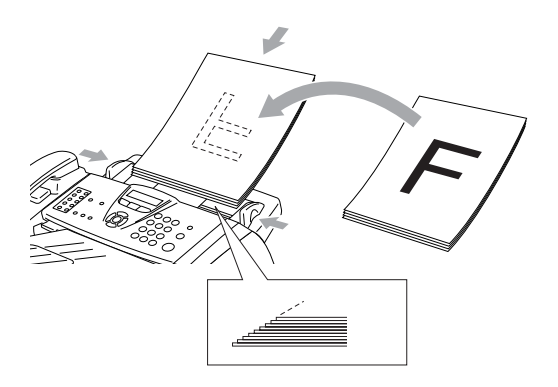

3 Отрегулируйте направляющие для бумаги так, чтобы они соответствовали ширине ваших документов.

### **ОСТОРОЖНО**

**НЕ** тяните подаваемый документ.

# <span id="page-21-0"></span>**Бумага**

# <span id="page-21-1"></span>**Рекомендуемая бумага**

Для обеспечения наивысшего качества печати рекомендуем использовать следующую бумагу.

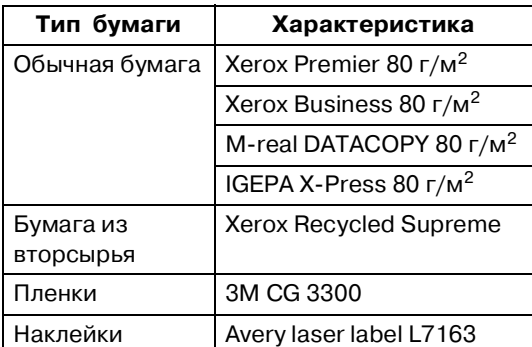

- Используйте бумагу, предназначенную для копирования на обычной бумаге.
- Используйте бумагу весом от 75 до 90 г/м<sup>2</sup>.
- Используйте нейтральную бумагу. Не используйте кислотную или щелочную бумагу.
- Используйте бумагу с длинным волокном.
- Используйте бумагу с содержанием влаги ок. 5%.

# <span id="page-21-2"></span>**Выбор бумаги**

Перед закупкой больших количеств бумаги рекомендуем выполнить пробную печать (особенно если речь идет об особых форматах и типах бумаги) на машине.

Для обеспечения оптимальной печати используйте бумагу рекомендованного типа, это особенно касается обычной бумаги и пленок. Для получения более подробной информации о характеристиках бумаги обращайтесь к ближайшему официальному торговому представителю или в место, где вы приобрели машину.

- Используйте наклейки и пленки, предназначенные для лазерных принтеров.
- Если при использовании особой бумаги возникают проблемы с ее подачей из лотка для бумаги, попытайтесь снова, используя слот для ручной подачи.
- Эта машина может работать на бумаге из вторсырья.

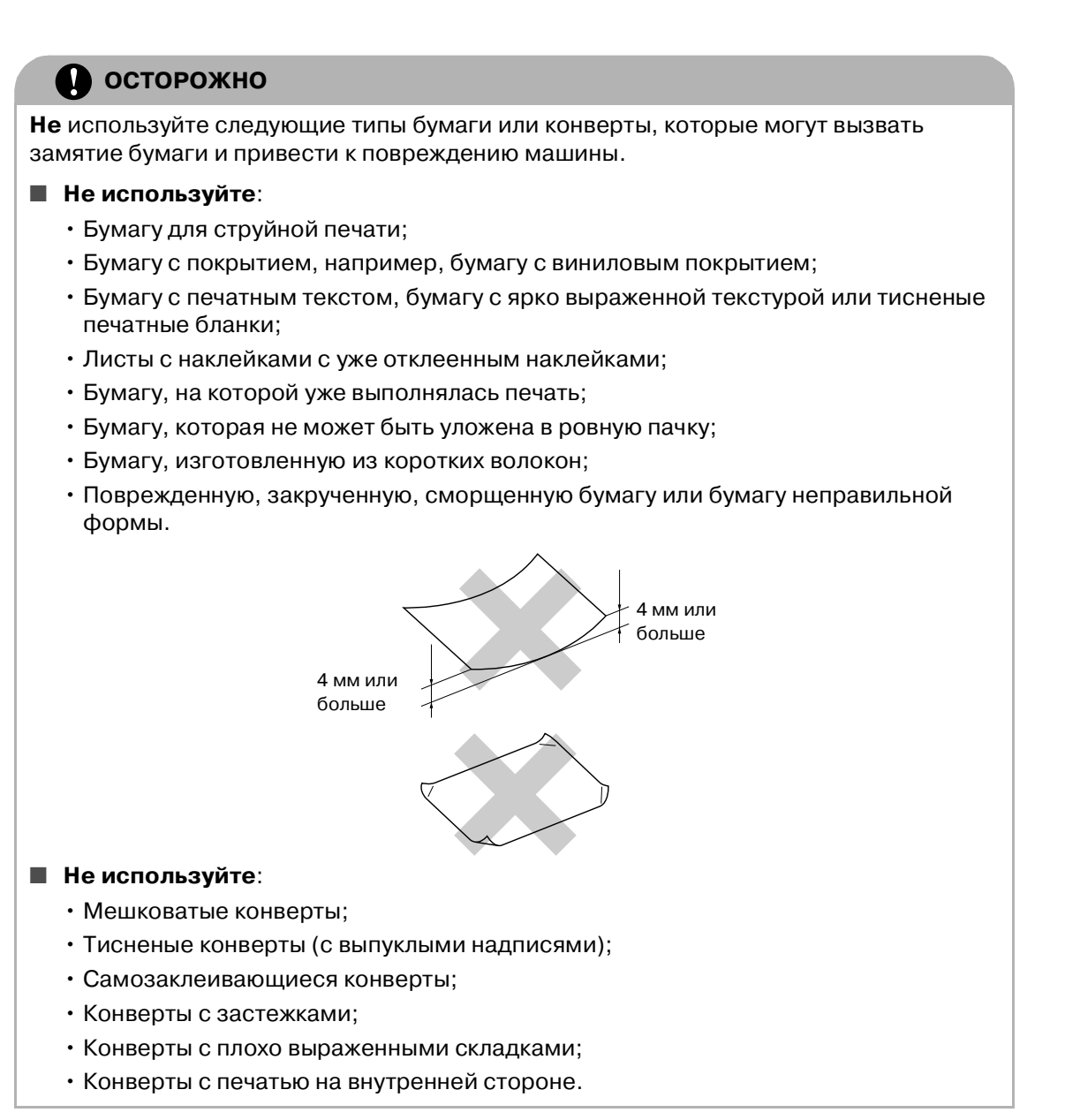

#### <span id="page-22-0"></span>**Вместимость лотков для бумаги**

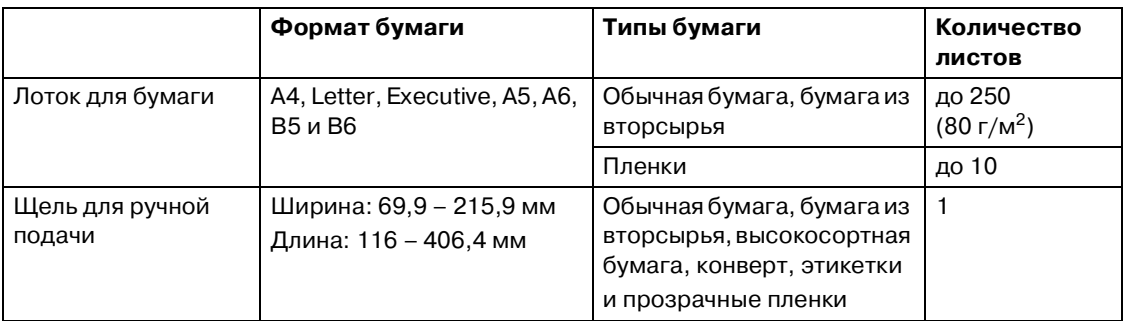

# <span id="page-23-0"></span>**Порядок загрузки бумаги**

### <span id="page-23-1"></span>**Для загрузки бумаги или другого носителя в лоток для бумаги**

1 Полностью выдвиньте лоток для бумаги из машины.

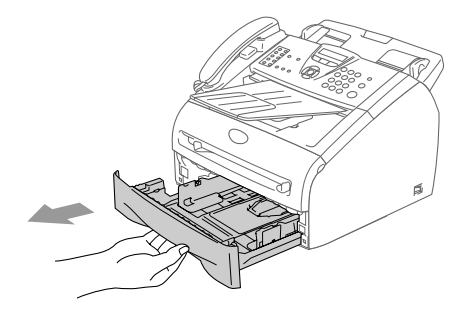

Нажимая на рычаг отпускания направляющей бумаги, переместите регуляторы, устанавливая их по формату бумаги. Проверьте, что направляющие надежно вошли в пазы.

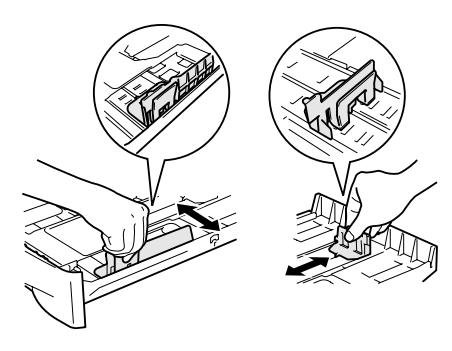

3 Хорошо расправьте пачку бумаги для предупреждения замятия и неправильной подачи бумаги.

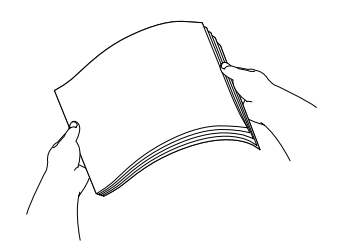

4 Положите бумагу в лоток для бумаги.

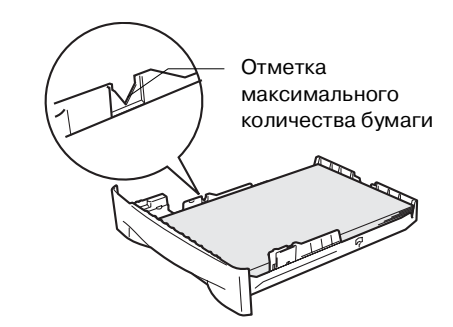

5 Надежно установите лоток для бумаги в машину. Перед использованием машины поднимите опору для документа на выходе из автоматического устройства подачи документа и выдвиньте опорный щиток на лотке для выходящей бумаги.

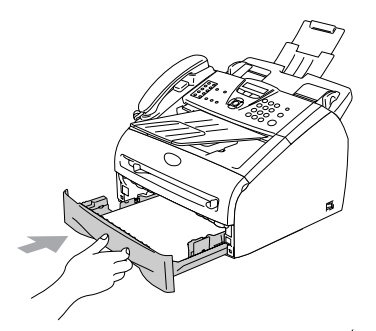

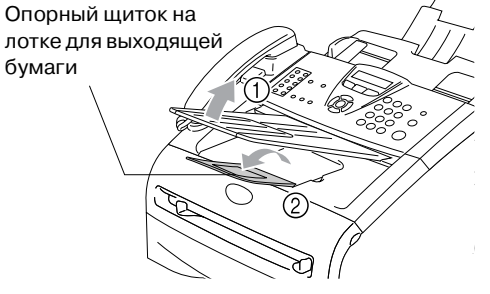

# **Примечание**

При укладке бумаги в лоток для бумаги помните следующее:

- Проверьте, что бумага в лотке положена ровно и не достигает отметки максимального количества бумаги, а направляющие для бумаги прикасаются к краям пачки бумаги.
- Бумага должна быть обращена лицевой стороной вниз.

### <span id="page-24-0"></span>**Загрузка бумаги или другого носителя в слот для ручной подачи**

В эту щель можно загружать конверты и специальные печатные носители (по одному). Используйте щель для ручной подачи для печати или копирования на наклейках, конвертах или более плотной бумаге.

1 Переместите направляющие для бумаги, устанавливая их по размеру бумаги.

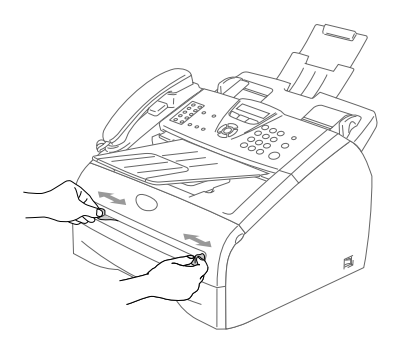

2) Обеими руками введите один лист бумаги в щель для ручной подачи так, чтобы вы почувствовали, что передний край бумаги прикоснулся к ролику подачи бумаги. Отпустите бумагу, когда вы почувствуете, что машина продвинула бумагу на небольшое расстояние.

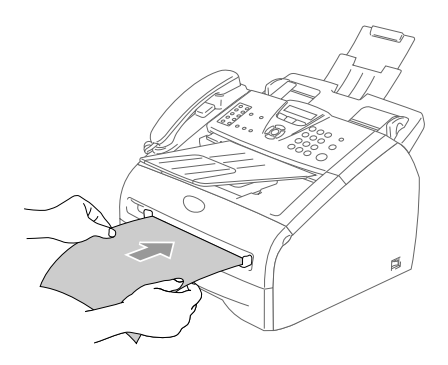

# **Примечание**

При заправке бумаги в щель для ручной подачи помните следующее:

- Бумага должна быть обращена лицевой стороной вверх.
- Вводите вначале ведущую кромку (верхний край бумаги) и осторожно толкайте ее в слот.
- Следите за тем, чтобы бумага в слоте для ручной подачи была расположена прямо и в соответствующем положении. В противном случае бумага может подаваться неправильно, что приведет к перекосу печати или замятию бумаги.
- За один раз не вводите в щель для ручной подачи более одного листа или конверта, иначе может произойти замятие бумаги в машине.

# <span id="page-25-0"></span>**Информация о факсимильных аппаратах**

### <span id="page-25-1"></span>**Тональные сигналы факса и квитирование установления связи ("Рукопожатие факсов")**

При отправке факсимильных сообщений факс посылает тональные сигналы вызова (сигналы CNG) - тихие прерывистые гудки через каждые 4 секунды. Вы услышите их, набрав номер и нажав кнопку **Старт**. Эти сигналы продолжаются в течение 60 секунд после набора номера. В течение этого времени отправляющий аппарат должен начать квитирование установления связи ("рукопожатие факсов") с принимающим аппаратом.

Каждый раз, когда для отправки сообщения используются автоматические процедуры отправки, аппарат посылает в телефонную линию тональные сигналы CNG. Вы скоро привыкните слышать эти спокойные сигналы всегда, когда вы отвечаете по телефону на линии для факса, и будете знать, что вы получаете факсимильное сообщение.

Принимающий аппарат отвечает на вызов тональными сигналами приема факса - громкими "щебечущими" звуками. Эти сигналы выдаются в телефонную линию также в течение 40 секунд, а на дисплее аппарата представляется сообщение Прием.

Если аппарат задан на режим "Факс", он будет автоматически отвечать на каждый вызов тональными сигналами приема факса. Если на другом конце вешают трубку, ваша машина будет продолжать посылать щебечущие сигналы в течение ок. 40 секунд, а дисплей будет продолжать показывать Прием. Для отмены приема нажмите **Стоп/Выход**.

Квитирование установления связи ("рукопожатие") факсов – это время, когда совпадают CNG-тоны отправляющего аппарата и "щебетание" принимающего аппарата. Это время должно составлять по меньшей мере 2 - 4 секунды, чтобы обе машины могли понять, как каждая из них будет отправлять и принимать факс. "Рукопожатие" не может начаться до тех пор, пока принимающий аппарат не ответит на вызов. Поскольку длительность сигналов CNG после набора номера составляет всего около 60 секунд, важно, чтобы принимающий аппарат ответил в течение как можно меньшего количества звонков.

### <span id="page-25-2"></span>**Режим коррекции ошибок**

Режим коррекции ошибок – это способ, которым машина проверяет пересылку факса во время ее выполнения. Если машина при передаче факса обнаруживает ошибки, она вновь отправляет страницы факса, при передаче которых произошла ошибка. Режим коррекции ошибок передачи возможен только тогда, когда оба факсимильных аппарата имеют эту функцию. При ее наличии у обоих аппаратов можно отправлять и принимать факсимильные сообщения, которые постоянно проверяются машиной.

<span id="page-26-0"></span>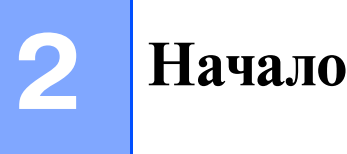

# <span id="page-26-1"></span>**Начальная установка**

# <span id="page-26-2"></span>**Настройка даты и времени**

Когда машина не используется, на дисплее представляются дата и время. Если вы задаете идентификатор станции, визуализируемые вашей машиной дата и время будут печататься на каждом отправляемом вами факсе. При отключении электричества в некоторых случаях может потребоваться снова задать дату и время. На другие настройки отключение электричества влияния не оказывает.

# **Примечание**

При отключении электричества эта машина может сохранять дату и время в течение 2 часов (FAX-2820 и FAX-2825) или 4 дней (FAX-2920 и MFC-7225N).

1 Нажмите **Menu/Set (Меню/Установить)**, **0**, **2**.

 $(2.\text{A})$   $(4.\text{ToH/II})$ 

Введите две последние цифры года.

Нажмите **Menu/Set (Меню/Установить)**.

Введите две цифры месяца.

Нажмите **Menu/Set (Меню/Установить)**.

(Например, введите 09 для сентября или 10 для октября).

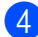

4 Введите две цифры дня.

Нажмите **Menu/Set (Меню/Установить)**.

(Например, введите 06 для 6-ого).

Введите время в 24-хчасовом формате.

Нажмите **Menu/Set (Меню/Установить)**.

(Например, введите 15:25 для 3:25 после полудня).

### 6 Нажмите **Стоп/Выход**.

Теперь дисплей представляет дату и время всегда, когда машина находится в режиме ожидания в режиме факса.

Когда машина находится в спящем режиме, на дисплее представляется Ожидание. (См. [Время ожидания](#page-32-2) на странице 2-7.)

# <span id="page-26-3"></span>**Задание тонального или импульсного режима набора номера**

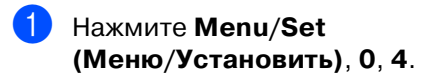

Нажмите ▲ или ▼ для выбора Импульсный (или Тоновый).

> Нажмите **Меnu/Set (Меню/Установить)**.

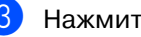

3 Нажмите **Стоп/Выход**.

### <span id="page-27-0"></span>**Задание идентификатора станции**

Вам необходимо записать в память свое имя или название компании и номер факса, тогда они будут печататься на всех отправляемых вами страницах факса.

Важно вводить номера факсов в формате по международному стандарту, т.е. строго в соответствии со следующей последовательностью:

- Знак "+" (плюс) (нажатием клавиши  $\star$ )
- Код вашей страны (напр., "44" для Великобритании, "41" для Швейцарии)
- Код города без начального "0"
- Пробел
- Ваш городской номер, добавляя пробелы для облегчения чтения.

#### Например, если аппарат

устанавливается в Великобритании и одна линия должна использоваться как для факсовых, так и голосовых вызовов, а ваш национальный телефонный номер -0161 444 5555, необходимо задать части номера факса и телефона вашего идентификатора станции следующим образом: +44 161 444 5555.

1 Нажмите **Menu/Set (Меню/Установить)**, **0**, **3**.

3.Ваши данные

2 Введите номер вашего факса (до 20 цифр).

#### Нажмите **Menu/Set (Меню/Установить)**.

Введите номер вашего телефона (до 20 цифр).

#### Нажмите **Menu/Set (Меню/Установить)**.

(Если номер телефона и факса один и тот же, снова введите тот же номер).

# **Примечание**

- В номере не разрешается вводить дефис. Для ввода пробела между номерами один раз нажмите  $\blacktriangleright$  .
- Вводимый вами телефонный номер используется только для функций титульного листа. (См. [Составление электронного](#page-46-4)  [титульного листа](#page-46-4) на странице 3-9.)
- 4 Для ввода своего имени (до 20 знаков) используйте клавиатуру набора номера. (См. Ввод текста на странице В-11.)

Нажмите **Menu/Set (Меню/Установить)**.

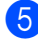

5 Нажмите **Стоп/Выход**.

### **Примечание**

Если идентификатор станции уже был запрограммирован, дисплей попросит вас нажать **1** для изменения или **2** для выхода без изменения.

**2**

## <span id="page-28-0"></span>**Настройка типа телефонной линии**

Если для отправки и получения факсов вы подключаете машину к линии с офисной АТС или ISDN, необходимо соответствующим образом изменить тип

телефонной линии, выполняя следующие операции.

1 Нажмите **Menu/Set (Меню/Установить)**, **0**, **5**.

5.Уст тел. линии

2 Нажмите ▲ или ▼ для выбора  $\texttt{PBX}$ , ISDN (или Обычная).

Нажмите **Menu/Set (Меню/Установить)**.

3 Нажмите **Стоп/Выход**.

### <span id="page-28-1"></span>**Офисная АТС и ПЕРЕВОД**

Машина изначально задана на Обычная, что позволяет машине подключаться к стандартной линии телефонной сети общего пользования. Однако во многих офисах используется централизованная телефонная система или офисная АТС. Ваша машина может быть подключена к большинству типов офисных АТС. Функция повторного вызова машины поддерживает только повторный вызов через временной интервал (TBR). TBR будет работать с большей частью систем офисных АТС, позволяя вам получать доступ к внешней линии или переводить вызовы на другой дополнительный аппарат. Эта функция работает при нажатии **Тел/Удержание**.

# **Примечание**

Можно запрограммировать нажатие клавиши **Тел/Удержание** в качестве части номера, сохраняемого как номер для экстренного или быстрого набора. При программировании номера для экстренного или быстрого набора (**Menu/Set (Меню/Установить) 2**, **3**, **1** или **2**, **3**, **2**) вначале нажмите **Тел/Удержание** (на экране представляется "!"), а затем введите телефонный номер. После этого вам не придется нажимать **Тел/Удержание** каждый раз перед набором номера, заданного для экстренного или быстрого набора. (См. [Сохранение номеров для](#page-58-3)  [упрощенного набора](#page-58-3) на странице 5-1.) Однако если офисная АТС не выбрана в настройке типа телефонной линии, вы не можете использовать экстренный или быстрый набор номера, в котором запрограммировано нажатие

#### **Тел/Удержание**.

**2**

# <span id="page-29-0"></span>**Общая настройка**

# <span id="page-29-1"></span>**Настройка таймера режима (только FAX-2820, FAX-2825 и FAX-2920)**

Машина на панели управления имеет две клавиши временного режима: "Факс" и "Копирование". Можно изменить количество секунд или минут, по истечении которых машина возвращается в режим "Факс" после последней операции копирования. При выборе Выкл. машина остается в режиме, который использовался последним.

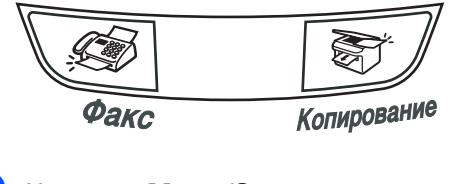

1 Нажмите **Menu/Set (Меню/Установить)**, **1**, **1**.

1.Таймер реж. 3 Нажмите **Стоп/Выход**.

 $2$  Нажмите ▲ или ▼ для выбора 0 Сек., 30 Сек., 1 Мин, 2 Мин., 5 Мин. или Выкл..

Нажмите **Menu/Set (Меню/Установить)**.

3 Нажмите **Стоп/Выход**.

# <span id="page-29-2"></span>**Настройка таймера режима (только MFC7225N)**

Машина на панели управления имеет три клавиши временного режима: "Факс", "Сканирование" и "Копирование". Можно изменить количество секунд или минут, по истечении которых машина возвращается в режим "Факс" после последней операции сканирования или копирования. При выборе Выкл. машина остается в режиме, который использовался последним.

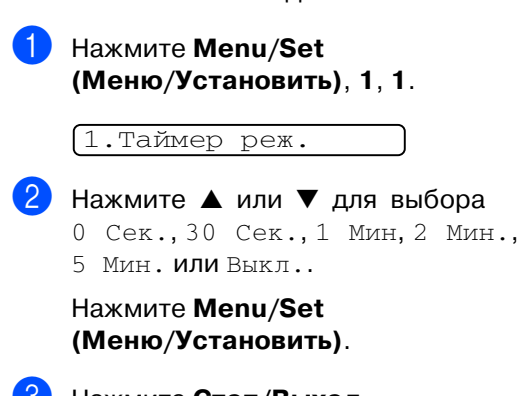

# <span id="page-30-0"></span>**Установка типа бумаги**

Для обеспечения наилучшего качества печати задайте тип используемой вами бумаги.

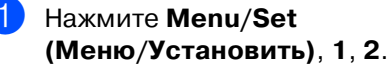

#### 2.Тип бумаги

 $2$  Нажмите ▲ или ▼ для выбора Обычная, Тонкая, Толстая, Более толст, Пленка (пленка) или Бум из втрсырья (бумага из вторсырья).

#### Нажмите **Menu/Set (Меню/Установить)**.

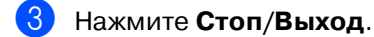

### **Примечание**

- Машина выдает бумагу лицевой стороной вниз на лоток для выходящей бумаги в передней части машины. При использовании пленок или этикеток для предотвращения смазывания или замятия бумаги немедленно снимайте каждый лист.
- Можно выбрать Пленка в пункте **2**, если был выбран формат бумаги Letter или A4 (**Menu/Set (Меню/Установить)**, **1**, **3**).

### <span id="page-30-1"></span>**Установка формата бумаги**

Для получения печатных копий можно использовать семь форматов бумаги: Letter, A4, B5, A5, B6, A6 и Executive и два формата для печати факсов: Letter и A4. При изменении формата загружаемой в лоток бумаги необходимо одновременно изменить настройку формата бумаги так, чтобы машина смогла уместить поступающий факс или уменьшенную копию на страницу.

# **Примечание**

При выборе в качестве типа бумаги Пленка (**Menu/Set (Меню/Установить)**, **1**, **2**), вы сможете выбрать только формат бумаги Letter или A4 в пункте **2**.

### 1 Нажмите **Menu/Set**

**(Меню/Установить)**, **1**, **3**.

3.Размер бумаги

Нажмите ▲ или ▼ для выбора Letter, A4, A5, A6, B5, B6 или Executive.

Нажмите **Menu/Set (Меню/Установить)**.

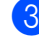

3 Нажмите **Стоп/Выход**.

# <span id="page-31-0"></span>**Настройка громкости звонка**

Можно задать звонок на Вык или же можно выбрать уровень громкости звонка.

1 Нажмите **Menu/Set (Меню/Установить)**, **1**, **4**, **1**.

1.Звонок

Нажмите ▲ или  $\nabla$  для выбора Низк, Средн, Высок или Вык.

Нажмите **Menu/Set (Меню/Установить)**.

3 Нажмите **Стоп/Выход**.

# —**ИЛИ**—

Регулировать громкость звонка можно тогда, когда машина не используется.

Для регулирования уровня громкости в режиме ∖⊛ (Факс) нажмите ¤ → или

 $\blacktriangleright \triangleleft$  ). Каждый раз при нажатии этих клавиш машина будет звонить, чтобы вы могли прослушать фактическую настройку, в то время как она представляется на дисплее. Громкость меняется при каждом нажатии кнопки. Новая настройка будет оставаться до тех пор, пока вы ее снова не измените.

# <span id="page-31-1"></span>**Настройка громкости бипера**

Можно изменить громкость бипера. Настройка по умолчанию Средн. При включении бипера машина будет подавать сигнал при нажатии любой клавиши, ошибке или после отправки или приема факса.

1 Нажмите **Menu/Set (Меню/Установить)**, **1**, **4**, **2**.

#### 2.СИГНАЛ

Нажмите ▲ или ▼ для выбора Тихий, Средн, Громкий или Откл..

Нажмите **Menu/Set (Меню/Установить)**.

3 Нажмите **Стоп/Выход**.

# <span id="page-31-2"></span>**Настройка громкости спикерфона**

Можно отрегулировать громкость спикерфона машины.

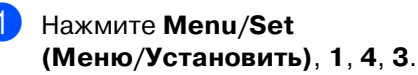

3.Динамик

Нажмите ▲ или ▼ для выбора Тихо, Средне, Громко или Выкл..

Нажмите **Menu/Set (Меню/Установить)**.

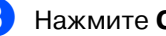

3 Нажмите **Стоп/Выход**.

## <span id="page-32-0"></span>**Автоматическое переключение на летнее время**

Можно задать машину на

автоматическое переключение на летнее время. Она сама переведет часы на один час вперед весной и на один час назад осенью. Проверьте правильность задания даты и времени в настройке Дата/Врм.

1 Нажмите **Menu/Set (Меню/Установить)**, **1**, **5**.

5.Авт.првд врем.

Нажмите ▲ или ▼ для выбора Вкл (или Вык).

Нажмите **Menu/Set (Меню/Установить)**.

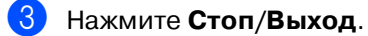

### <span id="page-32-1"></span>**Экономия тонера**

Благодаря этой функции можно сэкономить тонер. При задании экономии тонера на Вкл печать будет светлее. Настройка по умолчанию Вык.

1 Нажмите **Menu/Set (Меню/Установить)**, **1**, **6**, **1**.

 $\sqrt{1}$ .Экон. тонера

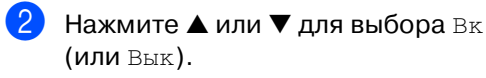

Нажмите **Menu/Set (Меню/Установить)**.

3 Нажмите **Стоп/Выход**.

### <span id="page-32-2"></span>**Время ожидания**

Настройка "Время ожидания" сокращает потребление электроэнергии за счет выключения аппарата для термического закрепления тонера в машине во время ее простоя. Можно выбрать время простоя машины (от 00 до 99 минут) до ее переключения в режим ожидания. Таймер автоматически сбрасывается при получении машиной факса или данных от компьютера\* (\*только MFC-7225N) или выполнении копии. Заводская настройка - 05 минут. Когда машина находится в режиме ожидания, на дисплее представляется Ожидание. При попытке выполнения печати или копирования в режиме ожидания будет наблюдаться небольшая задержка, так как аппарат для термического закрепления тонера нагревается до своей рабочей температуры.

### 1 Нажмите **Menu/Set (Меню/Установить)**, **1**, **6**, **2**.

2.Время ожид.

2 Для ввода продолжительности простоя машины до ее переключения в режим ожидания (от 00 до 99) используйте клавиатуру набора номера.

Нажмите **Menu/Set (Меню/Установить)**.

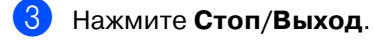

### **Примечание**

- Если необходимо выключить режим ожидания, нажмите одновременно **Старт** и **Опции** в пункте **2**.
- Если машина находится в режиме ожидания, можно изменить время ожидания. Новая настройка станет действительной с момента, когда машина будет в следующий раз копировать, печатать или выключаться, а затем включаться.

# <span id="page-33-5"></span><span id="page-33-1"></span>**Настройка контраста ЖКД**

Для того, чтобы ЖКД представлялся светлее или темнее, можно изменить контраст.

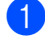

1 Нажмите **Menu/Set (Меню/Установить)**, **1**, **7**.

#### 7.Контраст ЖКД

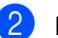

Нажмите ▲ или ▼ для выбора Светлый или Темный.

Нажмите **Menu/Set (Меню/Установить)**.

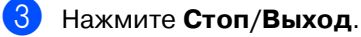

### <span id="page-33-0"></span>**Безопасность**

На вашей машине можно задать несколько уровней защиты, используя блокировку передачи (только FAX-2820 и FAX-2825), защиту памяти (только FAX-2920 и MFC-7225N) и блокировку установок.

### <span id="page-33-2"></span>**Блокировка передачи (только FAX2820 и FAX2825)**

Блокировка передачи позволяет предупредить неуполномоченный доступ к машине. Вы не сможете продолжать планировать отложенные факсы или опрос. Однако все ранее запланированные отложенные факсы будут отправлены, даже если вы включите блокировку передачи, так что они не будут потеряны.

При включенной блокировке передачи можно выполнять следующие операции:

- Прием факсов
- Пересылка факсов (если функция пересылки факсов уже была включена)
- Удаленное управление (если функция сохранения факсов уже была включена).
- Прием телефонных вызовов

При включенной блокировке передачи НЕЛЬЗЯ выполнять следующие операции:

- Отправка факсов
- Копирование

#### <span id="page-33-3"></span>**Задание пароля**

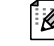

### **Примечание**

- Если вы уже задали пароль и желаете изменить его, см. пункт [Изменение](#page-33-5)  [пароля блокировки передачи](#page-33-5) ниже.
- Если вы забудете пароль блокировки передачи, обращайтесь за помощью к дилеру Brother.

#### 1 Нажмите **Menu/Set (Меню/Установить)**, **1**, **8**, **1**.

1.Блокрв передач

Введите пароль - номер из четырех цифр.

> Нажмите **Menu/Set (Меню/Установить)**.

Если пароль вводится впервые, на дисплее будет представлено Повтор:.

3 Снова введите пароль.

Нажмите **Menu/Set (Меню/Установить)**.

4 Нажмите **Стоп/Выход**.

### <span id="page-33-4"></span>**Изменение пароля блокировки передачи**

1 Нажмите **Menu/Set (Меню/Установить)**, **1**, **8**, **1**.

1.Блокрв передач

Нажмите ▲ или ▼ для выбора Установ. пароль.

Нажмите **Menu/Set (Меню/Установить)**.

#### Глава 2

Введите зарегистрированный пароль из 4 цифр.

Нажмите **Menu/Set (Меню/Установить)**.

Введите номер из четырех цифр, который будет новым паролем.

Нажмите **Menu/Set (Меню/Установить)**.

5 Если на дисплее представляется Повтор:, снова введите новый пароль.

Нажмите **Menu/Set (Меню/Установить)**.

6 Нажмите **Стоп/Выход**.

### <span id="page-34-0"></span>**Включение блокировки передачи**

1 Нажмите **Menu/Set (Меню/Установить)**, **1**, **8**, **1**.

1.Блокрв передач

Нажмите ▲ или ▼ для выбора Заблок. кнопки.

Нажмите **Menu/Set (Меню/Установить)**.

Введите зарегистрированный пароль из 4 цифр.

> Нажмите **Menu/Set (Меню/Установить)**.

Машина переключается в автономный режим и на дисплее представляется Режим блокировки.

### <span id="page-34-1"></span>**Выключение блокировки передачи**

1 Нажмите **Menu/Set (Меню/Установить)**.

> Введите зарегистрированный пароль из 4 цифр.

### 2 Нажмите **Menu/Set (Меню/Установить)**.

Блокировка передачи автоматически отключается.

# **Примечание**

При вводе неправильного пароля на дисплее появляется сообщение Неверный пароль и аппарат остается в автономном режиме. Машина будет оставаться в режиме блокировки передачи до тех пор, пока не будет введен зарегистрированный пароль.

# <span id="page-34-2"></span>**Защита памяти (только FAX-2920 и MFC-7225N)**

Защита памяти позволяет вам предупредить неуполномоченный доступ к машине. Вы не сможете продолжать планировать отложенные факсы или опрос. Однако все ранее запланированные отложенные факсы будут отправлены, даже если вы включите защиту памяти, так что они не будут потеряны.

При включенной защите памяти можно выполнять следующие операции:

- Получение факсов в память (ограничивается емкостью памяти)
- Пересылка факсов (если функция пересылки факсов уже была включена)
- Удаленное управление (если функция сохранение факсов уже было включена).

При включенной защите памяти НЕЛЬЗЯ выполнять следующие операции:

- Отправка факсов
- Печать полученных факсов
- Копирование
- Печать с компьютера (только MFC-7225N)
- $\blacksquare$  Сканирование (только MFC-7225N)

# **Примечание**

- Для распечатки факсов в памяти выключите защиту памяти.
- $\blacksquare$  Только MFC-7225N: Перед включением защиты памяти необходимо выключить получение факсов на ПК. (См. [Выключение функций](#page-64-2)  [удаленного управления факсом](#page-64-2) на странице 6-3.)

### <span id="page-35-0"></span>**Задание пароля**

### **Примечание**

- Если вы уже задали пароль и желаете изменить его, см. пункт [Изменение](#page-35-1)  [пароля защиты памяти](#page-35-1) ниже.
- Если вы забудете пароль защиты памяти, обращайтесь за помощью к дилеру Brother.

### 1 Нажмите **Menu/Set (Меню/Установить)**, **1**, **8**, **1**.

1.Защита памяти

Введите пароль - номер из четырех цифр.

#### Нажмите **Menu/Set (Меню/Установить)**.

Если пароль вводится впервые, на дисплее будет представлено Повтор:.

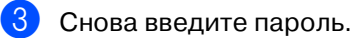

Нажмите **Menu/Set (Меню/Установить)**.

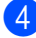

4 Нажмите **Стоп/Выход**.

### <span id="page-35-1"></span>**Изменение пароля защиты памяти**

1 Нажмите **Menu/Set (Меню/Установить)**, **1**, **8**, **1**.

1.Защита памяти

Нажмите ▲ или ▼ для выбора Установ. пароль.

> Нажмите **Menu/Set (Меню/Установить)**.

Введите зарегистрированный пароль из 4 цифр.

> Нажмите **Menu/Set (Меню/Установить)**.

4 Введите номер из четырех цифр, который будет новым паролем.

> Нажмите **Menu/Set (Меню/Установить)**.

**5** Если на дисплее представляется Повтор:, снова введите новый пароль.

> Нажмите **Menu/Set (Меню/Установить)**.

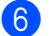

6 Нажмите **Стоп/Выход**.
### **Включение защиты памяти**

1 Нажмите **Menu/Set (Меню/Установить)**, **1**, **8**, **1**.

1.Защита памяти

Нажмите ▲ или ▼ для выбора Установ. защиту.

Нажмите **Menu/Set (Меню/Установить)**.

Введите зарегистрированный пароль из 4 цифр.

### Нажмите **Menu/Set (Меню/Установить)**.

Машина переключается в автономный режим и на дисплее представляется Безопасный режим.

# **Примечание**

При отключении электричества данные в памяти будут сохраняться до 4 дней.

### **Выключение защиты памяти**

1 Нажмите **Menu/Set (Меню/Установить)**.

Введите зарегистрированный пароль из 4 цифр.

2 Защита памяти автоматически выключается и на дисплее отображаются дата и время.

# **Примечание**

При вводе неправильного пароля на дисплее появляется сообщение Неверный пароль и аппарат остается в автономном режиме. Машина будет оставаться в режиме защиты до тех пор, пока не будет введен зарегистрированный пароль.

## **Блокировка установок**

Блокировка установок позволяет предупредить неуполномоченный доступ к настройкам машины.

При блокировке установок на Вкл. без ввода пароля НЕЛЬЗЯ выполнять следующие настройки:

- Дата и время
- Идентификатор станции
- Настройка быстрого набора (экстренного набора, быстрого набора и настройка групп)
- Таймер режима
- Тип бумаги
- Формат бумаги
- Громкость
- Автоматическое переключение на летнее время
- Экологичность (экономия тонера и время ожидания)
- Контраст ЖКД
- Безопасность (блокировка передачи или защиты памяти и блокировка установок)

## **Задание пароля**

## **Примечание**

- Если вы уже задали пароль и желаете изменить его, см. пункт [Изменение](#page-37-0)  [пароля блокировки установок](#page-37-0) на следующей странице.
- Если вы забудете пароль блокировки установок, обращайтесь за помощью к дилеру Brother.

**2**

<span id="page-37-0"></span>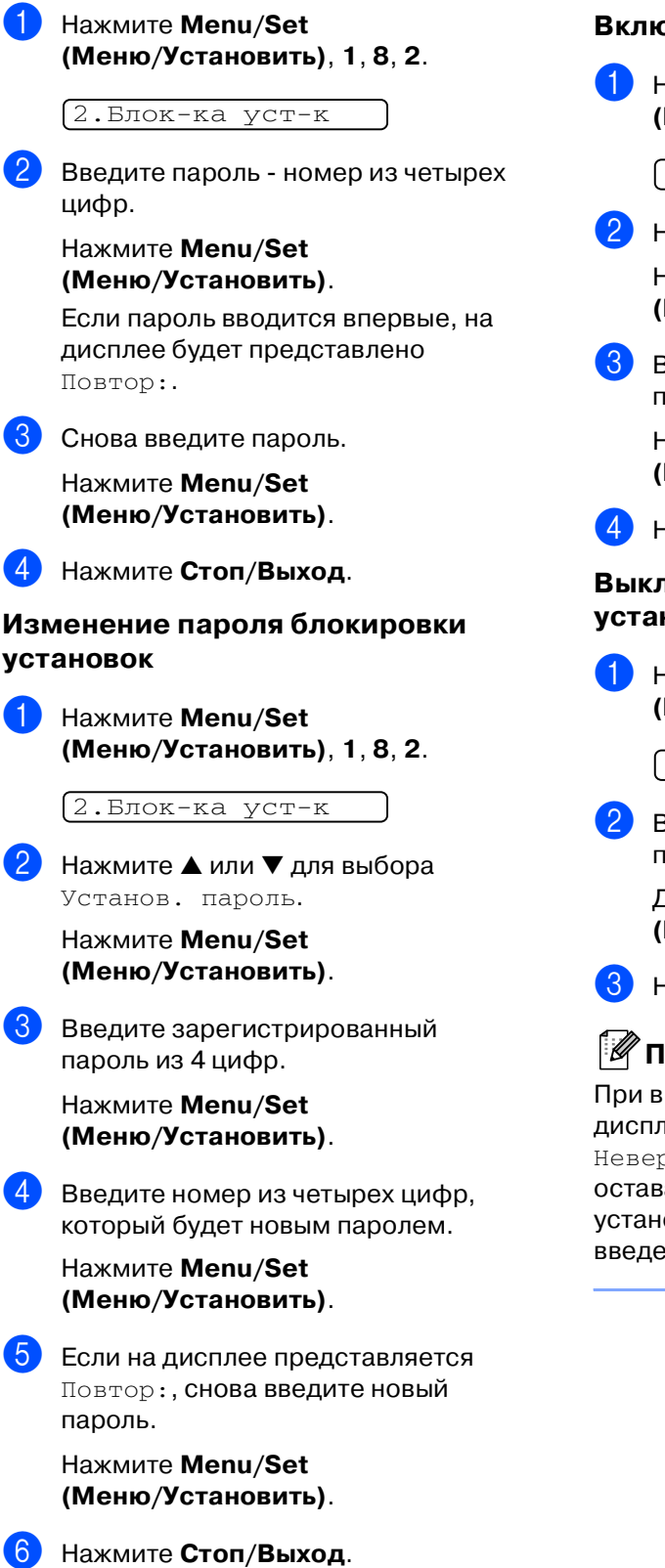

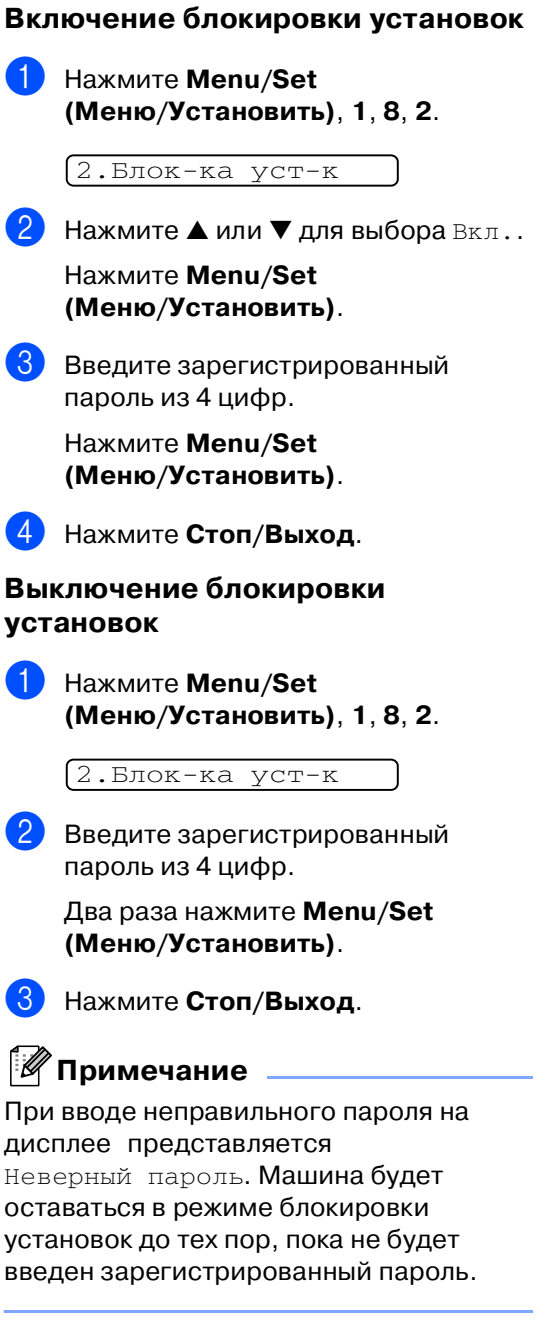

**3 Настройка передачи**

# **Вход в режим факса**

Перед отправкой факсов или изменением настроек отправки или

приема факсов проверьте, что  $\setminus$ 

(**Факс**) горит зеленым цветом. В

противном случае нажмите (**Факс**) для входа в режим "Факс". Настройка по умолчанию – режим "Факс".

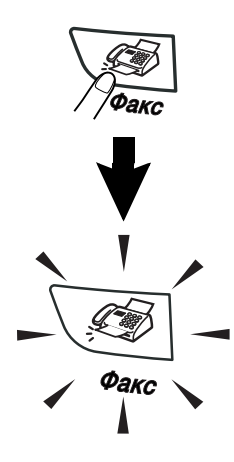

# **Набор номера**

Набор номера может выполняться одним из следующих способов.

# **Ручной набор номера**

Нажмите все цифры, образующие номер телефона или факса.

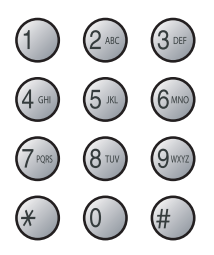

# **Экстренный набор**

Нажмите клавишу экстренного набора номера, куда вы желаете позвонить. (См. [Сохранение номеров для](#page-58-0)  [экстренного набора](#page-58-0) на странице 5-1.)

# **И Примечание** ∴

Только FAX-2820, FAX-2825 и FAX-2920:

Для нажатия клавиш экстренного набора с 11 по 20 при нажатии клавиши экстренного набора удерживайте нажатой **Смена**.

■ **Смена** отсутствует в MFC-7225N.

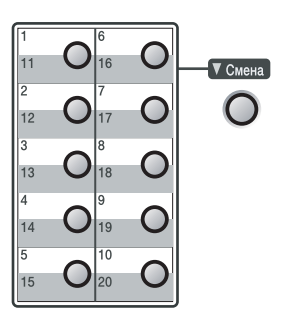

## **Быстрый набор**

Нажмите **Поиск/Быстрый набор**, **#**, а затем номер для быстрого набора из трех цифр. (См. [Сохранение номеров для](#page-59-0)  [быстрого набора](#page-59-0) на странице 5-2.)

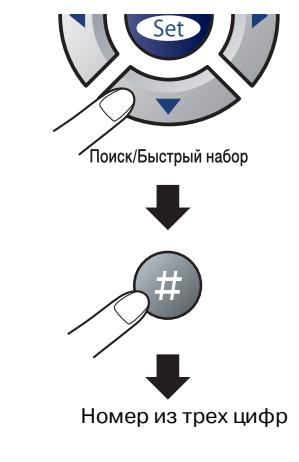

## **Примечание**

Если при вводе номера для экстренного или быстрого набора на дисплее представляется Не регистрирован, это значит, что этой клавише не был присвоен номер.

## **Поиск**

Вы можете выполнить поиск имен, которые вы записали в память экстренного и быстрого набора номера. Для поиска нажмите

**Поиск/Быстрый набор** и кнопки навигации. (См. [Сохранение номеров](#page-58-0)  [для экстренного набора](#page-58-0) на странице 5-1 и [Сохранение номеров для быстрого](#page-59-0)  набора на странице 5-2.)

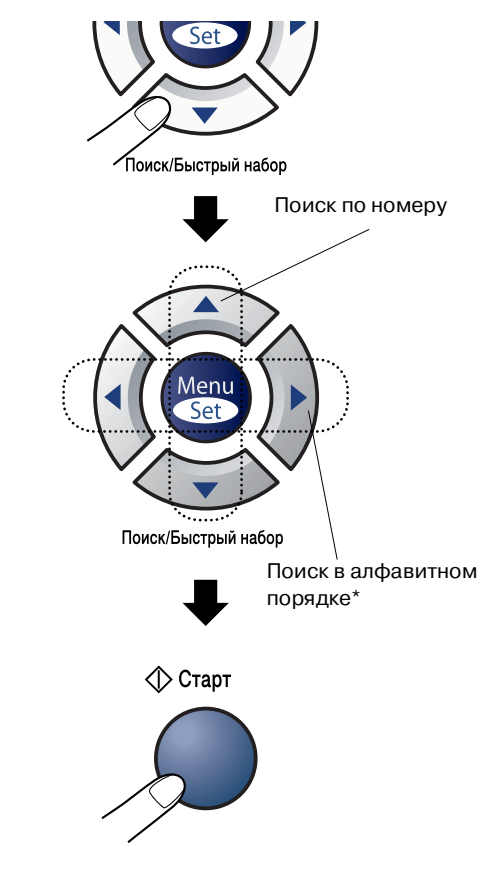

\*Для поиска в алфавитном порядке можно ввести первую букву искомого имени на клавиатуре набора номера.

## **Повторный набор номера факса**

Если вы отправляете факс в ручном режиме, но линия занята, нажмите **Повтор/Пауза**, а затем нажмите **Старт** для повторной попытки. Если вы желаете сделать второй звонок на последний набранный вами номер, можно сэкономить время, нажимая **Повтор/Пауза** и **Старт**.

**Повтор/Пауза** работает только если вы выполняли набор с панели управления Если вы посылаете факс автоматически, но линия занята, машина автоматически будет набирать номер три раза с пятиминутными интервалами.

# **Отправка факса**

## **Автоматическая передача**

#### **Это самый простой способ отправить факс.**

Не **поднимайте** трубку.

Нажмите **Старт** сразу после набора номера. (Для автоматической отправки факса выполните операции в [Отправка](#page-40-0)  [факса из автоматического устройства](#page-40-0)  [подачи документа](#page-40-0) на странице 3-3).

## <span id="page-40-0"></span>**Отправка факса из автоматического устройства подачи документа**

1 Если клавиша (**Факс**) не

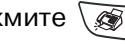

подсвечена зеленым, нажмите  $\setminus\mathcal{B}$ (**Факс**).

2 Вставьте документ лицевой стороной вниз в автоматическое устройство подачи документа.

3 Наберите номер факса.

Нажмите **Старт**. Машина начнет сканирование документа.

## **Ручная передача**

Ручная передача позволяет вам слышать набор номера, тональные сигналы звонка и приема факса при отправке факса.

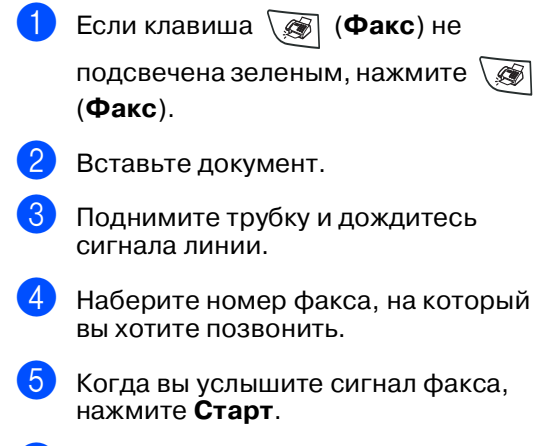

6 Положите трубку.

## **Отправка факса в конце разговора**

В конце разговора перед тем, как на обоих концах повесят трубку, вы можете отправить факс тому, с кем вы разговариваете.

- 1 Попросите, чтобы на другом конце трубки дождались сигналов факса (гудков), а затем перед тем, как повесить трубку, нажмите кнопку "Старт" или "Отправить".
- **2** Если клавиша **[66]** (Факс) не подсвечена зеленым, нажмите  $\setminus\mathcal{F}$ (**Факс**).
- Вставьте документ. Нажмите **Старт**.
- Положите трубку.

## **Сообщение о нехватке памяти**

При получении сообщения Мало памяти при сканировании первого листа факса нажмите **Стоп/Выход** для отмены факса.

При получении сообщения Мало памяти при сканировании последующей страницы можно или нажать **Старт** для отправки отсканированных до сих пор страниц, или нажать **Стоп/Выход** для отмены операции.

# **Примечание**

Если при получении сообщения Мало памяти при отправке факса, если вы не хотите стирать сохраненные факсы для освобождения памяти, можно отправить факс в реальном времени. (См. [Передача](#page-43-0)  [в реальном времени](#page-43-0) на странице 3-6.)

# **Основные операции отправки**

## **Отправка факсов с использованием множественных настроек**

При отправке факса можно выбирать любое сочетание следующих настроек: титульная страница, контраст, разрешение, отправка за рубеж, таймер отложенного факса, передача с опросом или передача в реальном времени.

**1** Если клавиша ( Факс) не

подсвечена зеленым, нажмите $\setminus\textcolor{red}{\textcircled{\tiny\#}}$ (**Факс**).

После принятия каждой настройки дисплей будет спрашивать, желаете ли вы ввести другие настройки:

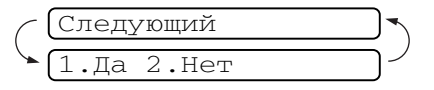

2 Нажмите **1** для выбора других настроек. Дисплей вернется к меню Настр.передачи.

### —**ИЛИ**—

Нажмите **2**, если вы закончили выбор настроек и переходите к следующему этапу.

## **Контраст**

Если документ слишком светлый или слишком темный, может потребоваться изменить контраст.

Для отправки светлого документа используйте Светл..

Для отправки темного документа используйте Тёмн..

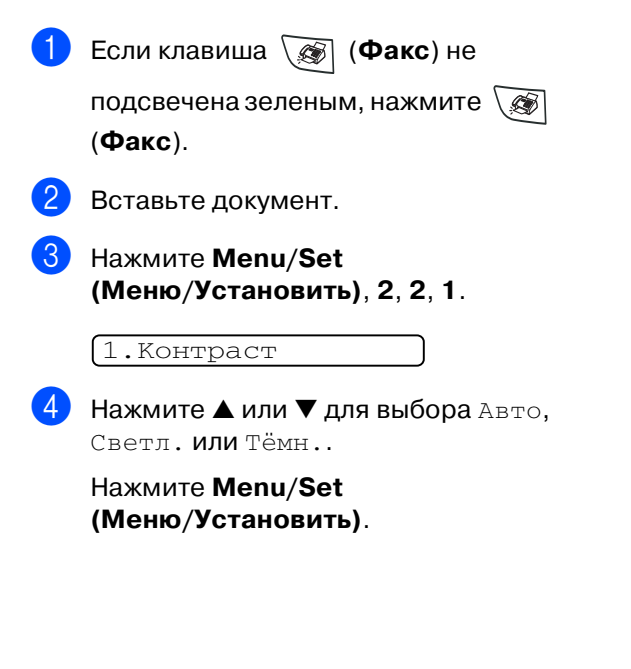

## **Разрешение факса**

После загрузки документа для временного изменения настроек (только для этого факса) можно использовать клавишу **Разрешение**. В режиме "Факс"

нажмите **Разрешение** и ▲ или ▼

для выбора необходимой вам настройки, а затем нажмите **Menu/Set (Меню/Установить)**.

### —**ИЛИ**—

Можно изменить настройку по умолчанию:

1 Если клавиша (**Факс**) не

подсвечена зеленым, нажмите  $\setminus\mathcal{F}$ (**Факс**).

2 Нажмите **Menu/Set (Меню/Установить)**, **2**, **2**, **2**.

2.Разрешение фкс

Нажмите ▲ или ▼ для выбора необходимого разрешения.

#### Нажмите **Menu/Set (Меню/Установить)**.

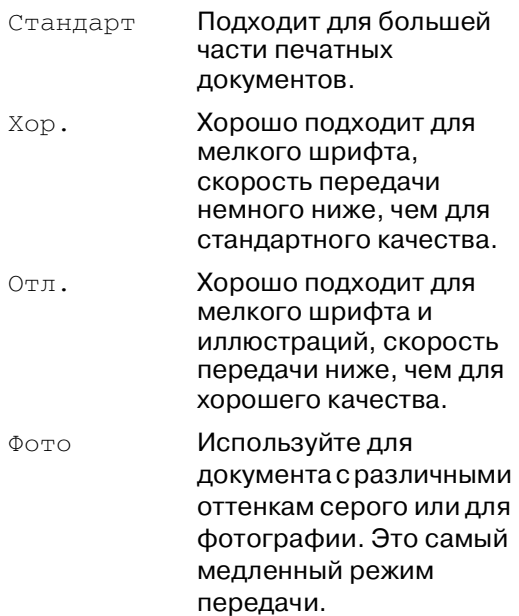

## **Двойной доступ**

Можно набрать номер и начать сканирование факса в память, даже если машина отправляет факс из памяти, получает факсы или печатает данные с компьютера\* (\*только MFC-7225N). На ЖКД представляется номер новой работы.

# **Примечание**

- **Количество страниц, которое можно** отсканировать в память, зависит от объема напечатанных на них данных.
- При получении сообщения Мало памяти при сканировании первого листа факса нажмите **Стоп/Выход** для отмены сканирования. При получении сообщения Мало памяти при сканировании последующего листа можно или нажать **Старт** для отправки отсканированных до сих пор листов, или нажать **Стоп/Выход** для отмены операции.

## <span id="page-43-0"></span>**Передача в реальном времени**

При отправке факса машина, перед отправкой, будет сканировать документы в память. Затем, сразу после освобождения телефонной линии, машина начнет набор номера и отправку.

Если память заполнена, машина будет отправлять документ в реальном времени (даже если Мгнв. прд. задана на Выкл).

Иногда вам может потребоваться отправить важный документ незамедлительно, не дожидаясь отправки из памяти. Можно задать Мгнв. прд. на Вкл для всех документов или на След. факс:Вкл. только для следующего факса.

1 Если клавиша (**Факс**) не

подсвечена зеленым, нажмите $\setminus\textcircled{S}$ (**Факс**).

2 Нажмите **Menu/Set (Меню/Установить)**, **2**, **2**, **5**.

5.Мгнв. прд.

Для изменения этой настройки нажмите ▲ или ▼ для выбора Вкл, След. факс:Вкл., След. факс:Выкл. или Выкл.

> Нажмите **Menu/Set (Меню/Установить)**.

**3 6**

## **Рассылка**

Рассылка – это автоматическая отправка одного факсимильного сообщения на несколько номеров факса. В одну рассылку можно включать группы, номера для экстренного и быстрого набора и до 50 номеров, набираемых вручную.

#### Нажимайте **Menu/Set**

**(Меню/Установить)** между каждым из номеров. Используйте **Поиск/Быстрый набор** для упрощения выбора номеров. (Для задания номеров для группы [см.](#page-60-0)  [Задание групп для рассылки](#page-60-0) на странице  $5-3.$ 

После завершения рассылки распечатывается отчет рассылки, позволяя узнать ее результаты.

1 Если клавиша (**Факс**) не

подсвечена зеленым, нажмите  $\mathcal{F}$ (**Факс**).

- Вставьте документ.
- Введите номер с использованием функций экстренного, быстрого набора номера, номера группы, поиска или набирая номера вручную с клавиатуры набора номера.

После каждого номера нажимайте **Menu/Set (Меню/Установить)**.

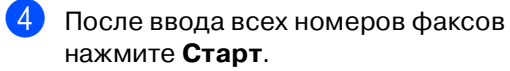

## **Примечание**

- Если вы не используете номера групп, коды доступа или номера кредитных карт, можно осуществлять рассылку факсов на максимум 260 (MFC-7225N) или 270 (FAX-2820, FAX-2825 и FAX-2920) различных номеров.
- Имеющаяся в распоряжении память будет в большой степени зависеть от типа находящихся в памяти работ и количества номеров, используемых для рассылки. При рассылке на максимально возможное количество номеров вы не сможете использовать функции "Двойной доступ" и "Отложенный факс".
- Введите длинную последовательность набираемых номеров, как это делается обычно, однако помните, что каждый номер для экстренного и быстрого набора считается как один номер, поэтому количество сохраняемых номеров становится ограниченным. (См. [Коды](#page-61-0)  [доступа и номера кредитных карт](#page-61-0) на странице 5-4.)
- При заполнении памяти нажмите **Стоп/Выход** для остановки работы или, если было отсканировано более одной страницы, нажмите **Старт** для отправки находящейся в памяти части.

## **Проверка состояния задания**

Проверьте, какие работы еще ожидают отправки в памяти. (Если таких работ нет, на дисплее отобразится Нет заданий).

1 Нажмите **Menu/Set (Меню/Установить)**, **2**, **6**.

6.Остав. задания

Если ожидает более одного задания, нажмите ▲ или ▼ для прокрутки списка.

3 Нажмите **Стоп/Выход**.

## **Отмена отправляемого факса**

Если вы желаете отменить факс в то время, как машина выполняет сканирование, набор номера или его отправку, нажмите **Стоп/Выход**.

## <span id="page-45-1"></span><span id="page-45-0"></span>**Отмена запланированного задания**

Можно отменить задание с факсом, записанным или ожидающим в памяти.

1 Нажмите **Menu/Set (Меню/Установить)**, **2**, **6**.

6.Остав. задания

Все ожидающие задания появляются на дисплее.

Если ожидает более одного задания, нажмите ▲ или ▼ для выбора задания, которое вы желаете отменить.

Нажмите **Menu/Set (Меню/Установить)**.

#### —**ИЛИ**—

Если ожидает только одно задание, перейдите к пункту 3.

3 Нажмите **1** для отмены.

Для отмены другого задания перейдите к пункту 2.

#### —**ИЛИ**—

Нажмите **2** для выхода без отмены.

4 Нажмите **Стоп/Выход**.

# **Расширенные операции передачи**

## **Составление электронного титульного листа**

Титульный лист отправляется на машину принимающей стороны. Титульный лист включает имя, сохраненное в памяти номеров для экстренного или быстрого набора. Если вы набираете номер вручную, поле для имени остается пустым.

Титульный лист представляет ваш идентификатор станции и количество отправляемых вами страниц. [\(См.](#page-27-0)  [Задание идентификатора станции](#page-27-0) на странице 2-2.) Если титульный лист задан на Вкл. для всех факсов (**Menu/Set (Меню/Установить)**, **2**, **2**, **7**), количество страниц на титульном листе не отображается.

В титульный лист можно включить примечание.

- 1.Коммент. откл.
- 2.ПОЗВОНИТЕ
- 3.Срочно
- 4. Конф-циально

Вместо использования одного из имеющихся примечаний можно ввести два ваших собственных сообщения, включающих до 27 знаков. Для ввода знаков пользуйтесь таблицей на странице В-11. (См. Составление [собственных примечаний](#page-46-0) на странице  $3-9.$ 

- 5.(Определяется пользователем)
- 6.(Определяется пользователем)

#### Большая часть настроек

Настр.передачи имеет временный характер и позволяет вносить изменения для каждого отправляемого факса. Однако при настройке титульного листа и

примечаний на титульном листе вы меняете настройки по умолчанию и они будут использоваться при отправлении факса.

### <span id="page-46-0"></span>**Составление собственных примечаний**

Можно создать два своих собственных примечания.

- 1 Если клавиша (**Факс**) не подсвечена зеленым, нажмите  $\setminus\mathcal{B}$ (**Факс**).
- 2 Нажмите **Menu/Set (Меню/Установить)**, **2**, **2**, **8**.

8.Примеч.загол.

- $\overline{\textbf{3}}$  Нажмите ▲ или ▼ для выбора 5 или 6 для вашего собственного примечания. Нажмите **Menu/Set (Меню/Установить)**.
- 4 Для ввода вашего собственного примечания используйте клавиатуру набора номера. Нажмите **Menu/Set (Меню/Установить)**. (См. [Ввод](#page-125-0)  текста на странице В-11.)

### **Титульный лист только для следующего факса**

Если вы еще не задали свой идентификатор станции, эта функция работать не будет. Перед тем, как продолжить, проверьте, что вы запрограммировали идентификатор станции. (См. [Задание идентификатора](#page-27-0)  станции на странице 2-2.) Если вы желаете отправить титульный лист только с определенным факсом, ваша машина попросит вас ввести количество отправляемых страниц, чтобы его можно было напечатать на титульном листе.

1 Если клавиша (**Факс**) не

подсвечена зеленым, нажмите  $\setminus\text{R}$ (**Факс**).

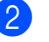

- Вставьте документ.
- 3 Нажмите **Menu/Set (Меню/Установить)**, **2**, **2**, **7**.

7.Настр.заголов.

Нажмите ▲ или ▼ для выбора След. факс:Вкл. (или След. факс:Выкл.).

#### Нажмите **Menu/Set (Меню/Установить)**.

Нажмите ▲ или ▼ для выбора одного из стандартных или вашего собственного примечания.

#### Нажмите **Menu/Set (Меню/Установить)**.

6 Введите две цифры, определяющие количество отправляемых вами листов.

#### Нажмите **Menu/Set (Меню/Установить)**.

(Например, нажмите **0 2** для 2 листов или введите **0 0**, чтобы оставить место для количества листов пустым. Если вы ошиблись, нажмите < для возврата назад и повторного ввода количества листов).

### **Отправка титульного листа для всех факсов**

Если вы еще не задали свой идентификатор станции, эта функция работать не будет. Перед тем, как продолжить, проверьте, что вы запрограммировали идентификатор станции. (См. [Задание идентификатора](#page-27-0)  станции на странице 2-2.)

Можно настроить машину на отправку титульного листа при каждой отправке факса. При использовании этой настройки количество страниц вашего факса не печатается.

1 Если клавиша (**Факс**) не подсвечена зеленым, нажмите $\setminus\textcolor{red}{\textcircled{\tiny\#}}$ (**Факс**). 2 Нажмите **Menu/Set** 

**(Меню/Установить)**, **2**, **2**, **7**.

7.Настр.заголов.

Нажмите ▲ или ▼ для выбора Вкл. (или Вык).

Нажмите **Menu/Set (Меню/Установить)**.

4 Если вы выбрали Вкл., нажмите ▲ или ▼ для выбора одного из стандартных или вашего собственного примечания.

Нажмите **Menu/Set (Меню/Установить)**.

### **Использование печатного титульного листа**

Если вы предпочитаете использовать печатный титульный лист, на котором вы можете писать, вы можете напечатать образец и приложить его к своему факсу.

- 1 Если клавиша (**Факс**) не подсвечена зеленым, нажмите $\setminus\textcircled{S}$ (**Факс**).
- 2 Нажмите **Menu/Set (Меню/Установить)**, **2**, **2**, **7**.

7.Настр.заголов.

 $3$  Нажмите ▲ или ▼ для выбора Печать образца.

> Нажмите **Menu/Set (Меню/Установить)**.

4 Нажмите **Старт**. Машина печатает копию вашего титульного листа.

## **Режим отправки за рубеж**

Если у вас возникают проблемы при отправке факса за рубеж вследствие помех на телефонной линии, рекомендуем включить режим отправки за рубеж. После того, как вы отправите факс с использованием этой функции, эта функция отключится самостоятельно.

**3 11**

#### Глава 3

1 Если клавиша (**Факс**) не

подсвечена зеленым, нажмите  $\setminus\mathcal{F}$ (**Факс**).

- Вставьте документ.
	- 3 Нажмите **Menu/Set (Меню/Установить)**, **2**, **2**, **9**.

9.Отпр. за рубеж

Нажмите ▲ или ▼ для выбора Вкл (или Вык).

> Нажмите **Menu/Set (Меню/Установить)**.

## **Отложенный факс**

В течение дня в памяти можно сохранить до 50 факсов для отправки в течение ближайших суток. Эти факсы будут отправлены во время, введенное в пункте 4.

1 Если клавиша (**Факс**) не

подсвечена зеленым, нажмите  $\setminus\mathcal{F}$ (**Факс**).

- Вставьте документ.
- 3 Нажмите **Menu/Set (Меню/Установить)**, **2**, **2**, **3**.

3.Отложен. факс

4 Нажмите **Menu/Set (Меню/Установить)** для принятия отображенного времени.

—**ИЛИ**—

Введите время, когда должен быть отправлен факс (в 24-хчасовом формате).

(Например, введите 19:45 для 7:45 после полудня).

### Нажмите **Menu/Set (Меню/Установить)**.

#### 1.Док. 2.Память

Нажмите **1**, чтобы оставить бумажный документ в автоматическом устройстве подачи документа.

### —**ИЛИ**—

Нажмите **2** для сканирования документа в память.

## **Примечание**

Количество страниц, которое можно отсканировать в память, зависит от объема данных, напечатанных на каждой странице.

## **Отложенная пакетная передача**

Ваша машина поможет вам сэкономить, сортируя все факсы в памяти по назначению и запланированному времени перед отправкой отложенных факсов. Все отложенные факсы, которые запланированы на отправку в одно время на один номер факса, будут отправлены как один факс, сокращая время передачи.

1 Если клавиша (**Факс**) не

подсвечена зеленым, нажмите  $\setminus\mathcal{F}$ (**Факс**).

2 Нажмите **Menu/Set (Меню/Установить)**, **2**, **2**, **4**.

4.Пакет.передача

Нажмите ▲ или ▼ для выбора Вк (или Вык).

Нажмите **Menu/Set (Меню/Установить)**.

4 Нажмите **Стоп/Выход**.

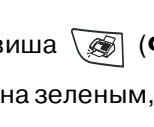

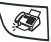

## **Настройка передачи при опросе (стандарт)**

Передача при опросе – это процедура задания вашей машины на ожидание с документом для того, чтобы его мог забрать другой аппарат.

# **ИЙ Примечание**

- Если кто-то опрашивает вашу машину для получения факса, он оплачивает звонок.
- Если вы опрашиваете чей-то аппарат для получения факса, звонок оплачиваете вы.

**1** Если клавиша **[** (Факс) не

подсвечена зеленым, нажмите  $\setminus\mathcal{F}$ (**Факс**).

- Вставьте документ.
- **Hажмите Menu/Set (Меню/Установить)**, **2**, **2**, **6**.

6.Опрос прд

Нажмите ▲ или ▼ для выбора Станд..

> Нажмите **Menu/Set (Меню/Установить)**.

### 1.Док. 2.Память

Нажмите **1**, чтобы оставить бумажный документ в автоматическом устройстве подачи документа.

—**ИЛИ**—

Нажмите **2** для сканирования документа в память.

## **Примечание**

- Если вы нажали **1** в пункте **4**, документ остается в автоматическом устройстве подачи документа до тех пор, пока ваш аппарат не будет опрошен. Если вы должны использовать автоматическое устройство подачи документа до передачи с опросом, необходимо использовать **Menu/Set (Меню/Установить)**, **2**, **6** для отмены работы.
- Если вы нажали **2** в пункте **4**, документ будет храниться в памяти и получаться любым другим аппаратом до тех пор, пока вы не сотрете этот факс из памяти настройкой отмены задания меню. (См. [Отмена запланированного](#page-45-0)  задания на странице 3-8.)

## **Настройка передачи при опросе с секретным кодом**

Передача при опросе с секретным кодом – это способ не допустить попадания документов в чужие руки при задании машины на опрос.

# **Примечание**

- Если кто-то опрашивает вашу машину для получения факса, он оплачивает звонок.
- Если вы опрашиваете чей-то аппарат для получения факса, звонок оплачиваете вы.

1 Если клавиша (**Факс**) не

подсвечена зеленым, нажмите  $\setminus\mathcal{F}$ (**Факс**).

- Вставьте документ
	- 3 Нажмите **Menu/Set (Меню/Установить)**, **2**, **2**, **6**.

 $6.$ Опрос прд

Нажмите ▲ или ▼ для выбора Безопасный.

> Нажмите **Menu/Set (Меню/Установить)**.

5 Введите номер из четырех цифр.

Нажмите **Menu/Set (Меню/Установить)**.

### 1.Док. 2.Память

Нажмите **1**, чтобы оставить бумажный документ в автоматическом устройстве подачи документа.

```
—ИЛИ—
```
Нажмите **2** для сканирования документа в память.

## **ИГПримечание**

- Если вы нажали **1** в пункте **5**, документ остается в автоматическом устройстве подачи документа до тех пор, пока ваш аппарат не будет опрошен. Если вы должны использовать автоматическое устройство подачи документа до передачи с опросом, необходимо вначале отменить эту работу.
- Если вы нажали **2** в пункте **5**, документ будет храниться в памяти и получаться любым другим аппаратом до тех пор, пока вы не сотрете этот факс из памяти настройкой отмены задания меню. (См. [Отмена запланированного](#page-45-0)  задания на странице 3-8.)
- Вы можете использовать секретный опрос только с другим факсимильным аппаратом Brother.

**Настройка приема**

# **Основные операции приема**

## **Выбор режима приема**

Данная машина имеет четыре режима приема. Вы можете выбрать режим, наиболее полно отвечающий вашим потребностям.

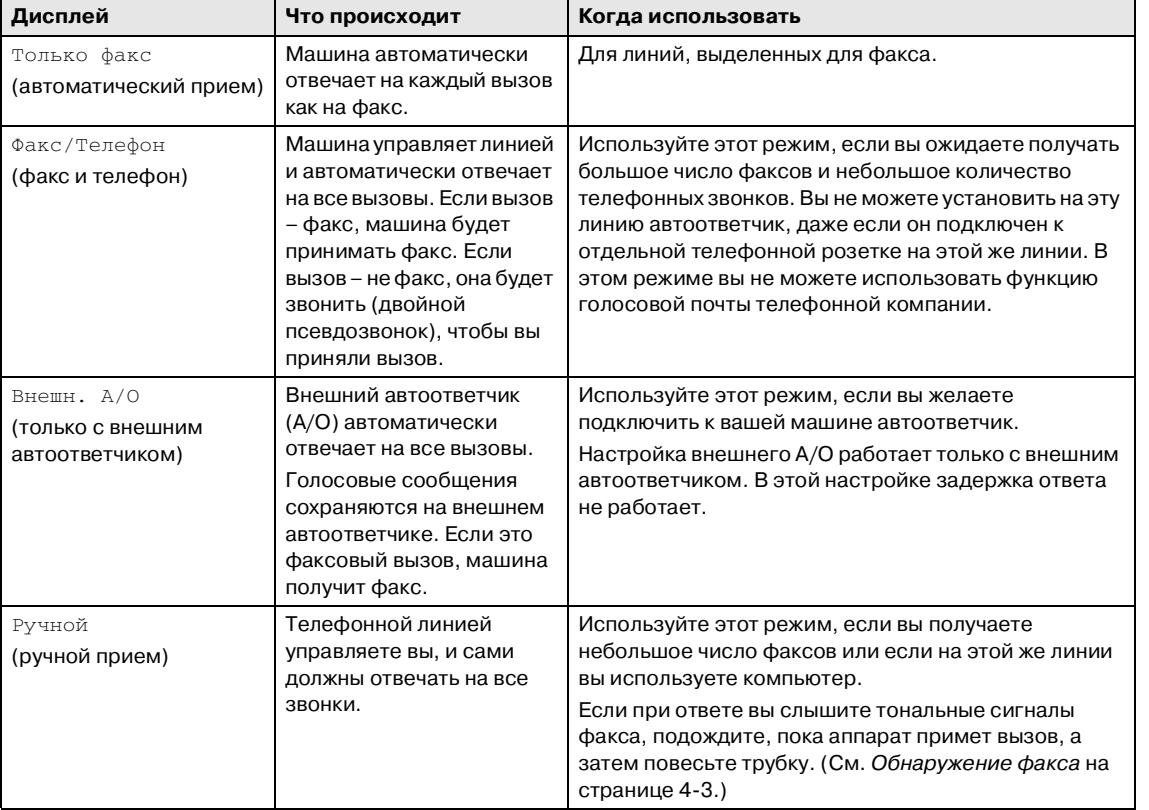

#### **Выбор или изменение режима приема** 1 Нажмите **Menu/Set (Меню/Установить)**, **0**, **1**.  $2$  Нажмите ▲ или ▼ для выбора Только факс, Факс/Телефон, Внешн. А/О или Ручной. Нажмите **Menu/Set (Меню/Установить)**. 3 Нажмите **Стоп/Выход**. **Настройка задержки ответа**  Задержка ответа определяет число звонков машины до того, как она ответит в режиме Только факс или Факс/Телефон. Если на одной линии с машиной установлены внешние или дополнительные телефоны, оставьте настройку задержки ответа 4. (См. [Операции с дополнительных](#page-111-0)  телефонов на странице А-1 и [Обнаружение факса](#page-53-0) на странице 4-3.) 1 Если клавиша (**Факс**) не подсвечена зеленым, нажмите  $\setminus\text{R}$ (**Факс**). 2 Нажмите **Menu/Set (Меню/Установить)**, **2**, **1**, **1**. Нажмите ▲ или ▼для выбора количества звонков до ответа машины (00 - 10). Нажмите **Menu/Set (Меню/Установить)**. (При выборе 00 звонка на линии не будет вообще). 4 Нажмите **Стоп/Выход**. 1.Режим приема **12/10 11:53 ФКС** Текущий режим приема ФКС : Только факс Ф/Т : Факс/Телефон А/О : Внешн. А/О Рчн : Ручной 1.Задерж. ответа

# **Задание времени звонка для Ф/Т (только режим Факс/Тел.)**

При задании режима приема на Факс/Телефон вам необходимо решить, сколько времени машина будет подавать специальный двойной псевдозвонок при голосовом вызове. (Если это вызов факса, машина получает факс).

Этот псеводозвонок звучит после начального звонка от телефонной компании. Звонок исходит только от машины и ни один другой телефон на этой линии не будет подавать этот специальный псевдозвонок. Однако вы можете ответить на этот вызов с любого телефона, находящегося на одной линии с машиной. (См. [Только для режима](#page-111-1)  Факс/Тел. на странице А-1.)

1 Если клавиша (**Факс**) не

подсвечена зеленым, нажмите $\setminus\textcolor{red}{\textcircled{\tiny\#}}$ (**Факс**).

2 Нажмите **Menu/Set (Меню/Установить)**, **2**, **1**, **2**.

2.Вр. звонка Ф/Т

Нажмите ▲ или  $\Psi$  для выбора того, сколько времени машина будет звонить, чтобы предупредить вас о наличии голосового вызова (20, 30, 40 или 70 секунд).

Нажмите **Menu/Set (Меню/Установить)**.

4 Нажмите **Стоп/Выход**.

## **Примечание**

Даже если звонящий повесит трубку при двойном псевдозвонке, машина будет продолжать звонить в течение заданного времени.

# <span id="page-53-0"></span>**Обнаружение факса**

При использовании этой функции вам не требуется нажимать **Старт** или код приема факсов **51** при ответе на вызов факса и подаче сигналов вызова. Просто держите трубку и подождите несколько секунд. При выборе Вкл аппарат принимает вызовы факса автоматически, даже если вы поднимаете трубку аппарата или трубку дополнительного или внешнего телефона. Когда на дисплее отображается надпись Прием или когда вы слышите щебечущие сигналы в трубке дополнительного телефона, подключенного к другой настенной розетке, просто положите трубку и аппарат сам сделает все остальное. Полуавт позволяет аппарату принимать факс, если только вы ответили на вызов на аппарате.

## **Примечание**

- Если вы установили эту функцию на Вкл, но ваш аппарат не принимает автоматически вызов факса при поднятии трубки внешнего или дополнительного телефона, введите код приема факсов **51**. Если вы находитесь у аппарата, поднимите трубку на аппарате и нажмите **Старт**.
- Если по этой же телефонной линии вы отправляете факсы с компьютера и машина перехватывает их, установите функцию облегченного приема на Выкл.
- $\blacksquare$  Выбор Выкл означает, что вам самим потребуется подключать аппарат нажатием **Старт** на аппарате. —**ИЛИ**—

нажатием **51** если вы не находитесь у аппарата. (См. [Операции с](#page-111-0)  [дополнительных телефонов](#page-111-0) на странице А-1.)

1 Если клавиша (**Факс**) не подсвечена зеленым, нажмите  $\setminus\mathcal{B}$ (**Факс**). 2 Нажмите **Menu/Set (Меню/Установить)**, **2**, **1**, **3**. Нажмите ▲ или  $\Psi$  для выбора Вкл, Полyавт (или Выкл). Нажмите **Menu/Set (Меню/Установить)**. 4 Нажмите **Стоп/Выход**. 3.Прост вх.

# **Печать уменьшенного поступающего факса (автоформат)**

При выборе Вкл. машина автоматически уменьшает поступающий факс, чтобы он уместился на одном листе бумаги формата Letter или A4. Машина вычисляет процент уменьшения, используя формат документа и вашу настройку формата бумаги (**Menu/Set (Меню/Установить)**, **1**, **3**).

1 Если клавиша (**Факс**) не

подсвечена зеленым, нажмите  $\setminus\mathcal{F}$ (**Факс**).

2 Нажмите **Menu/Set (Меню/Установить)**, **2**, **1**, **5**.

5.Автоформат

3 Используйте ▲ или ▼ для выбора Вкл. (или Выкл.).

Нажмите **Menu/Set (Меню/Установить)**.

4 Нажмите **Стоп/Выход**.

## **ИНФИРИМЕ**

- Включайте эту настройку при получении факсов, разделенных на две страницы. Однако если документ слишком длинный, машина все равно может напечатать его на двух листах.
- Включайте эту настройку при обрезке правых и левых полей.
- $\blacksquare$  При задании этой функции на  $B$ кл. факсы, посылаемые вам в формате A4, могут показаться слегка сжатыми, даже если ваша машина печатает их на бумаге формата A4. Это происходит потому, что машина должна напечатать идентификатор станции отправляющей машины на верхней части листа.

## **Прием факса в конце разговора**

В конце разговора вы можете попросить другую сторону направить вам информацию до того, как на обеих сторонах будут положены трубки.

- 1 Попросите вызывающего абонента вставить в аппарат документ и нажать клавишу "Старт" или "Отправить".
- Когда вы услышите CNG-сигналы (гудки) другого аппарата, нажмите **Старт**.
- Положите трубку.

# **Расширенные операции приема**

## **Печать факса из памяти**

При выборе сохранения факсов (**Menu/Set (Меню/Установить)**, **2**, **5**, **1**) все равно можно распечатать факс из памяти, находясь у своей машины. (См. [Настройка сохранения факсов](#page-62-0) на странице 6-1.)

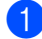

1 Нажмите **Menu/Set (Меню/Установить)**, **2**, **5**, **3**.

3.Распечат. факс

2 Нажмите **Старт**.

## **Настройка плотности печати**

Можно отрегулировать плотность печати, делая печатные страницы темнее или светлее.

1 Если клавиша (**Факс**) не подсвечена зеленым, нажмите $\setminus\textcolor{red}{\textcircledast}$ 

(**Факс**).

2 Нажмите **Menu/Set (Меню/Установить)**, **2**, **1**, **7**.

7.Плотнос.печати

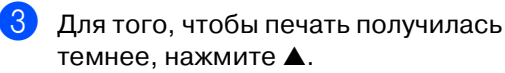

—**ИЛИ**—

Для того, чтобы печать получилась светлее, нажмите ▼.

Нажмите **Menu/Set (Меню/Установить)**.

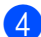

4 Нажмите **Стоп/Выход**.

## **Прием в память**

Как только при получении факса лоток бумаги опустеет, на экране появится предупреждение Бум не загружена; загрузите бумагу в лоток. (См. [Порядок](#page-23-0)  загрузки бумаги на странице 1-10.)

### **Если Сообщ в память Вкл в это время...**

Текущий прием факсов будет продолжаться, оставшаяся страница (страницы) будут сохраняться в памяти до ее заполнения. Последующие поступающие факсы также будут сохраняться в памяти до заполнения памяти, после чего ни один входящий вызов факса не будет приниматься автоматически. Для печати всех данных положите новую бумагу в лоток для бумаги и нажмите **Старт**.

### **Если Сообщ в память Выкл в это время...**

Текущий прием факсов будет продолжаться, оставшаяся страница (страницы) будут сохраняться в памяти до ее заполнения. Последующие входящие вызовы факса не будут приниматься автоматически до тех пор, пока в лоток для бумаги не будет загружена новая бумага. Для печати последнего полученного факса положите бумагу в лоток для бумаги и нажмите **Старт**.

1 Если клавиша (**Факс**) не

подсвечена зеленым, нажмите $\setminus\textcircled{S}$ (**Факс**).

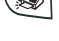

2 Нажмите **Menu/Set (Меню/Установить)**, **2**, **1**, **6**.

6.Сообщ в память

Нажмите ▲ или ▼ для выбора Вкл (или Выкл).

Нажмите **Menu/Set (Меню/Установить)**.

4 Нажмите **Стоп/Выход**.

# **Опрос**

Опрос – это прием факсов с другого факсимильного аппарата. Можно использовать эту машину для опроса других машин.

Все факсимильные аппараты, участвующие в процессе опроса, должны быть настроены на опрос.

# **ИМР** Примечание

- Если вы опрашиваете чей-то аппарат для получения факса, звонок оплачиваете вы.
- Некоторые факсимильные аппараты не реагируют на функцию опроса.

### **Настройка получения при опросе (стандарт)**

Опрос для приема – процесс, когда вы звоните на другой факсимильный аппарат для получения с него факса.

1 Если клавиша (**Факс**) не

подсвечена зеленым, нажмите (**Факс**).

2 Нажмите **Menu/Set (Меню/Установить)**, **2**, **1**, **8**.

8.Опрос прм

3 Нажмите ▲ или ▼ для выбора Станд..

Нажмите **Menu/Set (Меню/Установить)**.

4 Введите номер опрашиваемого вами факса.

Нажмите **Старт**.

На дисплее представляется Набор.

### **Секретный опрос**

Секретный опрос – это способ не допустить попадания ваших документов в чужие руки при задании другой машины на опрос.

### **Настройка получения при опросе (секретном)**

Вы должны проверить, что вы используете тот же секретный код, что и на другом конце провода.

- 1 Если клавиша (**Факс**) не подсвечена зеленым, нажмите  $\setminus\text{R}$ (**Факс**).
- 2 Нажмите **Menu/Set (Меню/Установить)**, **2**, **1**, **8**.

8.Опрос прм

 $3$  Нажмите ▲ или ▼ для выбора Безопасный.

> Нажмите **Menu/Set (Меню/Установить)**.

4 Введите секретный код из четырех цифр.

Этот код такой же, как и секретный код опрашиваемой вами машины.

- 5 Нажмите **Menu/Set (Меню/Установить)**.
- 

6 Введите номер опрашиваемого вами факса.

7 Нажмите **Старт**.

На дисплее представляется Набор.

## **Примечание**

Вы можете использовать секретный опрос только с другим факсимильным аппаратом Brother. Любой проводящий опрос для получения факса должен ввести секретный код опроса.

## **Настройка получения при опросе (таймер)**

Вы можете задать аппарат на начало опроса для приема в более позднее время.

1 Если клавиша (**Факс**) не

подсвечена зеленым, нажмите  $\setminus\mathcal{F}$ (**Факс**).

2 Нажмите **Menu/Set (Меню/Установить)**, **2**, **1**, **8**.

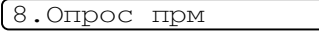

Нажмите ▲ или ▼ для выбора Таймер.

#### Нажмите **Menu/Set (Меню/Установить)**.

Введите время (в 24-хчасовом формате), когда вы желаете начать опрос.

Например, введите 21:45 для 9:45 после полудня.

5 Нажмите **Menu/Set (Меню/Установить)**.

6 Введите номер опрашиваемого вами факса.

Нажмите **Старт**.

Аппарат делает вызов для опроса в заданное вами время.

## **Примечание**

Можно задать только один отложенный опрос.

## **Последовательный опрос**

Машина может запросить документы с нескольких факсимильных аппаратов за одну операцию. Просто укажите несколько адресатов в пункте 5. После этого будет напечатан отчет последовательного опроса.

1 Если клавиша (**Факс**) не

подсвечена зеленым, нажмите (**Факс**).

2 Нажмите **Menu/Set (Меню/Установить)**, **2**, **1**, **8**.

8.Опрос прм

Нажмите ▲ или ▼ для выбора Станд., Безопасный или Таймер.

Нажмите **Menu/Set (Меню/Установить)**, когда экран визуализирует необходимую вам настройку.

- Если вы выбрали Станд., переходите к пункту 5.
	- Если вы выбрали Безопасный, введите номер из четырех цифр и нажмите **Menu/Set (Меню/Установить)**, а затем перейдите к пункту 5.
	- Если вы выбрали Таймер, введите время (в 24-хчасовом формате), когда вы желаете начать опрос, и нажмите **Menu/Set (Меню/Установить)**, а затем перейдите к пункту 5.
	- 5 Укажите факсимильные аппараты-адресаты, которые вы желаете опросить, используя функции экстренного, быстрого набора, поиска, группы [\(См.](#page-60-0)  [Задание групп для рассылки](#page-60-0) на странице 5-3) или клавиатуру набора номера. Между номерами необходимо нажимать **Menu/Set (Меню/Установить)**.

## 6 Нажмите **Старт**.

Машина по очереди опрашивает каждый номер или группу для получения документа.

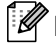

## **Примечание**

- Для отмены процесса опроса нажмите **Стоп/Выход** во время набора номера машиной.
- Для отмены всех последующих работ по приему при опросе нажмите **Menu/Set (Меню/Установить)**, **2**, **6**. (См. [Отмена запланированного](#page-45-1)  задания на странице 3-8.)

# **Номера для быстрого набора и опции набора номера**

# **Сохранение номеров для упрощенного набора**

Машину можно задать на следующие типы упрощенного набора номера: экстренный набор номера, быстрый набор номера и группы для рассылки факсов. При ускоренном наборе номера на дисплее показывается имя, если вы его записали в память, или номер.

## **Примечание**

**5**

При отключении электроэнергии номера, записанные в память для ускоренного набора, не будут потеряны.

## <span id="page-58-1"></span><span id="page-58-0"></span>**Сохранение номеров для экстренного набора**

В вашей машине имеется 10 клавиш для экстренного набора, которым вы можете присвоить 10 (MFC-7225N) или 20 (FAX-2820, FAX-2825 и FAX-2920) номеров факса или телефона для автоматического набора. Для доступа к номерам с 11 по 20 (FAX-2820, FAX-2825 и FAX-2920) удерживайте клавишу **Смена** при нажатии клавиши экстренного набора. На дисплее представляется имя (если вы его сохранили) или номер.

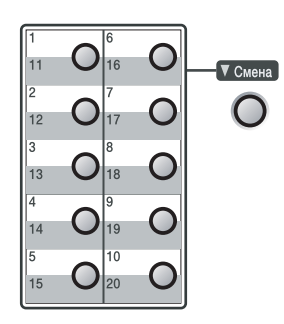

1 Нажмите **Menu/Set (Меню/Установить)**, **2**, **3**, **1**.

1.Экстр.тел.ном.

- Нажмите кнопку для экстренного набора, которой вы желаете присвоить номер.
- Введите номер телефона или факса (до 20 цифр).

Нажмите **Menu/Set (Меню/Установить)**.

4 Для ввода имени (до 15 знаков) используйте клавиатуру набора номера.

## Нажмите **Menu/Set (Меню/Установить)**.

(Для облегчения ввода букв можно использовать таблицу на странице  $B-11.$ 

—**ИЛИ**—

Нажмите **Menu/Set (Меню/Установить)** для сохранения номера без имени.

5 Для сохранения еще одного номера для экстренного набора вернитесь к пункту 2.

—**ИЛИ**—

Нажмите **Стоп/Выход**.

## <span id="page-59-1"></span><span id="page-59-0"></span>**Сохранение номеров для быстрого набора**

Вы можете записать в память номера для быстрого набора так, чтобы при наборе можно было нажимать всего несколько клавиш (**Поиск/Быстрый набор**, **#**, номер из трех цифр и **Старт**). Машина может сохранить 200 номеров для быстрого набора.

1 Нажмите **Menu/Set (Меню/Установить)**, **2**, **3**, **2**.

2.Тел.номера

2 Для ввода номера для быстрого набора из трех цифр используйте клавиатуру набора номера.  $(001 - 200)$ 

(Например, нажмите **005**.)

### Нажмите **Menu/Set (Меню/Установить)**.

3 Введите номер телефона или факса (до 20 цифр).

Нажмите **Menu/Set (Меню/Установить)**.

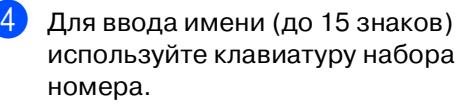

### Нажмите **Menu/Set (Меню/Установить)**.

(Для облегчения ввода букв можно использовать таблицу на странице  $B-11.$ 

—**ИЛИ**—

Нажмите **Menu/Set (Меню/Установить)** для сохранения номера без имени.

5 Для сохранения еще одного номера для быстрого набора вернитесь к пункту 2.

—**ИЛИ**—

Нажмите **Стоп/Выход**.

## **Изменение номеров для экстренного/быстрого набора**

При попытке сохранения номер для экстренного или быстрого набора там, где уже был сохранен номер, на дисплее представляется сохраненное там имя (или номер) и вас просят выполнить одно из следующих действий:

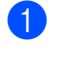

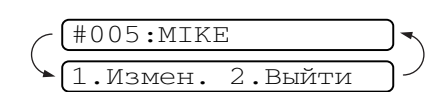

**5**

Нажмите **1** для изменения сохраненного номера.

#### —**ИЛИ**—

Нажмите **2** для выхода без внесения изменений.

Изменение сохраненного номера или имени:

- Если вы желаете изменить знак, используйте ◀ или ▶ для позиционирования курсора под изменяемый знак, а затем введите новый знак вместо прежнего.
- Если вы желаете стереть целый номер или целое имя, нажмите **Стоп/Выход**, когда курсор находится под первой цифрой или буквой. Все знаки сверху и справа от курсора будут стерты.

Введите новый номер.

Нажмите **Menu/Set (Меню/Установить)**.

3 Выполните указания пункта 4 в разделах о сохранении номеров для экстренного и быстрого набора. (См. [Сохранение номеров для](#page-58-1)  [экстренного набора](#page-58-1) на странице 5-1 и [Сохранение номеров для быстрого](#page-59-1)  набора на странице 5-2.)

## <span id="page-60-0"></span>**Задание групп для рассылки**

Группы, которые могут быть сохранены для экстренного или быстрого набора, позволяют вам посылать одно факсимильное сообщение большому числу номеров факса путем нажатия всего одной клавиши для экстренного набора номера и **Старт** или **Поиск/Быстрый набор**, **#**, номера из трех цифр и **Старт**. Прежде всего, необходимо сохранить каждый номер факса как номер для экстренного или быстрого набора. Затем их можно скомбинировать в группу. Каждая группа использует клавишу для экстренного набора или номер для быстрого набора. Вы можете создать до восьми групп или же вы можете присвоить до 219 (FAX-2820, FAX-2825 и FAX-2920) и 209 (MFC-7225N) номеров одной большой группе.

(См. [Сохранение номеров для](#page-58-1)  [экстренного набора](#page-58-1) на странице 5-1 и [Сохранение номеров для быстрого](#page-59-1)  набора на странице 5-2.)

1 Нажмите **Menu/Set (Меню/Установить)**, **2**, **3**, **3**.

3.Выбор групп

2 Решите, где сохранить группу.

### —**И**—

Нажмите клавишу для экстренного набора.

### —**ИЛИ**—

Нажмите **Поиск/Быстрый набор** и введите номер из трех цифр, а затем нажмите **Menu/Set (Меню/Установить)**.

(Например, нажмите клавишу для экстренного набора **2** или нажмите **Поиск/Быстрый набор 0 4 5** для номера для быстрого набора 045).

С клавиатуры набора номера введите номер группы (от 1 до 8).

Выбр.группу:г01

### Нажмите **Menu/Set (Меню/Установить)**.

(Например, нажмите **1** для Группы 1).

4 Для включения номеров для экстренного или быстрого набора в группу введите их следующим образом.

Например, для номера экстренного набора 4 нажмите клавишу экстренного набора **4** На дисплее представляется \* 004. Для комбинации для быстрого набора номера 009 нажмите

**Поиск/Быстрый набор**, затем нажмите **0 0 9** на клавиатуре набора номера.

 $\sqrt{\Gamma 01: X 004\#009}$ 

- 5 Нажмите **Menu/Set (Меню/Установить)** для подтверждения номеров для этой группы.
- 

**6 Для ввода названия группы** используйте клавиатуру набора номера и таблицу на странице В-11.

Нажмите **Menu/Set (Меню/Установить)**.

(Например, введите НОВЫЕ КЛИЕНТЫ).

7 Нажмите **Стоп/Выход**.

## **| И Примечание** ⊥

Можно распечатать перечень всех номеров для экстренного и быстрого набора. Номера групп будут указаны в колонке ГРУППА.

(См. Печать отчетов на странице 7-2.)

# **Опции набора номера**

## <span id="page-61-0"></span>**Коды доступа и номера кредитных карт**

Иногда при выполнении вызова вы можете пожелать сделать выбор из нескольких компаний, предоставляющих услуги по звонкам на большие расстояния. Тарифы могут зависеть от времени и адресата. Для звонков по низким тарифам можно сохранить коды доступа или коды для звонков на большие расстояния и номера кредитных карт как номера для экстренного или быстрого набора. Можно сохранить эти длинные последовательности набора номера путем их разделения и присвоения отдельным номерам для экстренного и быстрого набора в любом сочетании. Можно даже включить ручной набор номера с клавиатуры набора номера. (См. [Сохранение номеров для](#page-58-1)  [экстренного набора](#page-58-1) на странице 5-1 и [Сохранение номеров для быстрого](#page-59-1)  набора на странице 5-2.)

Предположим, что вы сохранили '555' на клавише для экстренного набора **1** и '7000' на клавише для экстренного набора **2**. При нажатии клавиши экстренного набора **1**, клавиши экстренного набора **2** и **Старт** вы наберете '555-7000'.

Для временного изменения номера можно заменить часть номера ручным набором с клавиатуры. Например, для изменения номера 555-7001 можно нажать клавишу для экстренного набора **1**, а затем нажать **7001** с клавиатуры набора номера.

## **Пауза**

Нажмите **Повтор/Пауза** для ввода между номерами паузы продолжительностью 3,5 секунды. При звонке за рубеж для увеличения продолжительности паузы можно нажать **Повтор/Пауза** столько раз, сколько требуется.

## **Тональный или импульсный**

Если у вас используется импульсный режим набора номера, а вам необходимо отправить тональные сигналы (например, для получения банковских услуг по телефону), выполните приведенные ниже инструкции. Если у вас используется тональный режим набора номера, для отправки тональных сигналов вам эта функция не требуется.

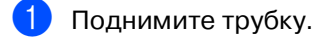

2 **#** на панели управления машины. Любые набранные после этого цифры будут отправлять тональные сигналы.

После того, как вы положите трубку, машина возвратится к импульсному режиму набора номера.

# **Функции удаленного управления факсом**

# **Настройка опций удаленного управления факсом**

# **Примечание**

**6**

За один раз можно использовать только одну опцию удаленного управления факсом: Пересылка факсов—ИЛИ— Сохранение факсов—ИЛИ—Прием факсов на ПК\*—ИЛИ—Выкл.

 $*$ только MFC-7225N

■ Если при изменении опций удаленного управления факсом в памяти вашей машины остались полученные факсы, на дисплее появится сообщение. (См. [Изменение](#page-64-0)  [опций удаленного управления факсом](#page-64-0) на странице 6-3.)

## **Настройка пересылки факсов**

При выборе пересылки факсов ваша машина сохраняет полученный факс в памяти. После этого машина наберет запрограммированный вами номер факса и перешлет факсимильное сообщение.

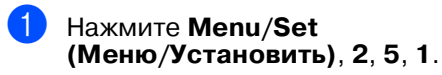

1.Пересл/Сохр.

Нажмите ▲ или ▼ для выбора Пересылка.

### Нажмите **Menu/Set (Меню/Установить)**.

Сообщение на дисплее попросит вас ввести номер факса, на который должны пересылаться факсы.

3 Введите номер для пересылки (до 20 цифр).

Нажмите **Menu/Set (Меню/Установить)**. Нажмите ▲ или ▼ для выбора Пч рзрвн копи:Вк или Пч рзрв копи:Вык.

Пч рзрвн копи:Вк

Нажмите **Menu/Set (Меню/Установить)**.

#### $\mathscr{U}$ **Примечание**

При выборе Пч рзрвн копи:Вк машина также распечатает факс на вашей машине с тем, чтобы и у вас была его копия. Это делается на случай отключения электричества до пересылки факса или проблемы на получающей машине. При отключении электричества FAX-2920 и MFC-7225N могут хранить факсы до 4 дней. Факсы, сохраненные в памяти FAX-2820 и FAX-2825, будут стерты.

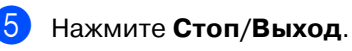

## <span id="page-62-0"></span>**Настройка сохранения факсов**

При выборе сохранения факсов ваша машина сохраняет полученный факс в памяти. Вы сможете получить факсимильные сообщения, находясь в другом месте, используя команды удаленного управления.

1 Нажмите **Menu/Set (Меню/Установить)**, **2**, **5**, **1**.

1.Пересл/Сохр.

Нажмите ▲ или ▼ для выбора Сохран. факса.

> Нажмите **Menu/Set (Меню/Установить)**.

3 Нажмите **Стоп/Выход**.

# **Примечание**

Если вы задали сохранение факсов, на машине будет автоматически распечатываться их резервная копия.

## **Настройка получения факсов на ПК (только MFC7225N)**

При выборе Прием Ф. на ПК ваша машина будет временно сохранять полученные вами факсимильные сообщения в своей памяти, а затем автоматически отправлять эти факсы на ПК. Затем ПК может использоваться для просмотра и сохранения этих факсов.

Если резервная печать задана на выкл., факсимильные сообщения автоматически стираются из памяти машины после того, как они были успешно переданы на ПК. Если резервная печать задана на вкл., факсимильные сообщения стираются после успешной распечатки и пересылки на ПК.

1 Нажмите **Menu/Set (Меню/Установить)**, **2**, **5**, **1**.

1.Пересл/Сохр.

Нажмите ▲ или ▼ для выбора Прием Ф. на ПК.

Нажмите **Menu/Set (Меню/Установить)**.

 $3$  Нажмите ▲ или ▼ для выбора Пч рзрвн копи:Вк или Пч рзрв копи:Вык.

Пч рзрвн копи:Вк

Нажмите **Menu/Set (Меню/Установить)**.

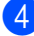

4 Нажмите **Стоп/Выход**.

## **И Примечание**

- Перед использованием функции получения факсов на ПК или пересылкой факсов на ПК необходимо:
	- Подключить машину к ПК;
	- Включить ПК и
	- Установить программу **MFL Pro Suite** и запустить **Прием факсов на ПК**. (Более подробно cм. Настройка РС-ФАКС получения в Руководстве по программному обеспечению на компакт-диске.)
- При отключении электричества MFC-7225N будет хранить факсы в памяти до 4 дней. Однако при выборе Пч рзрвн копи:Вк машина распечатает факс, так что вы будете иметь его копию на случай, если произойдет отключение электричества перед его отправкой на ПК.
- Если вы получаете сообщение об ошибке и машина не может распечатать факсы в памяти, можно использовать эту настройку для перевода факсов на ПК. (Более подробно см. [Сообщения об ошибке](#page-81-0) на странице 11-1.)
- Перед включением защиты памяти необходимо выключить получение факсов на ПК.

## **Выключение функций удаленного управления факсом**

1 Нажмите **Menu/Set (Меню/Установить)**, **2**, **5**, **1**.

1.Пересл/Сохр.

Нажмите ▲ или  $\Psi$  для выбора Выкл...

Нажмите **Menu/Set (Меню/Установить)**.

3 Нажмите **Стоп/Выход**.

### **Примечание**

При задании опций удаленного управления факсом на Выкл. и полученные факсы остаются в памяти вашей машины, после пункта 2 на ЖКД отображаются дальнейшие сообщения. (См. [Изменение опций удаленного](#page-64-0)  [управления факсом](#page-64-0)).

## <span id="page-64-0"></span>**Изменение опций удаленного управления факсом**

Если полученные факсы остаются в памяти машины при изменении опции удаленного управления факсом, на ЖКД будет представлен следующий вопрос:

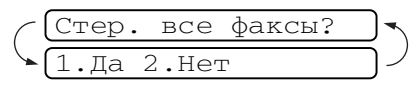

#### —**ИЛИ**—

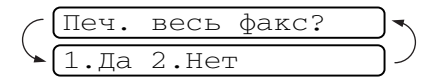

- При нажатии **1** перед изменением настройки факсы в памяти будут стерты или распечатаны.
- При нажатии **2** факсы в памяти стираться или печататься не будут и эта настройка не будет изменена. Если резервная копия уже была распечатана, повторно она печататься не будет.

(Только для MFC-7225N) Если полученные факсы остаются в памяти машины при переключении на Прием Ф. на ПК с другой опции удаленного управления факсом (Пересылка или Сохран. факса), на ЖКД будет представлено следующее сообщение:

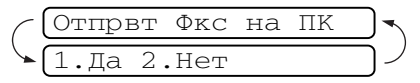

- Если вы нажимаете **1**, перед изменением настройки факсы в памяти будут направлены на ПК.
- При нажатии **2** факсы в памяти стираться или отправляться на ПК не будут и эта настройка не будет изменена.

# **Задание кода удаленного управления**

Код удаленного управления позволяет получить доступ к функциям удаленного управления, когда вы находитесь вдали от своей машины. Перед

использованием функций удаленного управления необходимо задать свой код. Код по умолчанию – недействующий код  $(- - + + )$ .

## 1 Нажмите **Menu/Set (Меню/Установить)**, **2**, **5**, **2**.

2.Удал. доступ

2 Введите код из трех цифр, используя цифры **0-9**, \* или #.

### Нажмите **Menu/Set (Меню/Установить)**. (Ранее заданный ' <del>X</del> 'не может быть изменен).

## **Примечание**

Не используйте тот же код, который был задан как ваш код приема факсов ( **51**) или код ответа телефона (**#51**). (См. [Операции с дополнительных](#page-111-0)  телефонов на странице A-1.)

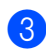

## 3 Нажмите **Стоп/Выход**.

## **ИЙ Примечание**

Код можно изменить в любое время, введя новый код. Если вы желаете сделать свой код недействующим, нажмите **Стоп/Выход** в пункте 2 для восстановления недействующей настройки (EEE ) и нажмите **Menu/Set (Меню/Установить)**.

# **Удаленное управление**

Можно позвонить на свою машину с любого телефона или факсимильного аппарата с кнопочным набором номера, а затем при помощи кода удаленного управления и команд удаленного управления получить факсимильные сообщения. Вырежьте карту для удаленного управления на последней странице и всегда носите ее с собой.

## **Использование кода удаленного управления**

- Наберите номер вашего факса с телефона или другого факсимильного аппарата нажатием на клавиши.
- 2 При ответе вашей машины немедленно введите свой код удаленного управления (3 цифры, а затем -  $\star$ ).
- Если машина получила факсимильные сообщения, она подает сигналы:

**1 длинный сигнал — Факсимильные сообщения Нет сигналов — Нет сообщений**

- 4 Машина подает два коротких сигнала, которые означают, что вы должны ввести команду. Если в течение 30 секунд вы не введете команду, машина даст отбой. При вводе недействительной команды машина подаст три сигнала.
- 5 Нажмите **<sup>9</sup> <sup>0</sup>** для сброса машины после того, как вы закончите.
- Дайте отбой.

## **Примечание**

Если машина задана на режим Ручной и вы желаете использовать функции удаленного управления, можно получить доступ к машине, ожидая ок. 2 минут после того, как она начнет звонить, а затем до истечения 30 секунд введите код удаленного управления.

## **Команды удаленного управления**

Если вы находитесь вдали от своей машины, для получения доступа к ней выполняйте приведенные ниже команды. Когда вы вызываете свою машину и вводите свой код удаленного управления (3 цифры, а затем -  $\star$ ), система подаст два коротких сигнала и вам необходимо ввести команду удаленного управления.

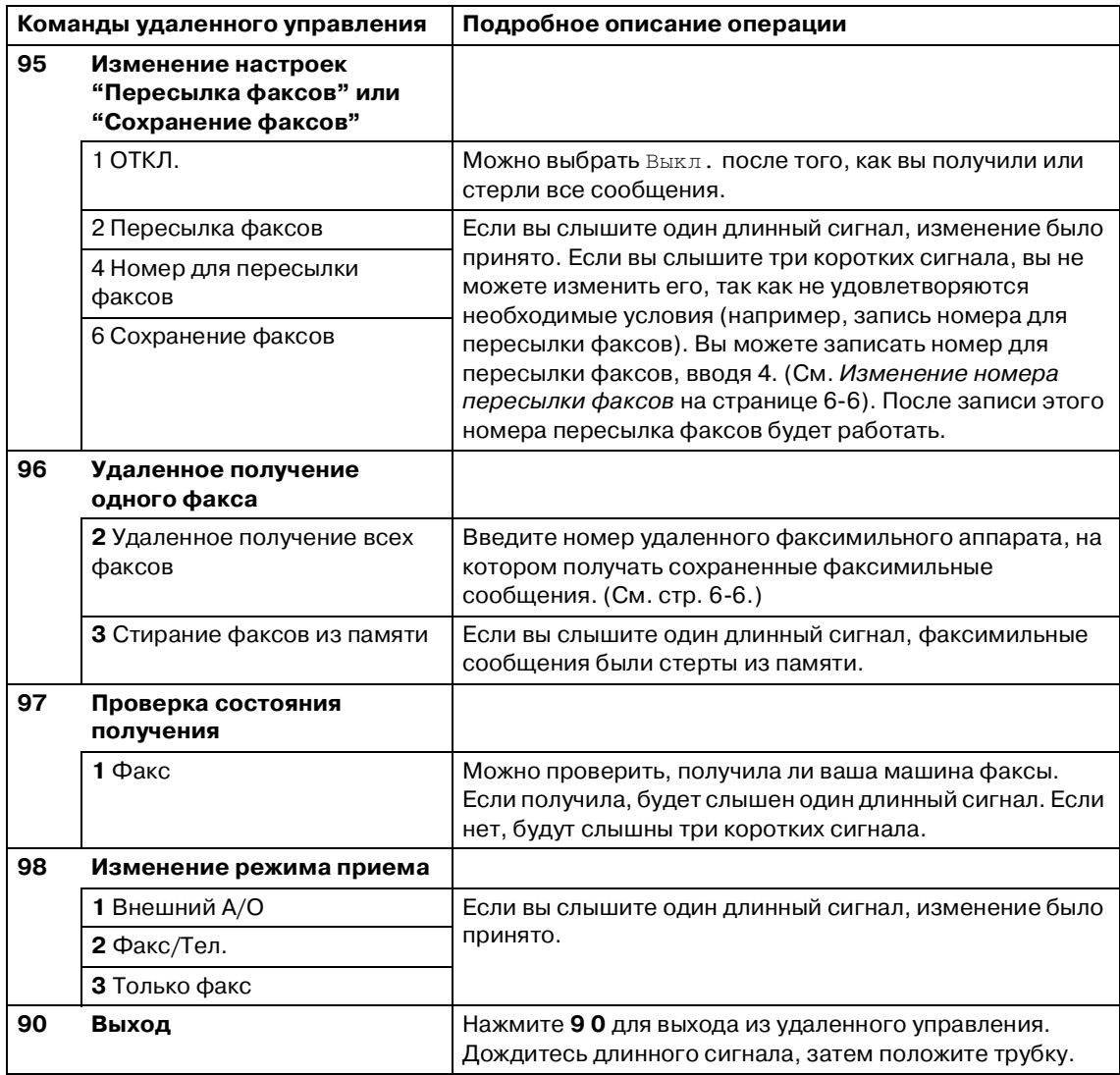

## <span id="page-67-1"></span>**Удаленное получение факсимильных сообщений**

Можно позвонить на свою машину с любого телефона с кнопочным набором номера и переслать свои факсимильные сообщения на какой-либо факсимильный аппарат.

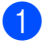

Наберите номер своего факса.

- При ответе вашей машины немедленно введите свой код удаленного управления (3 цифры, а затем -  $\star$ ). Если вы слышите один длинный сигнал, для вас есть сообщения.
- 3 Как только вы услышите два коротких сигнала, с клавиатуры набора номера нажмите **9 6 2**.
- 4 Дождитесь длинного сигнала, а затем с клавиатуры набора номера введите номер удаленного факсимильного аппарата, куда вы желаете направить свои факсимильные сообщения, а затем -**##** (до 20 цифр).

## **И Примечание**

Вы не можете использовать \* и # для набора номера. Однако нажимайте **#**, если необходимо сохранить паузу.

- 5 Нажмите **<sup>9</sup> <sup>0</sup>** для сброса машины после того, как вы закончите.
- 6 После сигнала своей машины дайте отбой. Ваша машина позвонит на другой факсимильный аппарат, который затем распечатает ваши факсимильные сообщения.

## <span id="page-67-0"></span>**Изменение номера пересылки факсов**

Можно изменить настройку по умолчанию вашего номера пересылки факсов с другого телефона или факсимильного аппарата, набирая номер нажатием на клавиши.

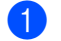

Наберите номер своего факса.

- При ответе вашей машины немедленно введите свой код удаленного управления (3 цифры, а затем -  $\star$ ). Если вы слышите один длинный сигнал, для вас есть сообщения.
- Как только вы услышите два коротких сигнала, с клавиатуры набора номера введите **9 5 4**.
- 4 Дождитесь длинного сигнала, а затем с клавиатуры набора номера введите новый номер удаленного факсимильного аппарата, куда вы желаете переслать свои факсимильные сообщения, а затем -**##** (до 20 цифр).

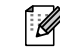

## **Примечание**

Вы не можете использовать \* и # для набора номера. Однако нажимайте **#**, если необходимо сохранить паузу.

- 5 Нажмите **<sup>9</sup> <sup>0</sup>** для сброса машины после того, как вы закончите.
- 6 После сигнала своей машины дайте отбой.

```
7
```
# **Печать отчетов**

# **Настройки и работа факса**

Необходимо настроить отчет контроля передачи и отчетный период в таблице меню.

Нажмите **Menu/Set (Меню/Установить)**, **2**, **4**, **1**.

1.Отчт об отпрвк

—**ИЛИ**—

Нажмите **Menu/Set (Меню/Установить)**, **2**, **4**, **2**.

2.Отчёт.период

## **Персонализация отчета контроля передачи**

Отчет передачи может использоваться в качестве доказательства того, что вы отправили факс. Этот отчет содержит время и дату передачи и то, успешна ли была передача (OK). При выборе Вкл. или Вкл.+Изобр. отчет будет печататься для каждого отправляемого вами факса.

При отправке большого числа факсов на один номер для того, чтобы узнать, какие факсы вам необходимо отправить заново, вам может потребоваться больше информации, чем просто номера работ. При выборе Вкл.+Изобр. или Выкл.+Изобр. для напоминания в отчете будет печататься часть первой страницы факса.

#### 14 **Примечание**

Если отчет контроля передачи Выкл. или Выкл.+Изобр., отчет будет печататься только при возникновении ошибки передачи, а в колонке РЕЗУЛЬТАТ будет печататься ОШИБКА.

## 1 Нажмите **Menu/Set (Меню/Установить)**, **2**, **4**, **1**.

1.Отчт об отпрвк

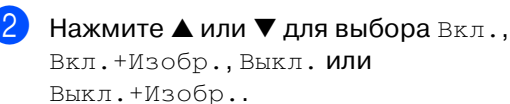

Нажмите **Menu/Set (Меню/Установить)**.

3 Нажмите **Стоп/Выход**.

## **Настройка отчетного периода**

Можно задать машину на распечатку журнала через определенные интервалы (каждые 50 факсов, 6, 12 или 24 часа, 2 или 7 дней). При задании отчетного периода на Выкл. можно распечатывать отчеты, выполняя операции, приведенные в пунктах раздела "Печать отчетов".

Настройка по умолчанию Кажд. 50 факсов.

> 1 Нажмите **Menu/Set (Меню/Установить)**, **2**, **4**, **2**.

2.Отчёт.период

Нажмите ▲ или ▼ для выбора интервала.

#### Нажмите **Menu/Set (Меню/Установить)**.

(При выборе 7 дней на дисплее будет дана подсказка выбрать день начала 7-идневного отсчета).

**3** Введите время начала печати в 24-хчасовом формате.

#### Нажмите **Menu/Set (Меню/Установить)**.

(Например: введите 19:45 для 7:45 после полудня).

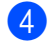

4 Нажмите **Стоп/Выход**.

## **ИИ** Примечание

- При выборе 6, 12, 24 часов, 2 или 7 дней машина будет распечатывать отчет в выбранное время, а затем стирать все задания из памяти. Если память машины заполняется 200 заданиями до истечения заданного времени, машина напечатает отчет раньше, а затем сотрет все задания из памяти. Если необходимо получить дополнительный отчет досрочно, его можно напечатать, не стирая заданий из памяти.
- При выборе Кажд. 50 факсов машина будет печатать отчет после того, как сохранит 50 работ.

# <span id="page-69-0"></span>**Печать отчетов**

Существуют следующие отчеты:

- 1.Проверка отпр. Печатает отчет контроля передачи для последней передачи.
- 2. Лист-помощь Печатает лист помощи, чтобы можно было узнать, как быстро запрограммировать вашу машину.
- 3.Быстрый набор

Представляет перечень имен и номеров, сохраненных в памяти экстренного и быстрого набора номера, в порядке возрастания номеров.

4.Журнал факса

Представляет информацию по последнему входящему и выходящему факсу. (TX означает "Передача"). (RX означает "Прием").

5.Уст-ки ползвтл

Представляет перечень ваших настроек.

6.Форма запроса Можно распечатать бланк заказа аксессуаров для его заполнения и отправки вашему дилеру Brother.

### **Порядок печати отчета**

- 1 Нажмите **Отчёты**.
	- Нажмите ▲ или ▼ для выбора

необходимого вам отчета.

Нажмите **Menu/Set (Меню/Установить)**.

—**ИЛИ**—

Введите номер отчета, который вы желаете напечатать.

Например, нажмите **2** для печати листа помощи.

```
8
```
# **Копирование**

# **Использование машины в качестве копировального устройства**

Данную машину можно использовать в качестве копировального устройства, выполняя за раз до 99 копий.

## **Войдите в режим "Копирование"**

Перед изготовлением копий проверьте, что включена зеленая лампочка

(**Копирование**). В противном

случае нажмите (**Копирование**)

для входа в режим **Копирование**.

Настройка по умолчанию – режим "Факс". Можно изменить количество секунд или минут, в течение которых машина

остается в режиме **Копирование**.

(См. [Настройка таймера режима \(только](#page-29-0)  FAX-2820, FAX-2825 и FAX-2920) на странице 2-4 или См. Настройка таймера режима (только MFC-7225N) на странице  $2-4.$ 

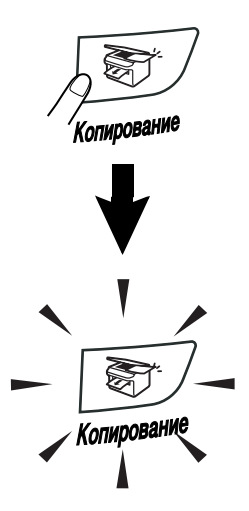

100% Авто 01 Соотношение размеров копии На ЖКД отображается настройка копирования по умолчанию Качество Количество копий

Печатаемая зона машины начинается на расстоянии ок. 2 мм от обоих сторон и 3 мм от верхнего или от нижнего края бумаги.

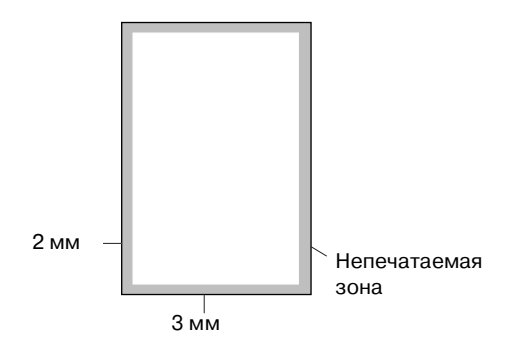

#### $\mathbb Z$ **Примечание**

Показанная выше печатаемая зона относится к одной копии или копии 1 в 1 при использовании бумаги формата A4. Печатаемая зона зависит от формата бумаги.

# **Изготовление одной копии**

1 Нажмите (**Копирование**) для включения ее зеленой подсветки.

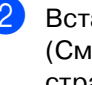

Вставьте документ. (См. [Загрузка документа](#page-20-0) на странице 1-7.)

3 Нажмите **Старт**.

## **Изготовление нескольких копий**

1 Нажмите (**Копирование**) для включения ее зеленой подсветки.

Вставьте документ.

**3** С клавиатуры набора номера введите необходимое число копий (до 99).

### 4 Нажмите **Старт**.

### **Примечание**

Для сортировки копий нажмите **Опции** и  $\blacktriangle$  или  $\nabla$  для выбора Стопка/Сорт.. (См. [Сортировка копий с использованием](#page-74-0)  автоматического устройства подачи документа на странице 8-5.)

## **Остановка копирования**

Для остановки копирования нажмите **Стоп/Выход**.

# **Использование клавиши временных настроек копирования**

Если необходимо быстро временно изменить настройки копирования для следующей копии, используйте клавишу **Опции**. Можно использовать различные комбинации.

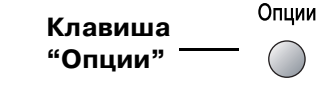

## **Примечание**

- Машина возвращается к настройкам по умолчанию по истечении 60 секунд после окончания копирования или если таймер режима возвращает машину в режим "Факс". (См. [Настройка таймера режима](#page-29-0)  (только FAX-2820, FAX-2825 и FAX-2920) на странице 2-4 или См. [Настройка таймера режима \(только](#page-29-1)  MFC-7225N) на странице 2-4.)
- Можно сохранить наиболее часто используемые настройки качества и контраста путем их задания по умолчанию. (См. [Изменение настроек](#page-76-0)  [копирования по умолчанию](#page-76-0) на странице 8-7.)

**8**
## **Изменение временных настроек копирования**

Для быстрой временной настройки параметров для изготовления следующей копии используйте клавишу **Опции**.

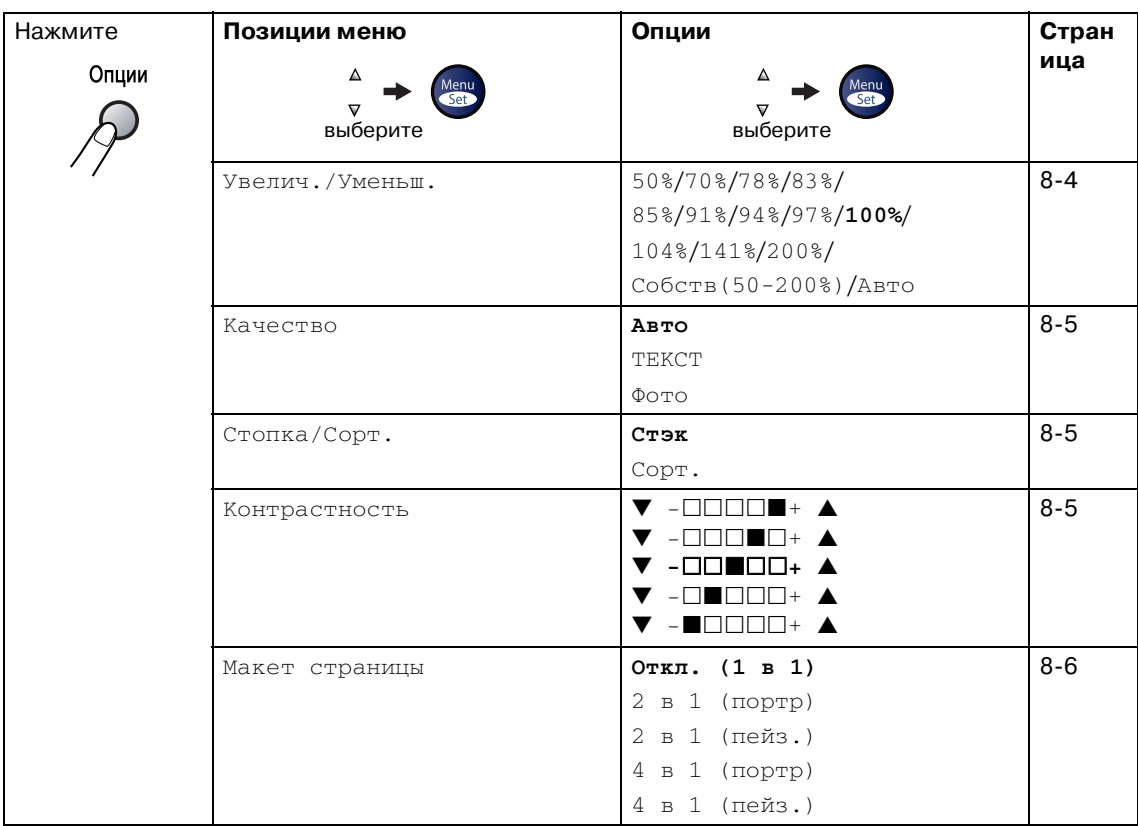

# **Примечание**

Заводские настройки показаны жирным шрифтом.

После выбора настроек нажатием **Menu/Set (Меню/Установить)** на дисплее представляется Уст-ть временно.

Нажмите **Старт**, если вы закончили выбор настроек.

#### <span id="page-73-0"></span>**Увеличение или уменьшение копируемого изображения**

Можно выбрать следующие проценты увеличения или уменьшения.

Авто автоматически вычисляет процент уменьшения для формата бумаги, заданного на машине (**Menu/Set (Меню/Установить)**, **1**, **3**).

Собств(50;200%) позволяет вводить процент от 50% до 200%.

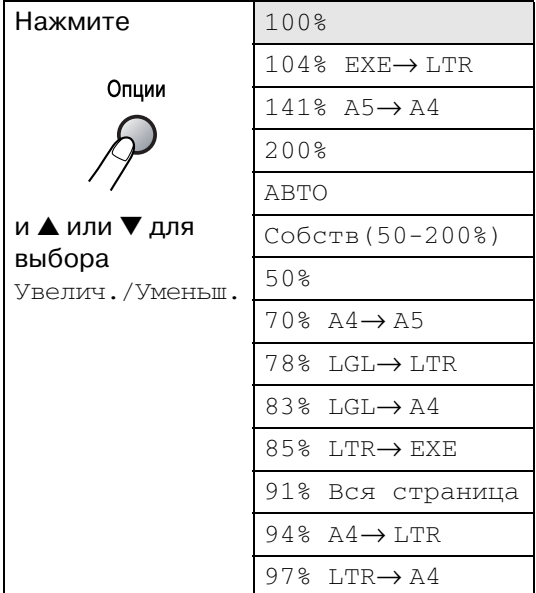

- 1 Нажмите (**Копирование**) для включения ее зеленой подсветки.
	- Вставьте документ.
- **3** С клавиатуры набора номера введите необходимое число копий (до 99).
- Нажмите **Опции** и ▲ или ▼ для выбора Увелич./Уменьш..

Нажмите **Menu/Set (Меню/Установить)**. Нажмите ▲ или ▼ для выбора необходимого процента увеличения или уменьшения.

#### Нажмите **Menu/Set (Меню/Установить)**.

#### —**ИЛИ**—

Используйте клавиатуру набора номера для ввода процента увеличения или уменьшения от 50% до 200%.

#### Нажмите **Menu/Set (Меню/Установить)**.

(Например, нажмите **5 3** для ввода 53%.)

6 Нажмите **Старт**.

## **Примечание**

#### Особые опции копирования

(2 в 1 (портр), 2 в 1 (пейз.), 4 в 1 (портр) или 4 в 1 (пейз.)) не работают в режиме "Увеличение/Уменьшение".

#### <span id="page-74-0"></span>**Качество**

Можно выбрать качество копии. Настройка по умолчанию Авто.

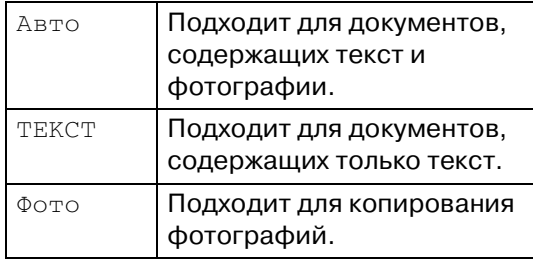

**Нажмите**  $\binom{2}{3}$  (**Копирование**) для включения ее зеленой подсветки.

- Вставьте документ.
- С клавиатуры набора номера введите необходимое число копий (до 99).
- Нажмите **Опции** и ▲ или ▼ для выбора Качество.

Нажмите **Menu/Set (Меню/Установить)**.

Нажмите ▲ или ▼ для выбора необходимого качества копии (Авто, ТЕКСТ или Фото).

> Нажмите **Menu/Set (Меню/Установить)**.

6 Нажмите **Старт**.

#### <span id="page-74-1"></span>**Сортировка копий с использованием автоматического устройства подачи документа**

Можно выполнять сортировку нескольких копий. Страницы будут укладываться стопкой в порядке  $\sqrt{\eta}$  (1, 2, 3),  $\sqrt{\eta}$  (1, 2, 3) и т. д.  $\frac{1}{1}$ 2<sup>3</sup>  $1^{2^3}$ 

1 Нажмите (**Копирование**) для включения ее зеленой подсветки.

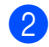

Вставьте документ.

- С клавиатуры набора номера введите необходимое число копий (до 99).
- **4** Нажмите **Опции** и ▲ или ▼ для выбора Стопка/Сорт..

Нажмите **Menu/Set (Меню/Установить)**.

- <mark>5</mark> Нажмите ▲ или ▼ для выбора  $\text{Comp}_T$ .. Нажмите **Menu/Set (Меню/Установить)**.
- 6 Нажмите **Старт**.

#### <span id="page-74-2"></span>**Контраст**

Для того, чтобы сделать копии темнее или светлее, можно отрегулировать контраст копий.

- 1 Нажмите (**Копирование**) для включения ее зеленой подсветки.
- Вставьте документ.

С клавиатуры набора номера введите необходимое число копий (до 99).

Нажмите **Опции** и ▲ или ▼ для выбора Контрастность.

Нажмите **Menu/Set (Меню/Установить)**.

5 Для увеличения контраста нажмите ▲. —**ИЛИ**— Для уменьшения контраста нажмите ▼.

Нажмите **Menu/Set (Меню/Установить)**.

6 Нажмите **Старт**.

#### <span id="page-75-0"></span>**Изготовление нескольких копий на одном листе (макет страницы)**

При помощи функции нескольких копий на одном листе можно сократить число копий. Это позволяет копировать две или четыре страницы на одну страницу, экономя бумагу.

## **Примечание**

- Проверьте, что формат бумаги задан на Letter или A4.
- Функцию нескольких копий на одном листе можно использовать только со 100%-ным размером копии.
- (портр) означает "Портрет", а (пейз.) - "Пейзаж".
- **Нажмите**  $\boxed{\mathcal{F}}$  **/ (Копирование**) для включения ее зеленой подсветки.
- Вставьте документ.
- С клавиатуры набора номера введите необходимое число копий (до 99).
- 4 Нажмите **Опции** и ▲ или ▼ для выбора Макет страницы.

Нажмите **Menu/Set (Меню/Установить)**.

5 Нажмите ▲ или ▼ для выбора 2 в 1 (портр), 2 в 1 (пейз.), 4 в 1 (портр) или 4 в 1 (пейз.).

> Нажмите **Menu/Set (Меню/Установить)**.

6 Нажмите **Старт** для сканирования документа.

**При использовании автоматического устройства подачи документа положите документ лицевой стороной вниз в направлении, показанном ниже.**

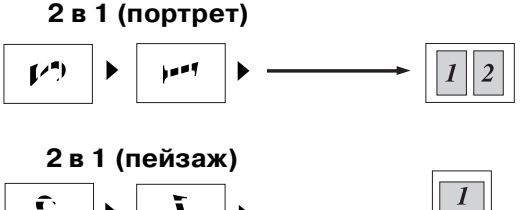

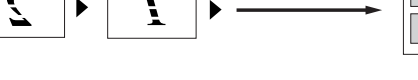

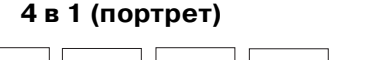

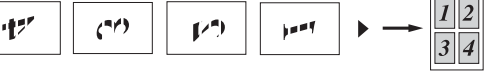

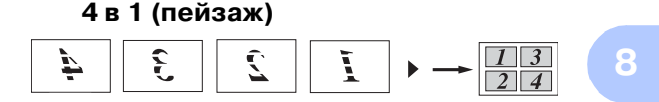

# **Изменение настроек копирования по умолчанию**

Можно сохранить наиболее часто используемые настройки качества и контраста путем их задания по умолчанию. Эти настройки будут оставаться до тех пор, пока вы их снова не измените.

## **Качество**

1 Нажмите **Menu/Set (Меню/Установить)**, **3**, **1**.

1.Качество

Нажмите ▲ или  $\Psi$  для выбора Авто, Текст или Фото.

Нажмите **Menu/Set (Меню/Установить)**.

3 Нажмите **Стоп/Выход**.

# **Настройка контраста**

Для того, чтобы сделать копии темнее или светлее, можно отрегулировать контраст копий.

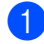

1 Нажмите **Menu/Set (Меню/Установить)**, **3**, **2**.

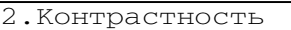

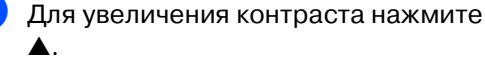

—**ИЛИ**—

Для уменьшения контраста нажмите ▼.

Нажмите **Menu/Set (Меню/Установить)**.

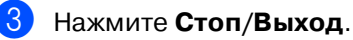

# <span id="page-76-0"></span>**Сообщение о нехватке памяти**

При переполнении памяти при изготовлении копий сообщение на дисплее даст вам указания по следующему этапу.

При получении сообщения Мало памяти при сканировании последующей страницы можно или нажать **Старт** для копирования отсканированных до сих пор страниц, или нажать **Стоп/Выход** для отмены операции.

# **Примечание**

Для обеспечения дополнительной памяти можно выключить функцию сохранения факсов.

(См. [Выключение функций удаленного](#page-64-0)  [управления факсом](#page-64-0) на странице 6-3.)

#### —**ИЛИ**—

Распечатайте находящиеся в памяти факсы.

(См. [Печать факса из памяти](#page-55-0) на странице  $4-5.$ 

При получении сообщения Мало памяти можно изготавливать копии, если вначале распечатать находящиеся в памяти входящие факсы для освобождения памяти на 100%.

# **Программные и сетевые функции (только MFC!7225N)**

Руководство пользователя на компакт-диске содержит Руководство по программному обеспечению и Руководство сетевого пользователя с описанием характеристик, которые обеспечиваются при подключении к компьютеру (например, печать и сканирование). Наличие перечисленных ниже характеристик зависит от модели:

- Использование машины в качестве принтера (См. Главу 1 в Руководстве по программному обеспечению на компакт-диске).
- Порядок сканирования (См. Главу 2 в Руководстве по программному обеспечению на компакт-диске).
- Использование ControlCenter2.0 (См. Главу 3 в Руководстве по программному обеспечению на компакт-диске).
- Использование удаленной настройки (См. Главу 4 в Руководстве по программному обеспечению на компакт-диске).
- Использование программного обеспечения РС-ФАКС Brother (См. Главу 5 в Руководстве по программному обеспечению на компакт-диске).
- Использование машины с Macintosh<sup>®</sup> (См. Главу 7 в Руководстве по программному обеспечению на компакт-диске).
- Сетевое сканирование
	- (См. Главу 6 в Руководстве по программному обеспечению на компакт-диске).
- Сетевая печать (См. Главу 1 в Руководстве по программному обеспечению на компакт-диске).

# **Примечание**

**9**

См. также Доступ к полному Руководству пользователя (только MFC-7225N) на странице  $1 - 3$ .

**10 Важная информация**

## **Технические требования МЭК 608251**

Данная машина является изделием с классом лазера 1 (по определению технических требований МЭК 60825-1). Представленная ниже наклейка присутствует на машине в странах, где она требуется.

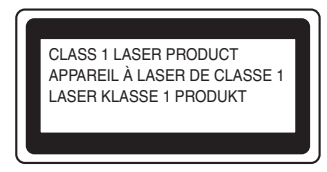

Данная машина в сканирующем устройстве имеет лазерный диод класса 3B, испускающий невидимое лазерное излучение. Ни при каких обстоятельствах не разрешается открывать сканирующее устройство.

#### **Лазерный диод**

Длина волны: 770 - 810 нм Выходная мощность: макс. 5 мВт Класс лазера : Класс 3B

## **ВНИМАНИЕ**

Использование управляющих, регулирующих устройств, а также выполнение процедур, отличных от указанных в данном руководстве, может привести к воздействию опасной радиации.

# **Отключение аппарата**

Данный аппарат должен устанавливаться рядом с легкодоступной электрической розеткой. В аварийной ситуации необходимо отключить шнур электропитания от электрической розетки для полного отключения электропитания.

## **Подключение к локальной сети (только MFC7225N)**

## **ОСТОРОЖНО**

Не подключайте данную машину к локальной сети, подверженной воздействию перенапряжений.

# **Радиопомехи (только модель 220240 В)**

Настоящее изделие соответствует EN55022 (Публикация CISPR 22)/Класс B. При подключении машины к компьютеру проверьте, что вы используете следующие соединительные кабели.

- 1. USB-кабель должен иметь длину не более 2,0 метров.
- 2.Экранированный параллельный соединительный кабель с витой парой с маркировкой "соответствует IEEE 1284". Этот кабель должен иметь длину не более 2,0 метров.

### **Инструкции по технике безопасности**

- Прочтите все эти инструкции.
	- 2 Сохраните их для использования в будущем.
- 3 Соблюдайте все предупреждения и инструкции, приведенные на аппарате.
- Перед очисткой внутренней части машины отключайте ее от настенной розетки. Не используйте жидкие или аэрозольные чистящие средства. Используйте для очистки влажную тряпку.
- **5** Не устанавливайте данный аппарат на неустойчивую тележку, стеллаж или стол. Аппарат может упасть, в результате чего он может быть серьезно поврежден.
- **6** Щели и отверстия на корпусе и в задней и нижней частях предназначены для вентиляции. Для обеспечения надежной работы аппарата и его защиты от перегрева следите за тем, чтобы эти отверстия не забивались и не закрывались. Эти отверстия никогда не должны закрываться, что может произойти при установке аппарата на кровать, диван, ковер и др. подобную поверхность. Запрещается устанавливать данный аппарат вблизи или над радиатором или нагревателем. Запрещается устанавливать данный аппарат в ниши, если при этом не обеспечивается соответствующая вентиляция.
- 7 Данный аппарат должен запитываться от источника электропитания, указанного на табличке. Если у вас возникают сомнения по типу имеющегося электропитания, обратитесь к дилеру или в местную энергосеть.
- Данное изделие имеет 3-хпроводный штепсель заземленного типа. Этот штепсель может быть подключен только к электрической розетке заземленного типа. Это является характеристикой безопасности. Если вы не можете вставить штепсель в розетку, вызовите электрика для замены устаревшей розетки. Не принимайте меры для того, чтобы штепсель заземленного типа не мог выполнять свои функции.
- 9 Используйте только шнур электропитания, поставленный в комплекте с данной машиной.
- 0 Не допускайте, чтобы на шнуре электропитания что-то стояло. Не устанавливайте данный аппарат в месте, где по шнуру электропитания могут проходить люди.
- Не ставьте спереди машины что-то, что может помешать движению получаемых факсов. Не ставьте какие-либо предметы на пути движения получаемых факсов.
- Перед тем, как забирать листы, дождитесь, пока они выйдут из машины.
- C Отключайте аппарат от электрической розетки и обращайтесь к уполномоченному техническому персоналу Brother в следующих случаях:
	- При повреждении или износе шнура электропитания.
	- При разлитии на аппарат жидкости.
	- После воздействия на аппарат дождя или воды.
- Если при соблюдении инструкций по эксплуатации данный аппарат не работает нормально. Выполняйте регулировки только с помощью тех регуляторов, которые рассматриваются в инструкциях по эксплуатации. Любая иная регулировка может привести к повреждению аппарата и для восстановления его нормальной работоспособности часто требуется проведение большого объема работ квалифицированным специалистом.
- Если данный аппарат упал или был поврежден его корпус.
- При наличии значительных изменений рабочих характеристик, что указывает на необходимость проведения ремонта.
- 14) Для защиты аппарата от скачков напряжения рекомендуем использовать силовое защитное устройство (сетевой фильтр).
- 15 Для снижения опасности пожара, удара током и травмирования людей выполняйте следующие требования:
	- Не используйте данный аппарат рядом с устройствами, в которых используется вода, бассейнами или во влажном подвале.
	- Не используйте телефон данной машины во время грозы (существует небольшая опасность удара током от молнии) или для сообщения об утечке газа вблизи утечки.
	- Не бросайте батарейки в огонь. Они могут взорваться. Проверьте возможное наличие особых инструкций по утилизации в местных стандартах.

#### **Торговые марки**

Логотип Brother – это зарегистрированная торговая марка Brother Industries, Ltd.

Brother – это зарегистрированная торговая марка Brother Industries, Ltd.

Multi-Function Link – это зарегистрированная торговая марка Brother International Corporation.

© 2005 Brother Industries, Ltd. Все права охраняются законом.

Windows и Microsoft – это зарегистрированные торговые марки компании Microsoft в США и других странах.

Macintosh и TrueType – это зарегистрированные торговые марки компании Apple Computer, Inc.

PaperPort и OmniPage OCR – это зарегистрированные торговые марки ScanSoft, Inc.

Presto! PageManager – это зарегистрированная торговая марка NewSoft Technology Corporation.

Каждая компания, наименование программного обеспечения которой упоминается в данном руководстве, имеет лицензионное соглашение на использование программ конкретно по каждой из принадлежащих ей программ.

**Все остальные торговые марки и наименования изделий, упомянутые в данном Руководстве пользователя, в Руководстве по программному обеспечению\* и в Руководстве сетевого пользователя\* (\*только MFC7225N), являются зарегистрированными торговыми марками соответствующих компаний.**

# **11 Устранение неисправностей и текущий уход**

# **Устранение неисправностей**

# <span id="page-81-0"></span>**Сообщения об ошибке**

Как и в любом сложном устройстве офисной техники, в данном аппарате могут происходить ошибки. При их возникновении машина определяет проблему и визуализирует сообщение об ошибке. Наиболее распространенные сообщения об ошибках приводятся ниже.

Большую часть проблем можно устранить собственными силами. Если вам потребуется дополнительная помощь, Brother Solutions Center предоставляет ответы на наиболее часто задаваемые вопросы и рекомендации по устранению неисправностей.

Посетите наш сайт<http://solutions.brother.com>.

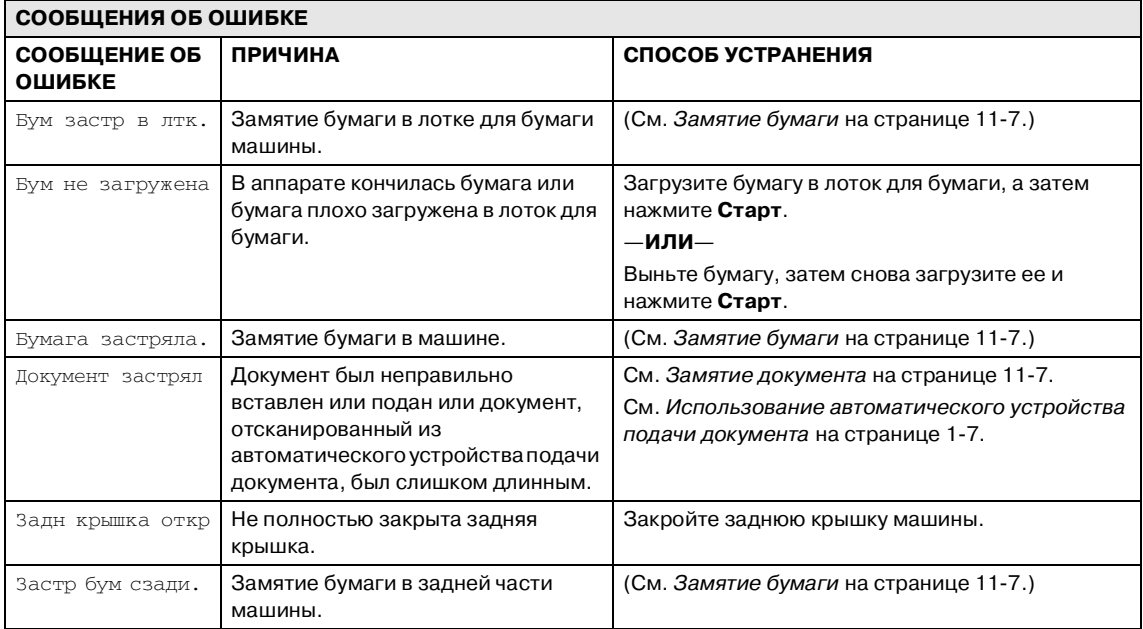

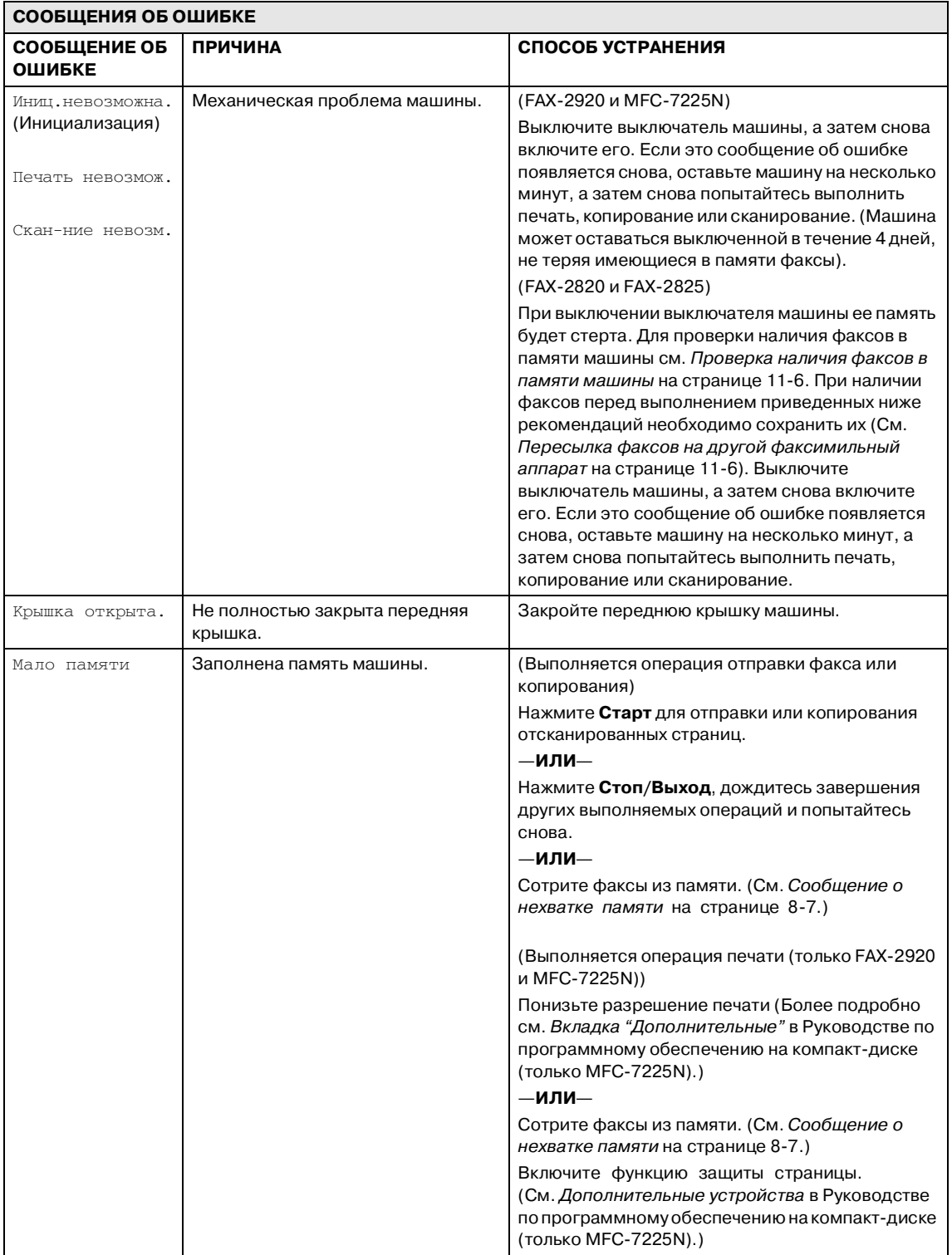

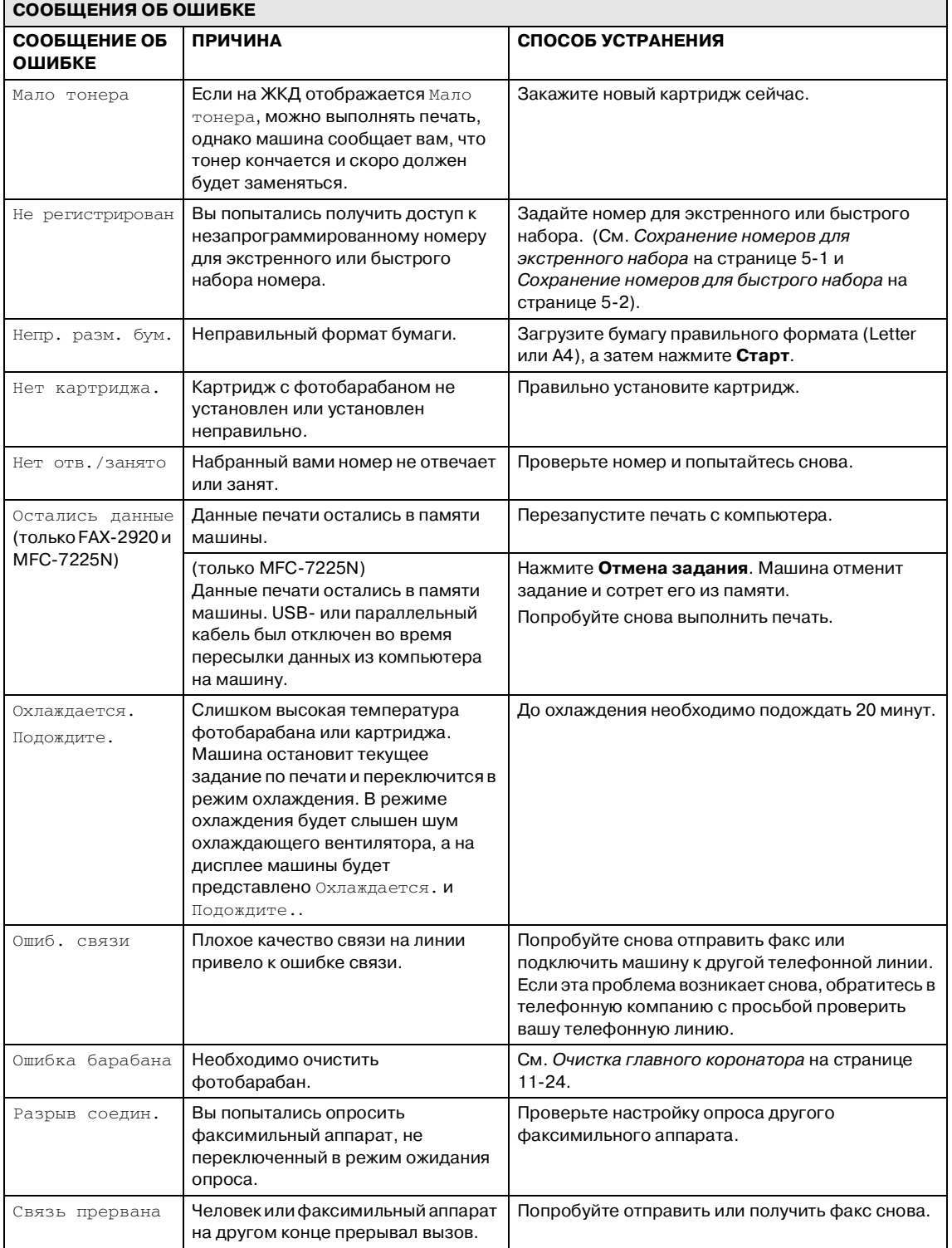

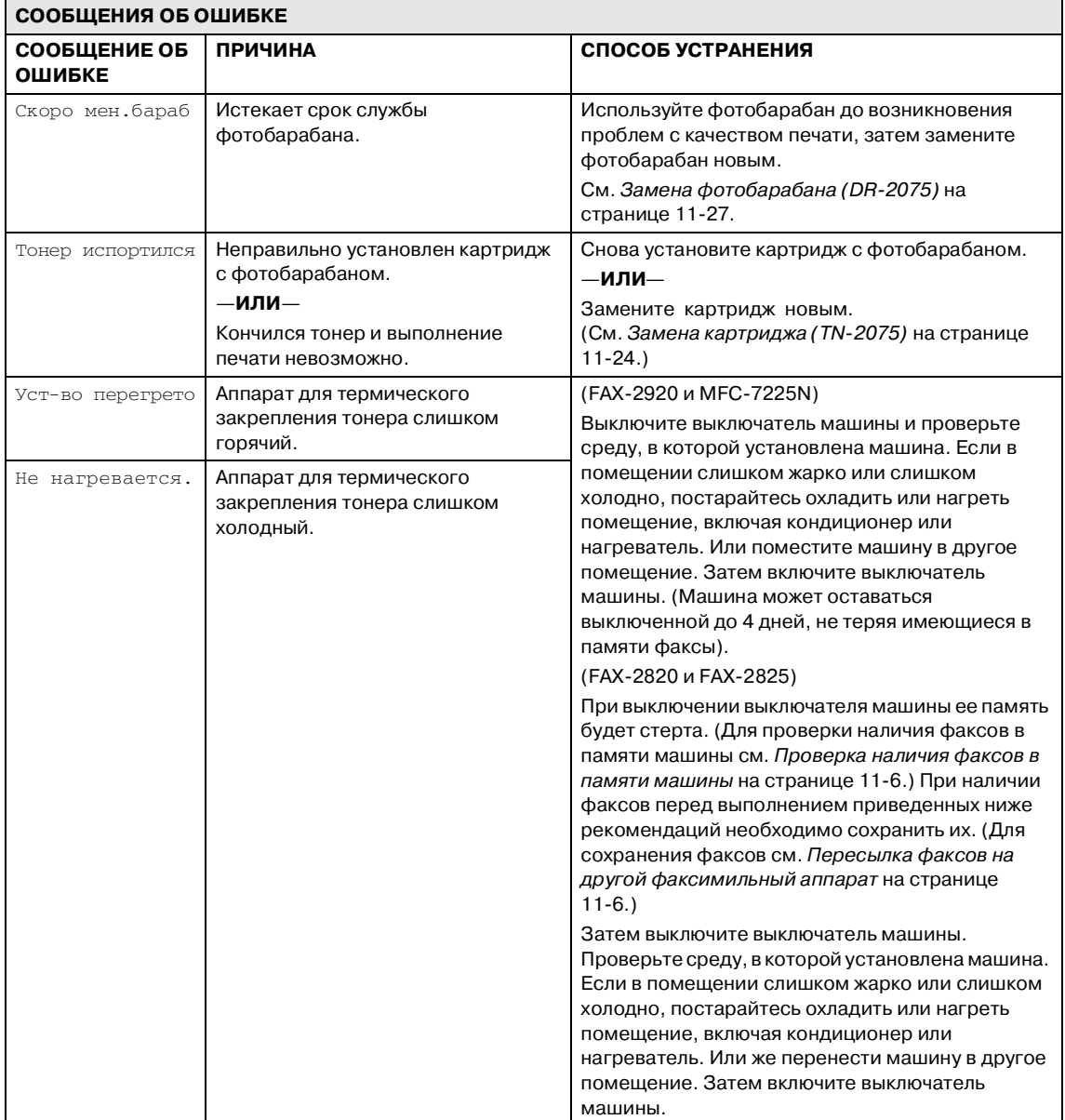

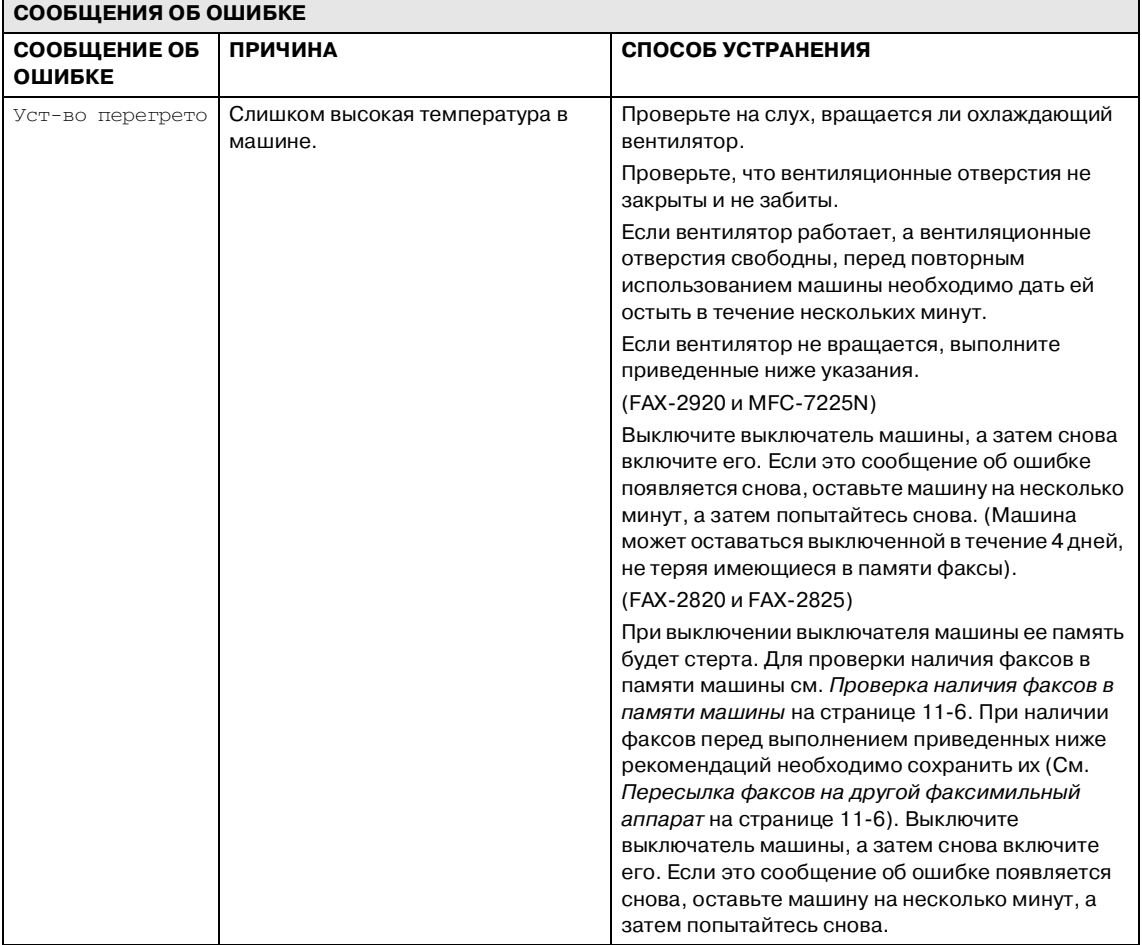

#### <span id="page-86-0"></span>**Проверка наличия факсов в памяти машины**

1 Нажмите **Menu/Set (Меню/Установить)**, **9**, **0**, **1**.

2 Если на ЖКД отображается Нет данных, в памяти машины не осталось факсов.

—**ИЛИ**—

Если на ЖКД отображается Введите ном. фк., в памяти машины есть факсы.

# **Примечание**

Можно переслать журнал факсов на другой факсимильный аппарат, нажимая **Menu/Set (Меню/Установить)**, **9**, **0**, **2** в пункте 1.

- Можно переслать факсы на другой факсимильный аппарат. См. [Пересылка факсов на другой](#page-86-1)  [факсимильный аппарат](#page-86-1).
- (только MFC-7225N)

Можно переслать факсы из памяти машины в ПК. См. [Пересылка](#page-86-2)  факсов на ПК (только MFC-7225N).

#### <span id="page-86-1"></span>**Пересылка факсов на другой факсимильный аппарат**

Если вы не задали свой идентификатор станции, вы не можете войти в режим пересылки факсов. (См. [Задание](#page-27-0)  [идентификатора станции](#page-27-0) на странице  $2-2.$ )

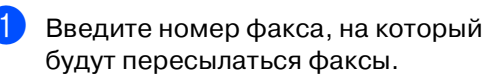

2 Нажмите **Старт**.

#### <span id="page-86-2"></span>**Пересылка факсов на ПК (только MFC7225N)**

Можно переслать факсы из памяти машины в ПК.

- 1 Нажмите **Стоп/Выход**.
- Проверьте, что на вашем компьютере установлена программа **MFL Pro Suite**, а затем включите **Прием факсов на ПК** на компьютере. (Более подробно о приеме факсов на ПК см. "Использование программного обеспечения Brother для приема факсов на ПК" в Руководстве по программному обеспечению на компакт-диске).
- 3 Проверьте, что вы задали Прием Ф. на ПК на машине. (См. [Настройка получения факсов](#page-63-0)  на ПК (только MFC-7225N) на странице 6-2.)

При настройке ЖКД будет спрашивать, хотите ли вы пересылать факсы на ПК.

4 Для пересылки всех факсов на ПК нажмите **1**.

—**ИЛИ**—

Для выхода и оставления всех факсов в памяти нажмите **2**.

# **Примечание**

Если на ЖКД машины представляется ошибка, после пересылки факсов отключите машину от источника электропитания на несколько минут, а затем снова подключите ее.

## <span id="page-87-1"></span>**Замятие документа**

При замятии документа выполните перечисленные ниже операции.

Замятие документов может происходить при их неправильном вводе или подаче или при их слишком большой длине. Для устранения замятия документа выполните описанные ниже операции.

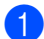

1 Откройте крышку панели управления.

Осторожно вытяните замятый документ к передней части машины.

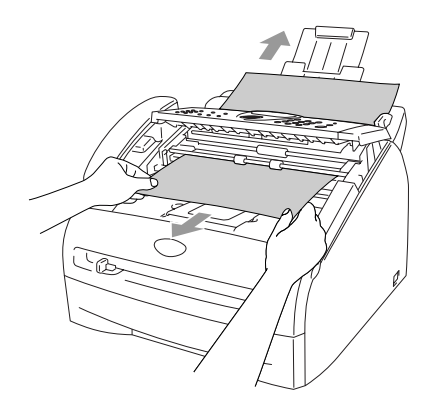

3 Закройте крышку панели управления.

Нажмите **Стоп/Выход**.

# <span id="page-87-0"></span>**Замятие бумаги**

Для вытаскивания замятой бумаги выполните операции, описанные в данном разделе.

### **ВНИМАНИЕ**

Непосредственно после использования машины некоторые внутренние ее части остаются чрезвычайно горячими. При открытии передней или задней крышки машины не прикасайтесь к частям, показанным на рисунке ниже.

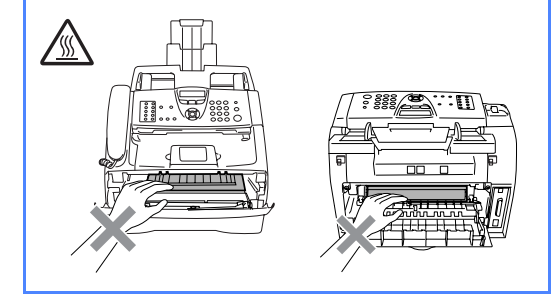

#### **Замятие бумаги в машине**

- 1 Полностью выдвиньте лоток для бумаги из машины.
- 2 Вытяните замятую бумагу из отверстия лотка для бумаги.

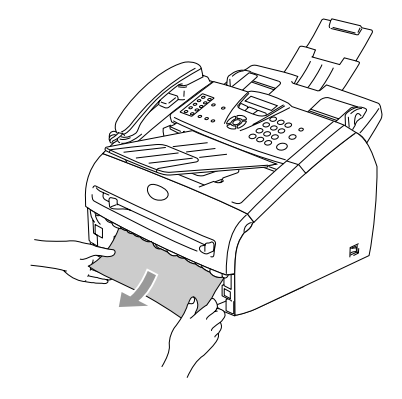

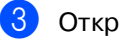

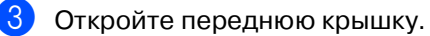

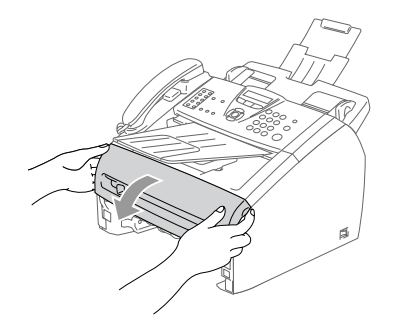

4 Выньте фотобарабан с картриджем. Замятую бумагу можно вытащить вместе с фотобарабаном с картриджем или это может освободить бумагу и ее можно будет вытащить из фотобарабана или отверстия лотка для бумаги.

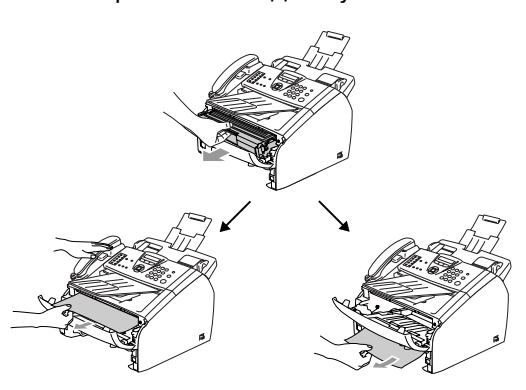

#### **ОСТОРОЖНО** M)

Для предупреждения повреждения машины статическим электричеством не прикасайтесь к электродам, показанным на рисунке ниже.

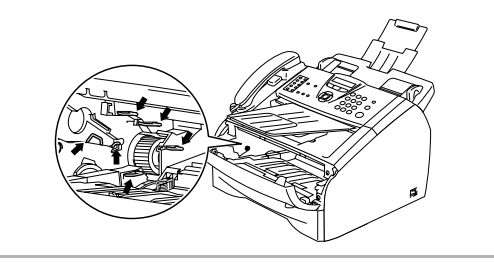

5 Установите фотобарабан с картриджем в машину.

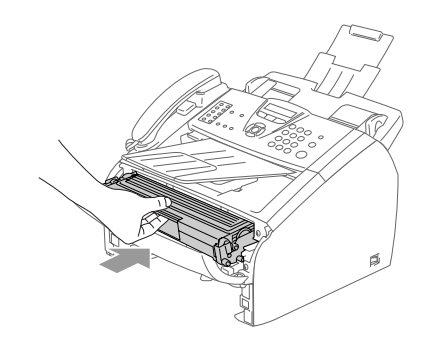

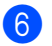

6 Закройте переднюю крышку.

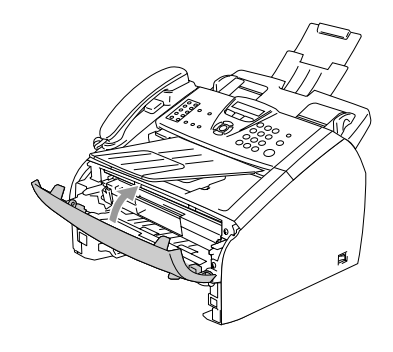

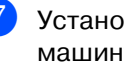

7 Установите лоток для бумаги в машину.

#### **Бумага заминается в задней части машины**

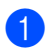

1 Откройте переднюю крышку.

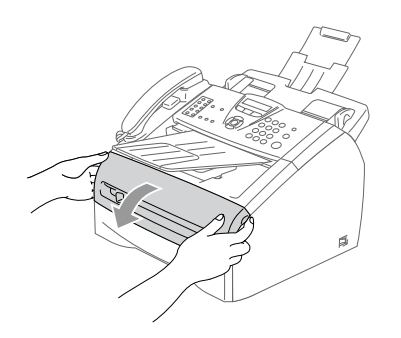

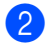

2 Выньте фотобарабан с картриджем.

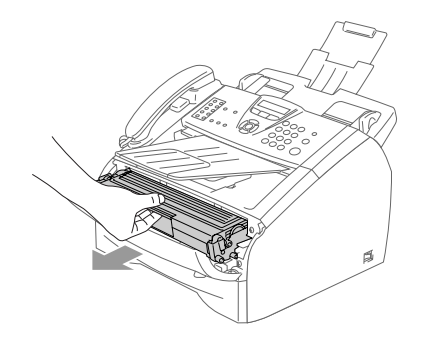

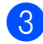

**3** Откройте заднюю крышку.

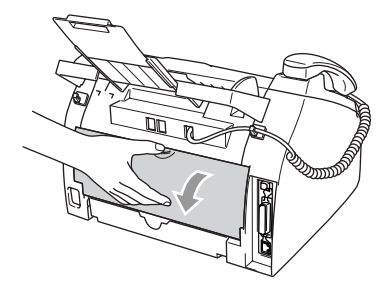

4 Потяните рычаг на себя, открывая крышку заднего желоба.

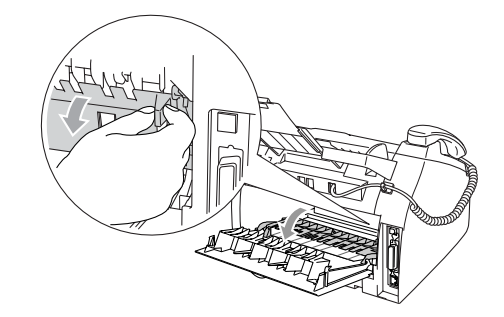

5 Вытяните замятую бумагу из аппарата для термического закрепления тонера. Если замятая бумага не вытаскивается, нажмите на голубой рычаг одной рукой, осторожно вытягивая бумагу другой.

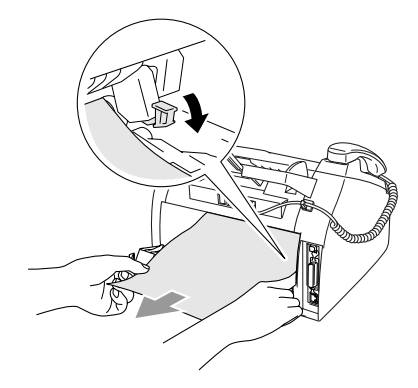

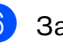

6 Закройте заднюю крышку.

7 Установите фотобарабан с картриджем в машину.

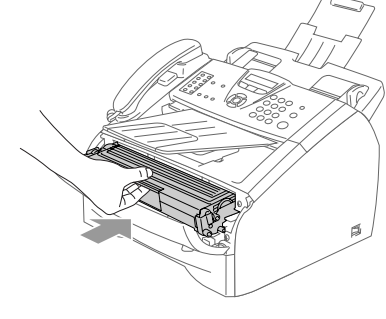

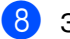

8 Закройте переднюю крышку.

#### **Замятие бумаги в фотобарабане с картриджем**

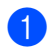

1 Откройте переднюю крышку.

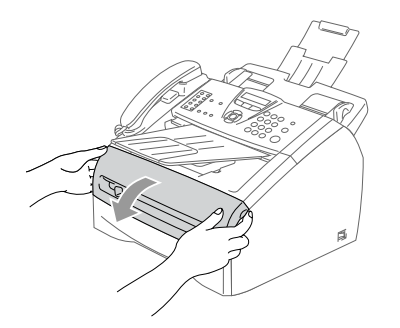

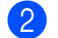

2 Выньте фотобарабан с картриджем.

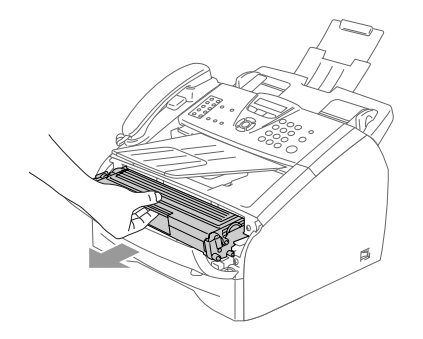

3 Удерживайте внизу стопорный рычаг слева и выньте картридж из фотобарабана. Выньте замятую бумагу при ее наличии в фотобарабане.

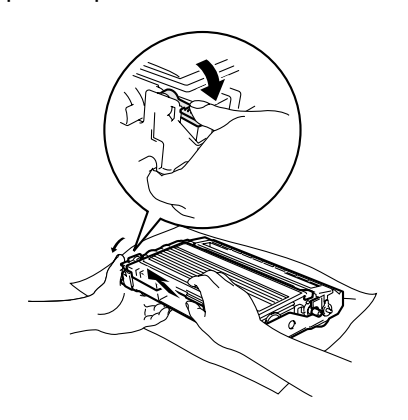

4 Установите картридж в фотобарабан так, чтобы был слышен щелчок. При правильной установке стопорный рычаг поднимется автоматически.

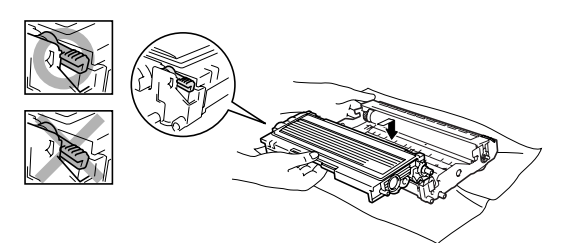

5 Установите фотобарабан с картриджем в машину.

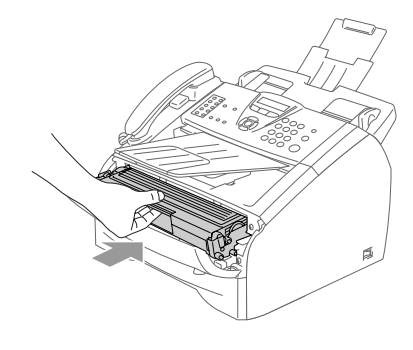

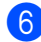

6 Закройте переднюю крышку.

# **Проблемы с машиной**

Если вы считаете, что у вас есть проблемы с внешним видом факсов, вначале сделайте копию. Если копия получается хорошей, вероятно, проблема не в машине. Пользуясь приведенной ниже таблицей, примите меры по устранению неисправностей.

Brother Solutions Center предоставляет ответы на наиболее часто задаваемые вопросы и рекомендации по устранению неисправностей.

Посетите наш сайт<http://solutions.brother.com>.

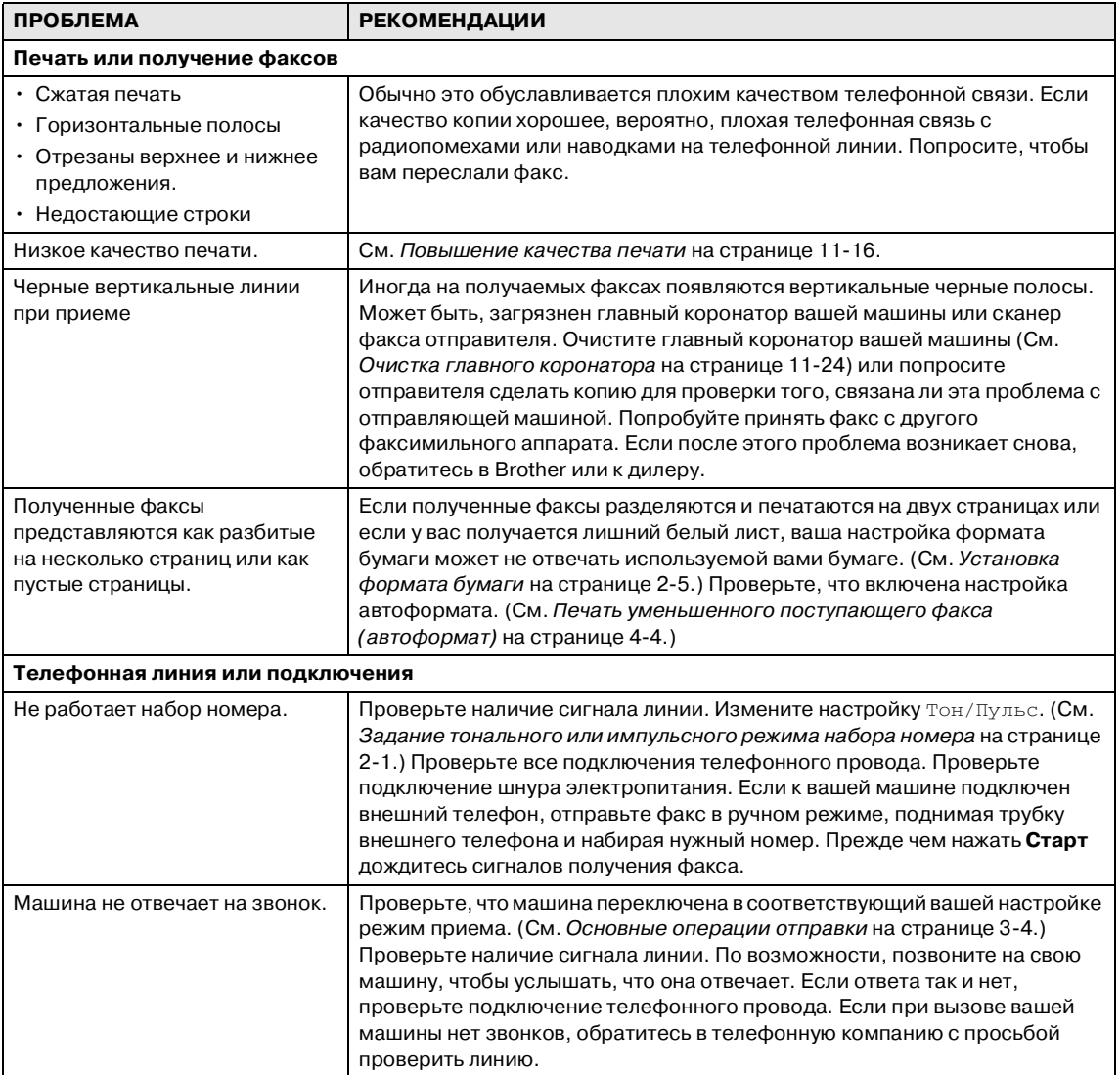

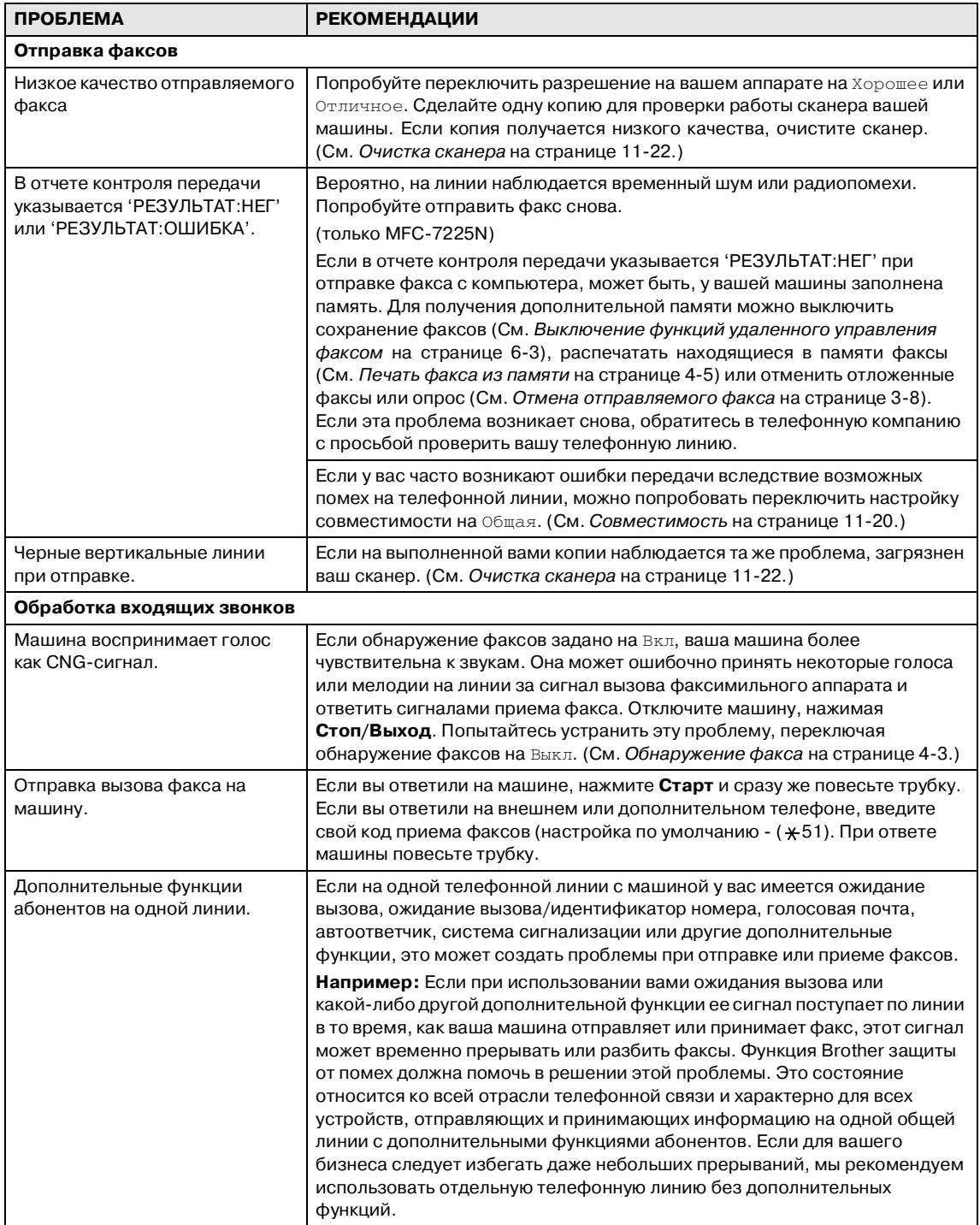

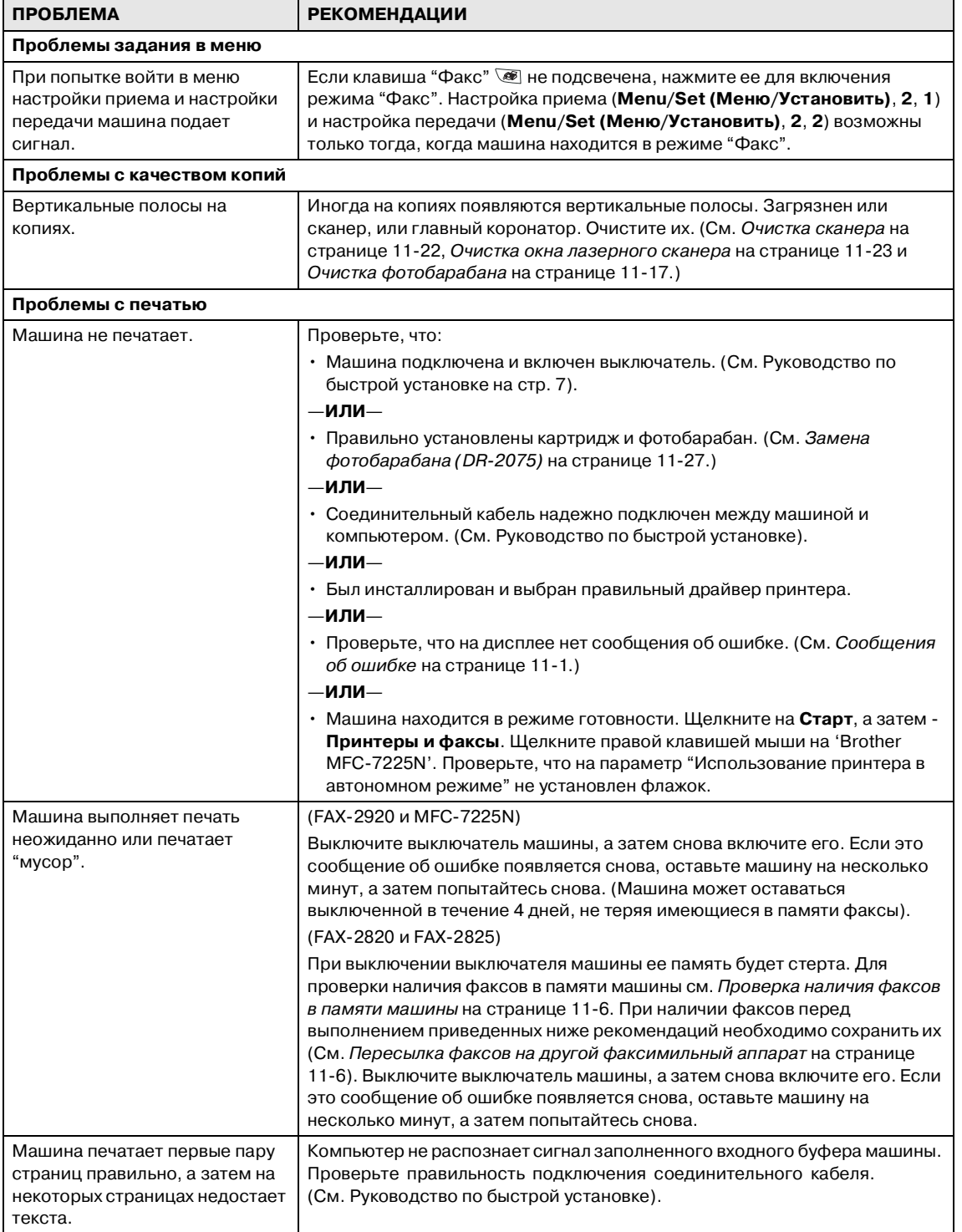

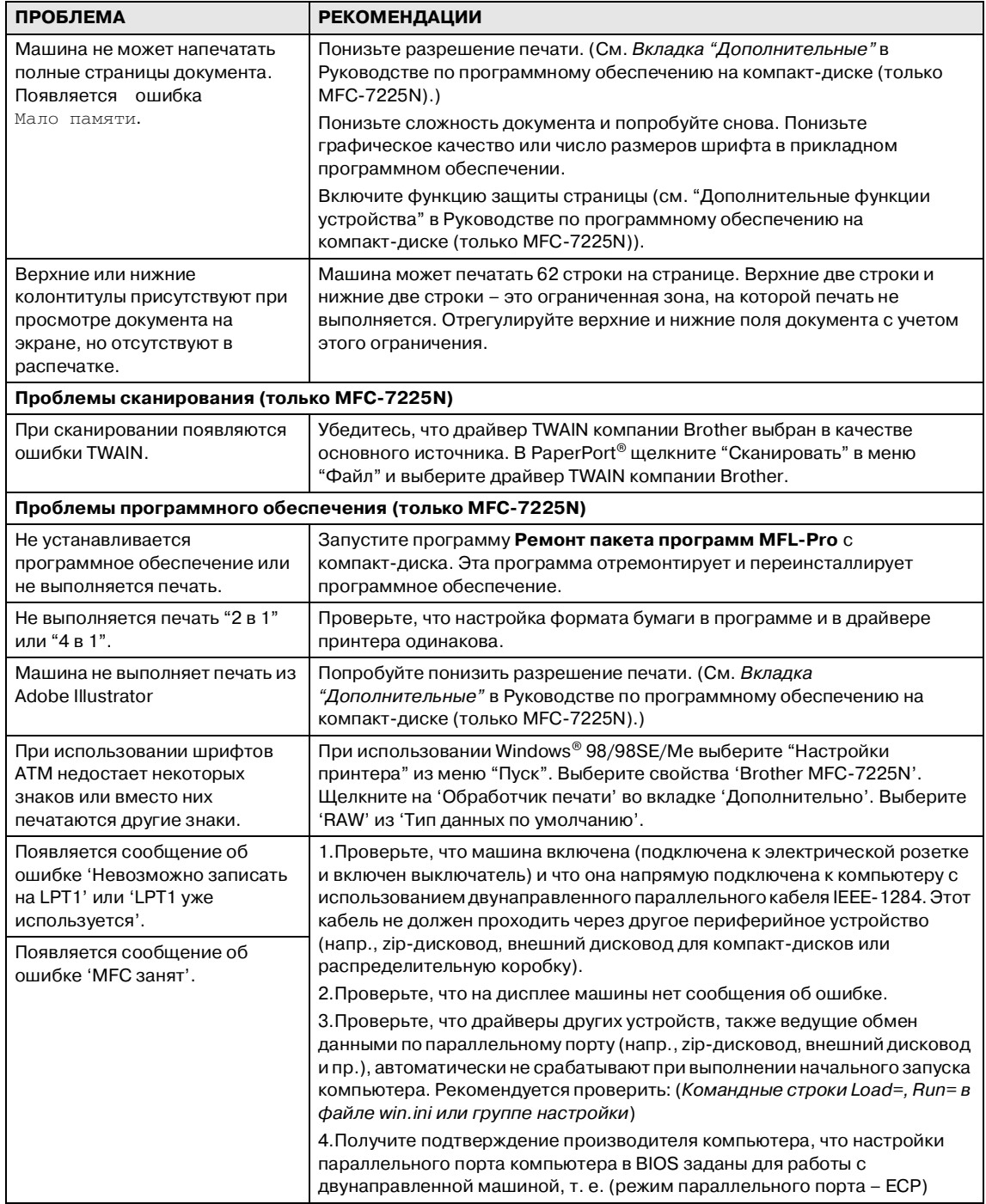

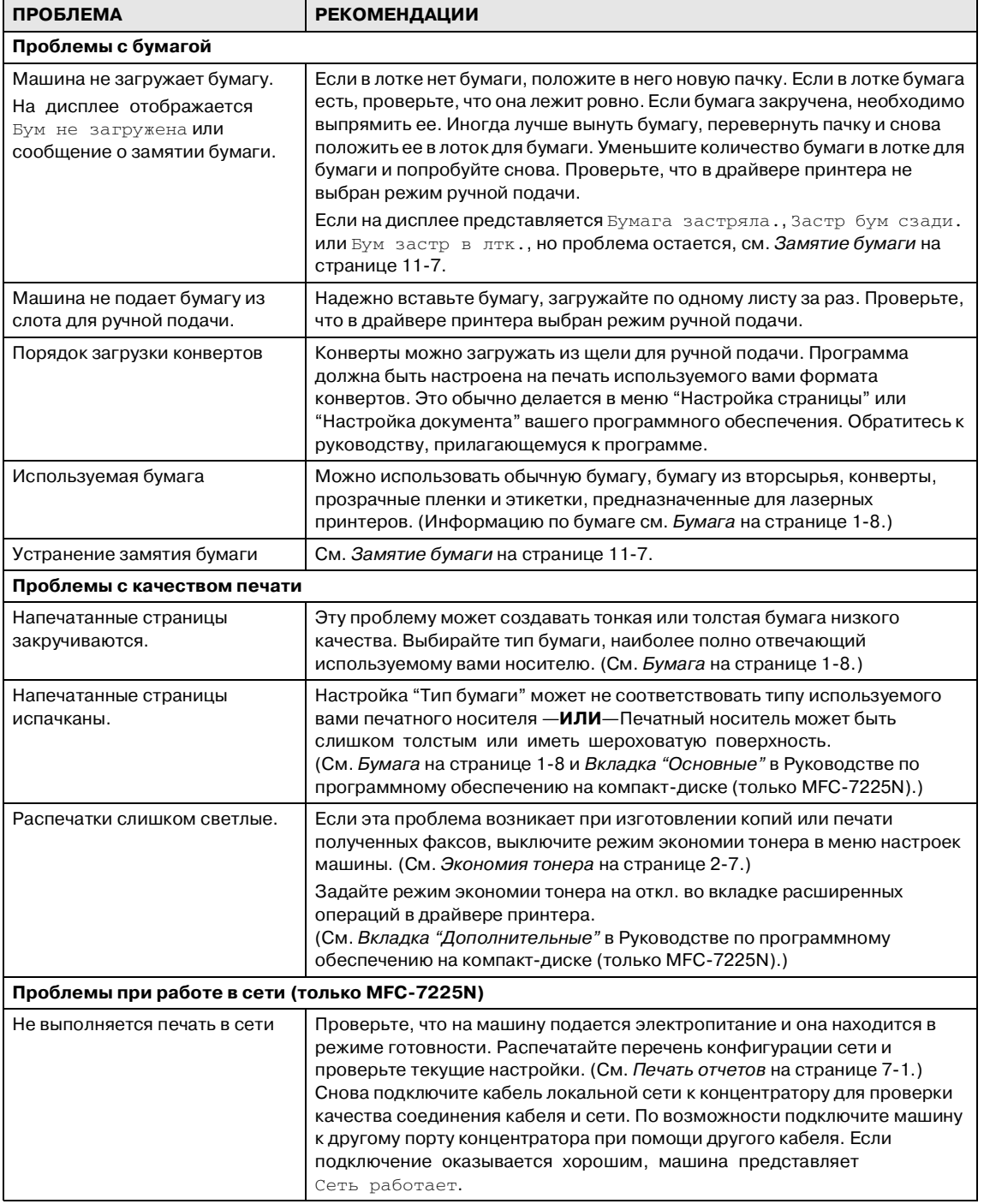

## <span id="page-96-0"></span>**Повышение качества печати**

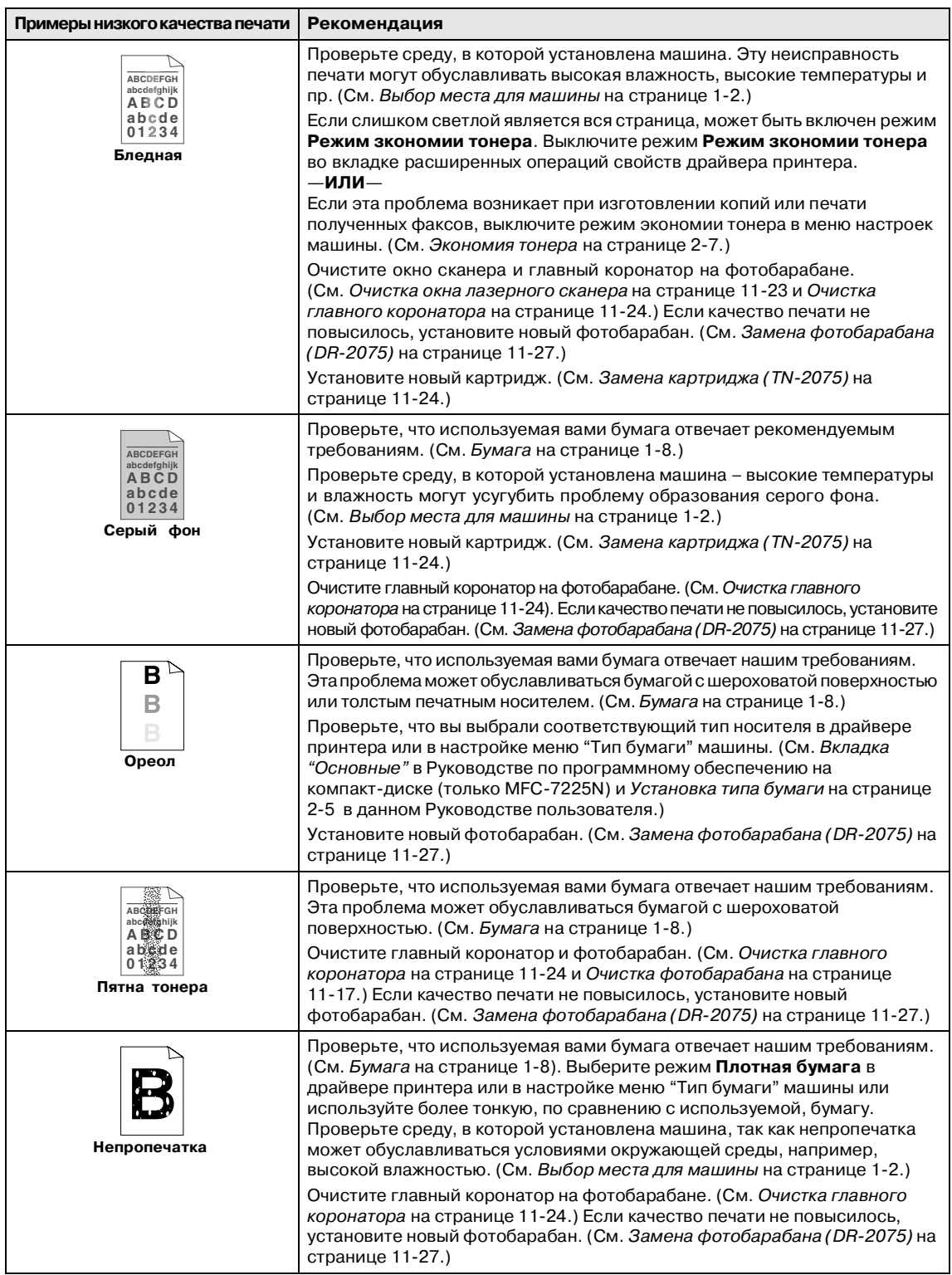

<span id="page-97-0"></span>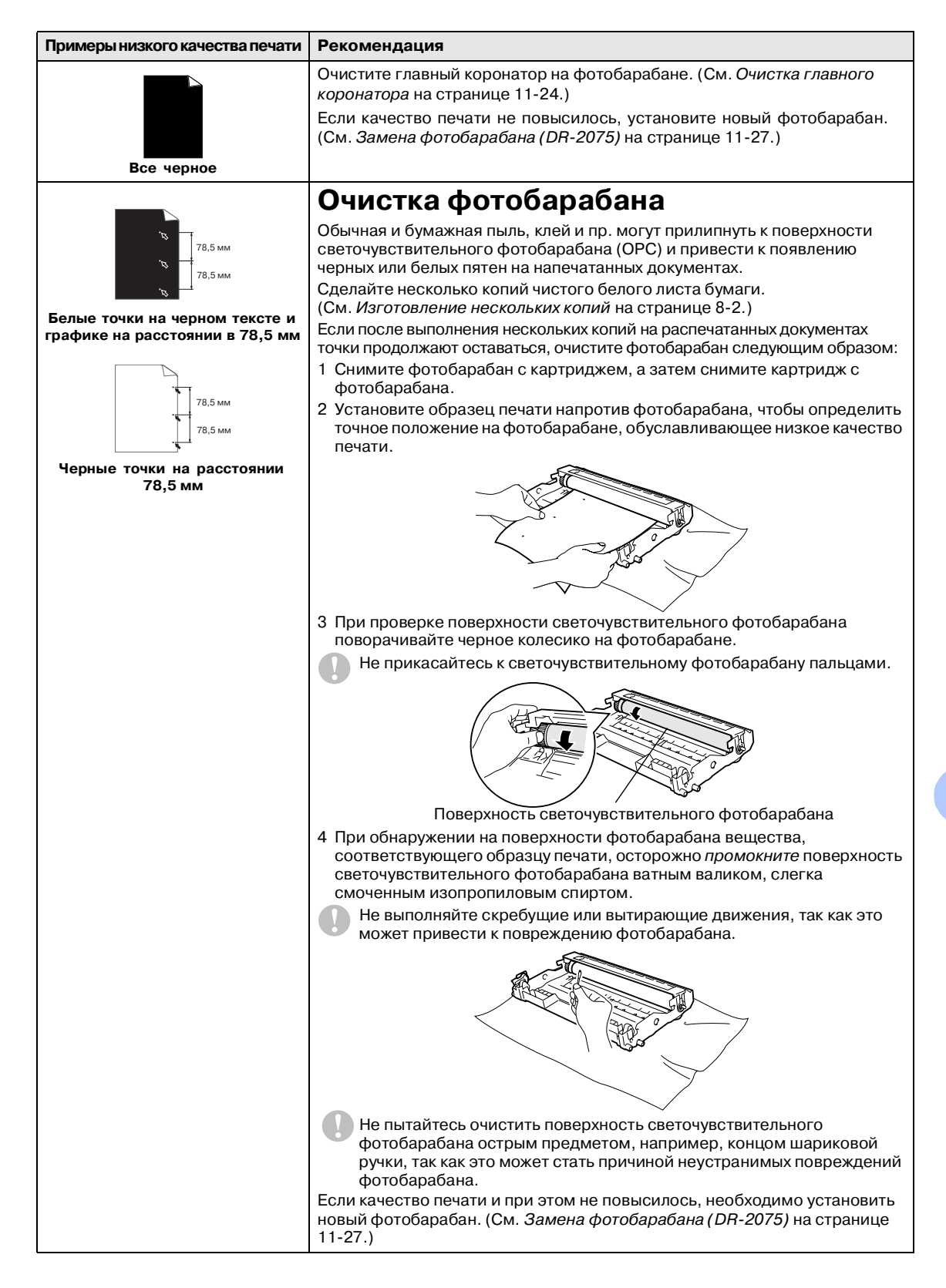

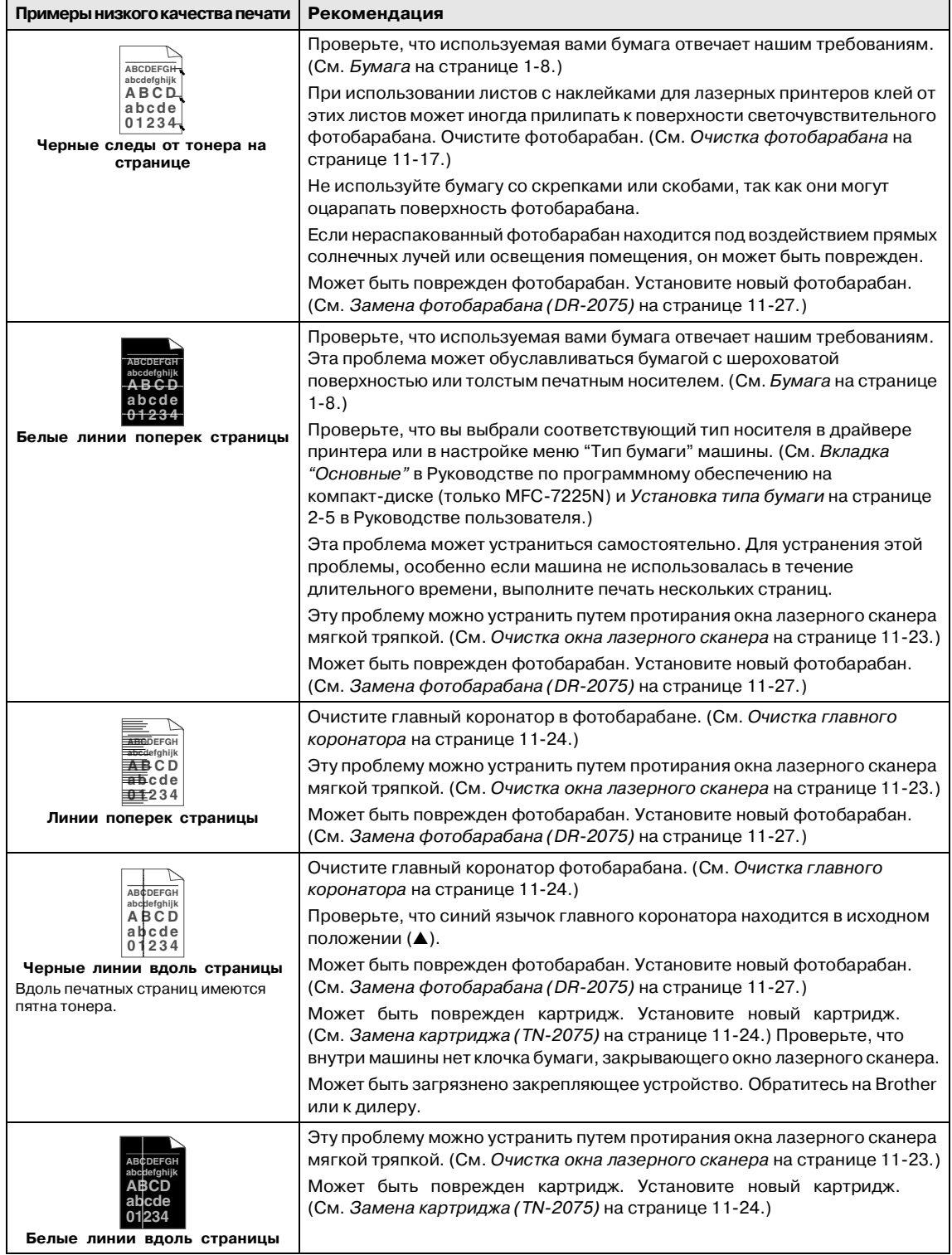

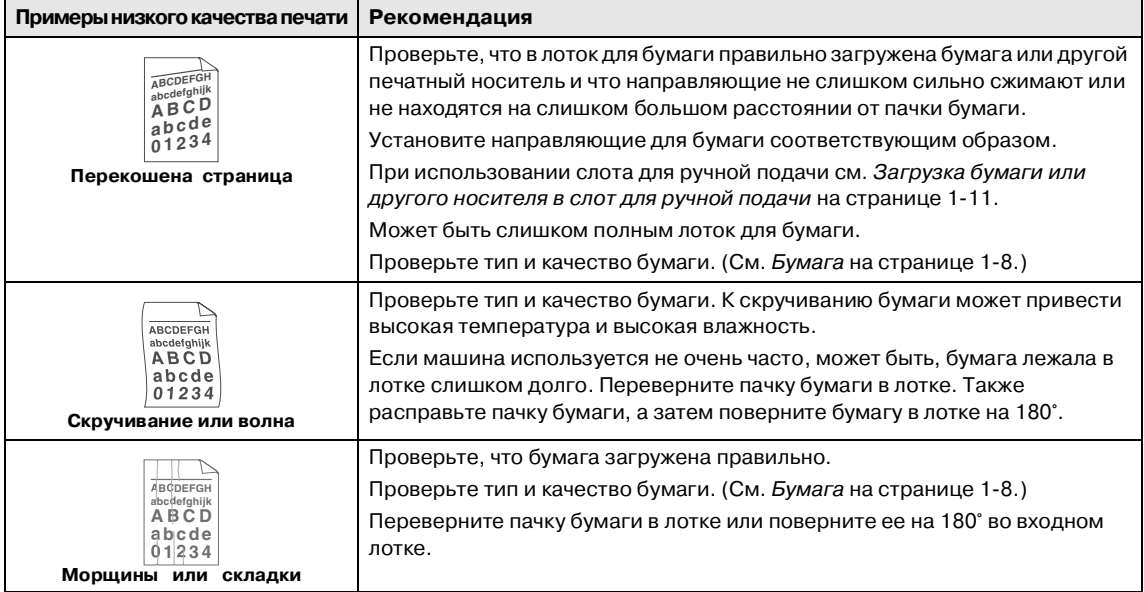

### <span id="page-100-0"></span>**Совместимость**

Если у вас возникают проблемы при отправке или получении факсов вследствие возможных помех на телефонной линии, рекомендуем настроить частотную коррекцию для снижения скорости модема для операций с факсами.

1 Нажмите **Menu/Set (Меню/Установить)**, **2**, **0**, **1**.

1.Совместимость

Нажмите ▲ или ▼ для выбора Общая или Нормальная (или Высокая\*).

(\*только FAX-2920 и MFC-7225N)

Нажмите **Menu/Set (Меню/Установить)**.

3 Нажмите **Стоп/Выход**.

### **И Примечание**

- Общая снижает скорость модема до 9600 бит/с. Если помехи не являются постоянной проблемой на вашей телефонной линии, вы можете решить использовать эту функцию только по необходимости.
- Нормальная задает скорость модема на 14400 бит/с.
- **Высокая задает скорость модема на** 33600 бит/с (только FAX-2920 и МFC 7225N).
- При переключении совместимости на Общая функция защиты от помех не работает.

# **Упаковка и перевозка машины**

Для перевозки машины используйте упаковочные материалы, в которых вы получили машину. При плохой упаковке машины может быть аннулирована гарантия.

- 
- 1 Выключите выключатель машины.
- Отключите машину от настенной телефонной розетки.
- 3 Отсоедините все кабели и сетевой шнур от машины.
- 4 Откройте переднюю крышку.
- 5 Выньте фотобарабан с картриджем. Оставьте картридж установленным в фотобарабане.
- 6 Положите фотобарабан с картриджем в пластиковый пакет и запечатайте его.
- 7 Закройте переднюю крышку.

Отсоедините телефонный провод, подставку на выходе из устройства автоматической подачи документа, трубку и провод телефонной трубки.

8 Заверните машину в пластиковый пакет и положите ее в заводскую картонную коробку с изначально использованным упаковочным материалом.

9 Упакуйте фотобарабан с картриджем, сетевой шнур, телефонный провод, подставку на выходе из устройства для автоматической подачи документа и печатные материалы в оригинальную картонную коробку, как показано ниже:

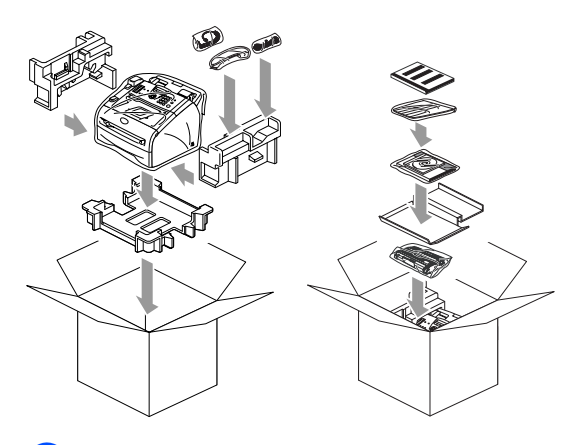

**10** Закройте картонную коробку и запечатайте ее клейкой лентой.

# **Текущий уход**

## **ОСТОРОЖНО**

В фотобарабане содержится тонер, поэтому обращайтесь с ним осторожно. Если тонер попадет вам на руки или одежду, немедленно вытрите его или смойте холодной водой.

### **Очистка наружной части машины**

#### **ОСТОРОЖНО**

- Используйте нейтральные моющие средства. Применение таких летучих жидкостей, как растворитель или бензин, приведет к повреждению наружной поверхности машины.
- Не используйте очистители, содержащие аммиак.
- Для очистки панели управления не используйте изопропиловый спирт. Он может вызвать растрескивание панели.
- 1 Полностью выдвиньте лоток для бумаги из машины.

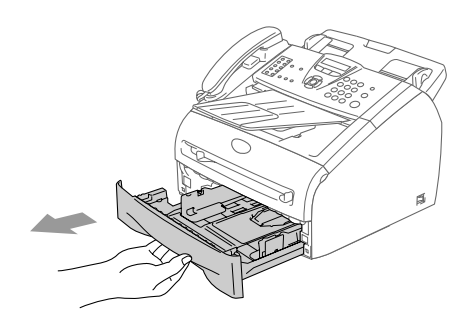

2 Вытрите наружную часть машины мягкой тряпкой, удаляя пыль.

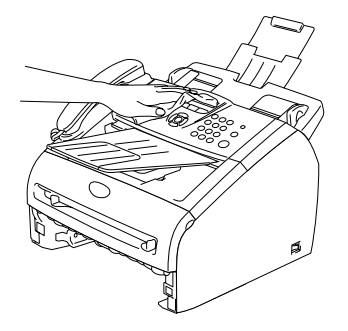

- 3 Выньте всю бумагу из лотка для бумаги.
- Вытрите внутреннюю часть лотка для бумаги мягкой тряпкой, удаляя пыль.

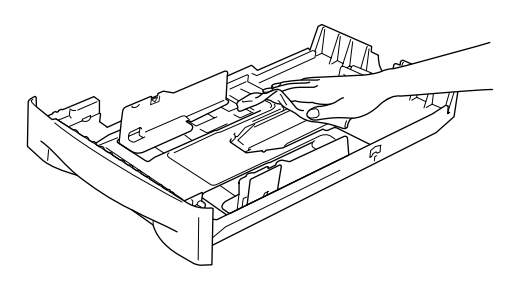

5 Снова положите в лоток бумагу и вставьте его в машину.

### <span id="page-102-0"></span>**Очистка сканера**

1 Выключите выключатель машины.

- Поднимите крышку панели управления.
- 3 Смочите небольшую чистую тряпку, не оставляющую ворсинок, изопропиловым спиртом и осторожно удалите грязь со стеклянной крышки и белой планки над ней.

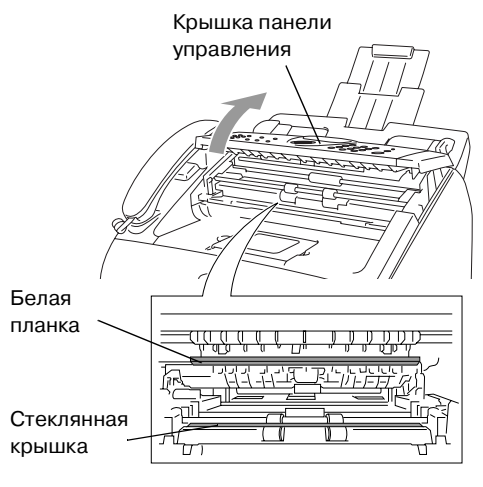

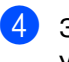

4 Закройте крышку панели управления.

# <span id="page-103-0"></span>**Очистка окна лазерного сканера**

#### **ОСТОРОЖНО**

- Для очистки окна лазерного сканера не используйте изопропиловый спирт.
- Не прикасайтесь пальцами к окну лазерного сканера.
- 1 Перед очисткой внутренней части машины выключите выключатель машины.

Вначале отключите телефонный провод, а затем выньте штепсель шнура электропитания из электрической розетки.

2 Откройте переднюю крышку и выньте фотобарабан с картриджем.

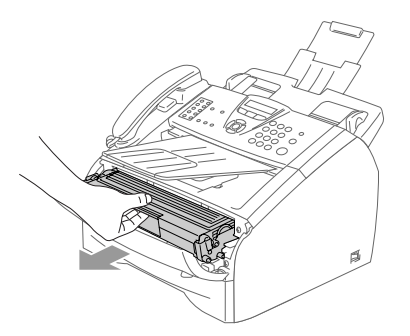

### **ВНИМАНИЕ**

Непосредственно после использования машины некоторые внутренние ее части остаются чрезвычайно **ГОРЯЧИМИ!** При открытии передней крышки машины не прикасайтесь к частям, показанным на рисунке ниже.

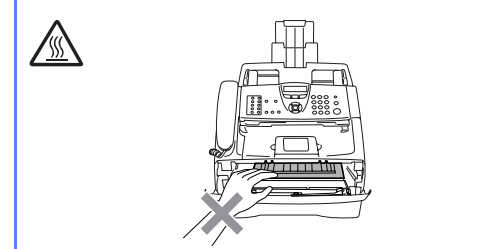

# **ОСТОРОЖНО**

Для предупреждения повреждения машины статическим электричеством не прикасайтесь к электродам, показанным на рисунке ниже.

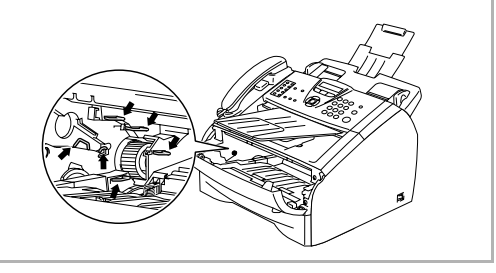

3 Осторожно очистите окно лазерного сканера чистой мягкой сухой тряпкой. Не используйте изопропиловый спирт.

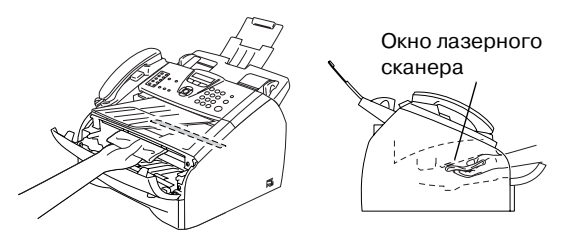

4 Установите фотобарабан с картриджем в машину.

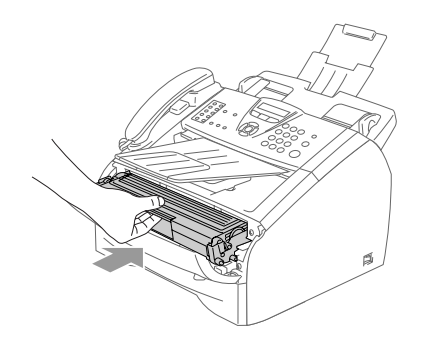

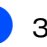

5 Закройте переднюю крышку.

6 Снова подключите вначале сетевой шнур машины к электрической розетке, а затем - телефонный провод.

Включите выключатель машины.

#### <span id="page-104-0"></span>**Очистка главного коронатора**

Рекомендуется положить фотобарабан с картриджем на ткань или большой лист ненужной вам бумаги на случай, если тонер случайно рассыплется.

1 Откройте переднюю крышку и выньте фотобарабан с картриджем.

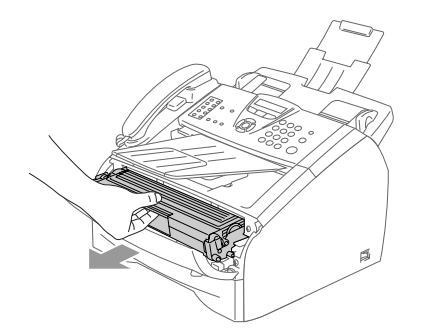

2 Очистите главный коронатор внутри фотобарабана, осторожно перемещая синий язычок несколько раз справа налево.

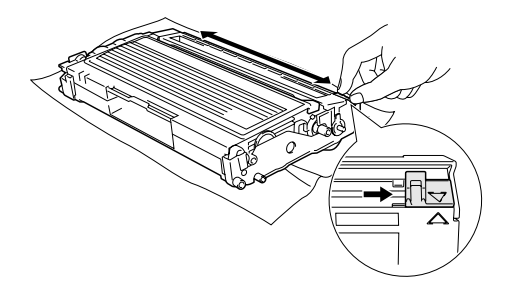

3 Верните синий язычок в исходное положение и защелкните его в нем  $(\nabla).$ 

### **О ОСТОРОЖНО**

Если синий язычок не возвращается в исходное положение (▼), печатные страницы могут получаться с черными вертикальными полосами.

4 Установите фотобарабан с картриджем в машину.

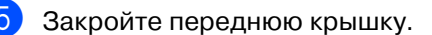

# <span id="page-104-1"></span>**Замена картриджа (TN2075)**

Картриджа хватает для печати до 2.500 страниц. Когда в картридже заканчивается тонер, на дисплее представляется сообщение Мало тонера. Фактическое число страниц будет зависеть от среднего типа документа (стандартное письмо, подробная графика).

# **Примечание**

При получении предупреждения Мало тонера рекомендуется подготовить новый картридж.

Выбрасывайте использованный картридж по местным правилам, отдельно от бытовых отходов. Информацию по переработке можно также посмотреть на нашем экологическом сайте [www.brothergreen.co.uk. О](www.brothergreen.co.uk)бязательно плотно закрывайте картридж, чтобы не просыпать из него тонер. При возникновении вопросов обращайтесь в местное управление по утилизации отходов.

При замене картриджа рекомендуем выполнить очистку машины и фотобарабана. (См. [Очистка окна](#page-103-0)  [лазерного сканера](#page-103-0) на странице 11-23 и [Очистка главного коронатора](#page-104-0) на странице 11-24.)

# **Замена картриджа**

## **ВНИМАНИЕ**

Непосредственно после использования машины некоторые внутренние ее части остаются чрезвычайно **ГОРЯЧИМИ!** Запрещается прикасаться к частям, показанным на рисунке.

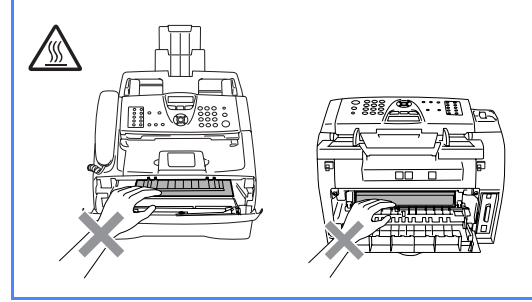

1 Откройте переднюю крышку и выньте фотобарабан с картриджем.

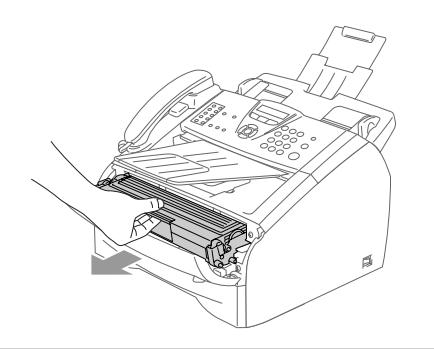

# **ОСТОРОЖНО**

Для предупреждения повреждения машины статическим электричеством не прикасайтесь к электродам, показанным на рисунке ниже.

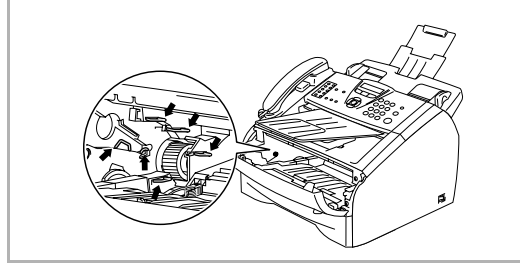

2 Удерживайте внизу стопорный рычаг слева и выньте картридж из фотобарабана.

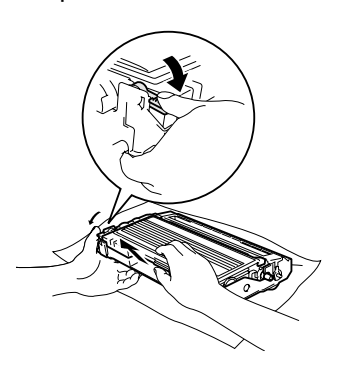

### **ОСТОРОЖНО**

- Положите фотобарабан на ненужную вам тряпку или большой лист бумаги на случай, если тонер случайно рассыплется.
- Обращайтесь с картриджем осторожно. Если тонер попадет вам на руки или одежду, немедленно вытрите его или смойте холодной водой.
- Распакуйте новый картридж. Положите использованный картридж в алюминиевый пакет и утилизируйте его в соответствии с местными правилами.

## **ОСТОРОЖНО**

- Аппараты Brother предназначены для работы с тонерами с особыми характеристиками и обеспечивают оптимальный результат при использовании фирменных картриджей Brother (**TN2075**). Компания Brother не может гарантировать такую оптимальную работу при использовании тонера или картриджей с другими характеристиками. Поэтому для данного аппарата Brother не рекомендует использовать картриджи, отличные от фирменных картриджей Brother.
- Если в результате использования с данной машиной материалов других производителей будет поврежден фотобарабан или другая часть этой машины, на связанные с этим ремонтные работы гарантия может не распространяться.
- Распечатывайте картридж только непосредственно перед его установкой в машину. Если картридж остается длительное время без упаковки, срок годности тонера сокращается.
- Для предупреждения снижения качества печати не прикасайтесь к частям, затемненным на рисунках.

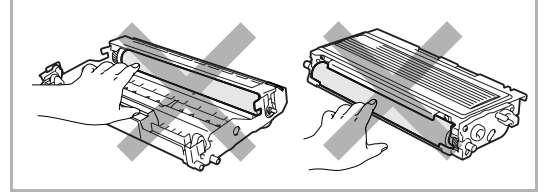

4 Осторожно покачайте картридж из стороны в сторону 5-6 раз для равномерного распределения тонера в картридже.

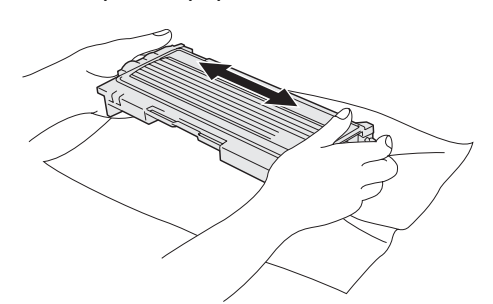

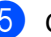

**5** Снимите защитную крышку.

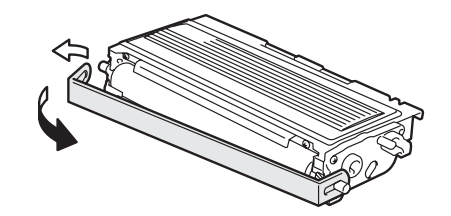

6 Поставьте новый картридж в фотобарабан так, чтобы был слышен щелчок. При правильной установке стопорный рычаг поднимется автоматически.

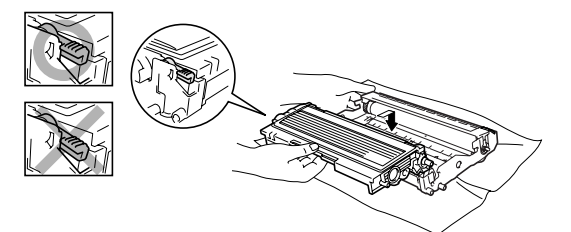

7 Очистите главный коронатор внутри фотобарабана, осторожно перемещая синий язычок несколько раз справа налево. Перед установкой на место фотобарабана с картриджем верните синий язычок в исходное положение (▼) .

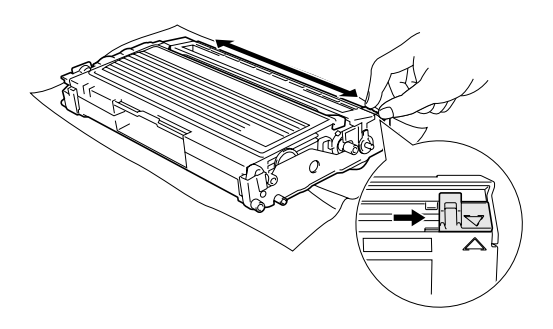

- 8 Установите фотобарабан с картриджем в машину.
	- 9 Закройте переднюю крышку.

### <span id="page-107-0"></span>**Замена фотобарабана (DR2075)**

В данной машине для создания печатных изображений на бумаге используется фотобарабан. Если на дисплее представляется сообщение Скоро мен.бараб, срок службы фотобарабана близок к концу и необходимо купить новый.

Даже если на дисплее представляется сообщение Скоро мен.бараб, можно продолжать печать без необходимости замены фотобарабана в течение некоторого времени. Однако если наблюдается значительное снижение качества печати (даже до появления сообщения Скоро мен.бараб), фотобарабан должен заменяться. При замене фотобарабана необходимо очистить машину. (См. [Очистка окна](#page-103-0)  [лазерного сканера](#page-103-0) на странице 11-23.)

### **ОСТОРОЖНО**

При снятии фотобарабана обращайтесь с ним осторожно, так как он содержит тонер. Если тонер попадет вам на руки или одежду, немедленно вытрите его или смойте холодной водой.

# **Примечание**

Барабан является расходным элементом, поэтому его необходимо периодически заменять. На срок службы фотобарабана влияет множество факторов, например, температура, влажность, тип бумаги, и сколько тонера используется на определенное количество страниц при печати. Приблизительный срок службы фотобарабана составляет до 12.000 страниц. Фактическое количество страниц, которое распечатает фотобарабан, может быть значительно меньше этой предполагаемой цифры. Ввиду того, что мы не можем контролировать большую часть факторов, влияющих на фактический срок службы фотобарабана, мы не можем дать гарантии по минимальному числу страниц, которые напечатает ваш фотобарабан.
### **ВНИМАНИЕ**

Непосредственно после использования машины некоторые внутренние ее части остаются чрезвычайно **ГОРЯЧИМИ!** Будьте осторожны.

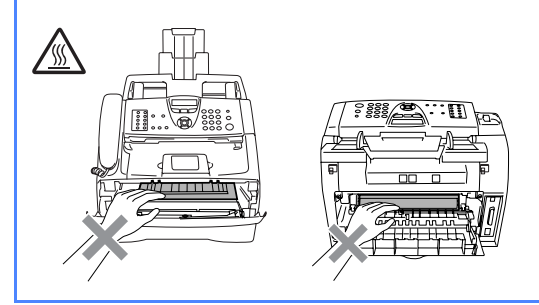

1 Откройте переднюю крышку и выньте фотобарабан с картриджем.

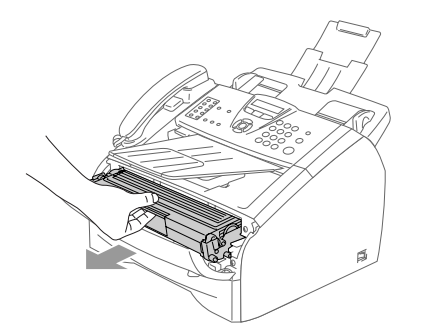

### **О ОСТОРОЖНО**

Для предупреждения повреждения принтера статическим электричеством не прикасайтесь к электродам, показанным на рисунке ниже.

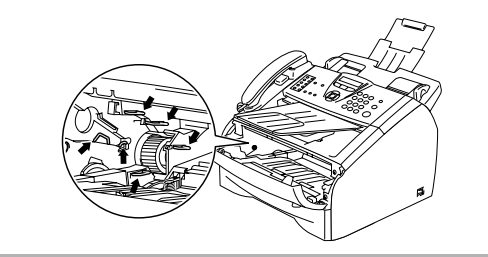

2 Удерживайте внизу стопорный рычаг слева и выньте картридж из фотобарабана.

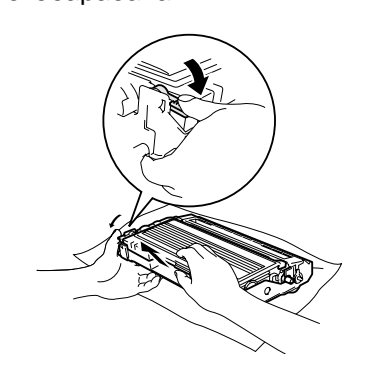

# **Примечание**

Выбрасывайте использованный фотобарабан по местным правилам, отдельно от бытовых отходов. Обязательно плотно закрывайте фотобарабан, чтобы не просыпать из него тонер. При возникновении вопросов обращайтесь в местное управление по утилизации отходов.

### **О ОСТОРОЖНО**

Распечатывайте новый фотобарабан только непосредственно перед его установкой. Поместите старый фотобарабан в пластиковый пакет.

Распакуйте новый фотобарабан.

4 Установите картридж в новый фотобарабан так, чтобы был слышен щелчок. При правильной установке стопорный рычаг поднимется автоматически.

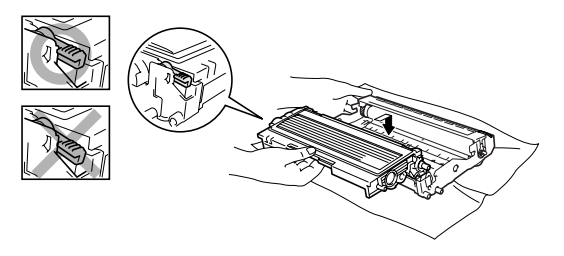

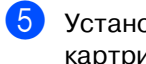

5 Установите фотобарабан с картриджем в машину.

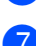

6 Не закрывайте переднюю крышку.

#### 7 Нажмите **Опции**.

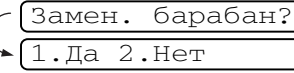

Для подтверждения того, что вы устанавливаете новый фотобарабан, нажмите **1**.

8 Когда на дисплее появляется сообщение Принято, закройте переднюю крышку.

#### **ОСТОРОЖНО**

Если тонер попадет вам на руки или одежду, немедленно вытрите его или смойте холодной водой.

# **Информация о машине**

#### <span id="page-109-0"></span>**Проверка серийных номеров**

Серийный номер машины можно посмотреть на дисплее.

Для FAX-2820, FAX-2825 и FAX-2920 нажмите **Menu/Set (Меню/Установить)**, **4**, **1**.

#### —**ИЛИ**—

Для MFCE7225N нажмите **Menu/Set (Меню/Установить)**, **6**, **1**.

1.Серийный номер

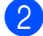

2 Нажмите **Стоп/Выход**.

#### <span id="page-109-1"></span>**Контроль счетчиков страниц**

Можно посмотреть счетчики страниц машины MFC, относящиеся к копиям, страницам принтера, отчетам и перечням, факсам или общему количеству.

Для FAX-2820, FAX-2825 и FAX-2920 нажмите **Menu/Set (Меню/Установить)**, **4**, **2**.

—**ИЛИ**—

Для MFCE7225N нажмите **Menu/Set (Меню/Установить)**, **6**, **2**.

2.Счетчик стр.

Нажмите ▲ или ▼ для выбора Всего, КОПИЯ, Печать\* или Список/ФКС.

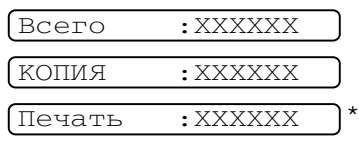

(\* только FAX-2920 и MFC-7225N)

 $\sigma$ акс : XXXXXX

3 Нажмите **Стоп/Выход**.

**11 29**

### <span id="page-110-0"></span>**Контроль срока службы фотобарабана**

Срок службы фотобарабана машины можно посмотреть на дисплее.

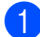

 $1$  Для FAX-2820, FAX-2825 и FAX-2920 нажмите **Menu/Set (Меню/Установить)**, **4**, **3**.

#### —**ИЛИ**—

Для MFCE7225N нажмите **Menu/Set (Меню/Установить)**, **6**, **3**.

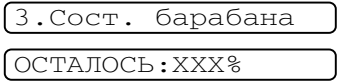

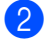

2 Нажмите **Стоп/Выход**.

**A**

# **Расширенные операции приема**

### <span id="page-111-1"></span>**Операции с дополнительных телефонов**

Если вы отвечаете на вызов факса на дополнительном телефоне или на внешнем телефоне, правильно подключенном к машине, ваша машина может принимать вызов при помощи кода приема факсов. При вводе кода приема факсов **51** машина начинает прием факса.

Если вы отвечаете на вызов, но на линии никого нет, предположите, что входящий вызов является факсом.

Нажмите **51** и дождитесь щебечущего сигнала или отображения на ЖКД машины Прием, после чего повесьте трубку.

# **Примечание**

Можно также использовать функцию обнаружения факсов для автоматического приема вызова вашей машиной. (См. [Обнаружение факса](#page-53-0) на странице 4-3.)

### <span id="page-111-2"></span>**Только для режима Факс/Тел.**

Если машина находится в режиме Факс/Тел., она будет использовать время звонка Ф/Т (псевдозвонок), чтобы предупредить вас ответить на голосовой вызов.

Поднимите трубку внешнего телефона и для ответа нажмите **Тел/Удержание**.

Если вы находитесь на дополнительном телефоне, вы должны поднять трубку в течение времени звонка Ф/Т, а затем нажать **#51** между псевдозвонками. Если никого на линии нет или если вам хотят отправить факс, отправьте обратный вызов на машину, нажимая **51**

### <span id="page-111-0"></span>**Использование трубки внешнего беспроводного телефона**

Если к машине подключена базовая станция беспроводного телефона (см. стр. А-2) и вы обычно уносите трубку беспроводного телефона в другое место, проще отвечать на вызовы во время задержки ответа.

### <span id="page-112-1"></span>**Изменение кодов удаленного управления**

Если необходимо использовать удаленное подключение, необходимо включить коды удаленного управления. Предварительно заданный код приема факсов E **51**. Предварительно заданный код ответа на голосовой вызов E **#51**. При желании их можно заменить своими кодами.

1 Если клавиша (**Факс**) не подсвечена зеленым, нажмите  $\setminus\mathcal{B}$ 

(**Факс**).

2 Нажмите **Menu/Set (Меню/Установить)**, **2**, **1**, **4**.

4.Удал. код

 $\blacktriangleright$  Нажмите ▲ или ▼ для выбора Вк (или Вык).

> Нажмите **Menu/Set (Меню/Установить)**.

4 Введите новый код приема факсов.

Нажмите **Menu/Set (Меню/Установить)**.

Введите новый код ответа на голосовой вызов.

> Нажмите **Menu/Set (Меню/Установить)**.

6 Нажмите **Стоп/Выход**.

### **Примечание**

- Если вы всегда отсоединяетесь при получении удаленного доступа к своему внешнему автоответчику, попытайтесь изменить код приема факсов и код ответа телефона на другой код из трех цифр, используя цифры **0-9**,  $\star$ , #.
- Коды удаленного управления в некоторых телефонных системах могут не работать.

# <span id="page-112-4"></span><span id="page-112-0"></span>**Подключение внешнего устройства к машине**

### <span id="page-112-3"></span>**Подключение внешнего телефона**

К машине можно подключить отдельный телефон, как показано на рисунке ниже.

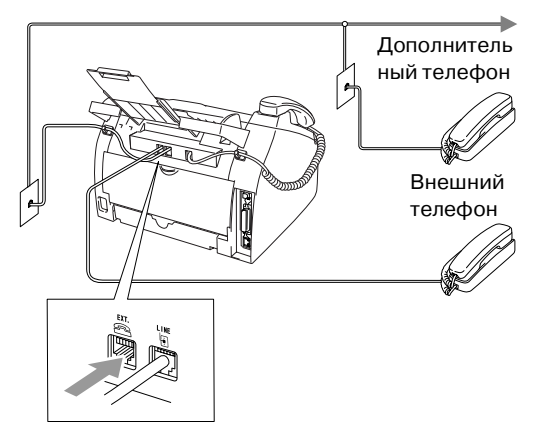

При использовании внешнего телефона на дисплее будет представлено Внешний телефон.

### <span id="page-112-2"></span>**Подключение внешнего автоответчика (А/О)**

Вы можете подключить внешний автоответчик. Однако если у вас имеется **внешний** автоответчик на одной телефонной линии с машиной, автоответчик отвечает на все вызовы, а машина ищет тональные сигналы (CNG) вызова факса. При их обнаружении машина принимает вызов и получает факс. Если машина CNG-сигналов не обнаруживает, она разрешает автоответчику продолжать воспроизводить приветствие, чтобы вам могли оставить голосовое сообщение.

Автоответчик должен ответить в течение максимум четырех звонков (рекомендуемая настройка – два звонка). Машина не может слышать CNG-сигналы до тех пор, пока автоответчик не ответит на вызов, а при четырех звонках для квитирования установления связи у машины остается только 8 - 10 секунд CNG-сигналов. При записи приветствия строго соблюдайте инструкции, приведенные в этом руководстве. Мы не рекомендуем использовать функцию экономии оплаты на внешнем автоответчике при превышении им пяти звонков.

### **Примечание**

Если вы получаете не все свои факсы, уменьшите настройку задержки ответа на внешнем автоответчике.

#### **Неправильная установка**

**Не подключайте автоответчик в другой точке на этой же телефонной линии.**

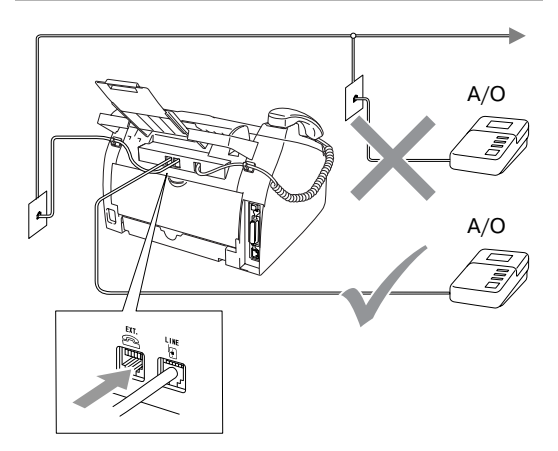

#### Когда на вызов отвечает автоответчик, на дисплее отображается Внешний телефон.

#### <span id="page-113-1"></span>**Последовательность подключения**

Внешний автоответчик должен подключаться как показано на рисунке выше.

- 1 Настройте внешний автоответчик на ответ после одного или двух звонков. (Настройка задержки ответа машины не может быть использована).
- 2 Запишите приветствие на внешнем автоответчике.
- 3 Настройте автоответчик на ответ на вызовы.
- 4 Задайте режим приема на Внешн. А/О. (См. Выбор режима приема на странице 4-1.)

#### <span id="page-113-0"></span>**Запись приветствия на внешнем автоответчике**

При записи приветствия очень важно согласование по времени.

- 1 Запишите 5 секунд тишины в начале приветствия. (Это позволяет машине определить CNG-сигналы факса автоматической передачи до того, как они прекратятся.)
- 2 Продолжительность приветствия не должна превышать 20 секунд.

# **И Примечание** ∴

Мы рекомендуем начинать приветствие 5 секундами тишины, так как машина не может слышать тональные сигналы факса при резонирующем или громком звучании. Вы можете попытаться опустить эту паузу, однако если у машины возникают трудности при приеме, вам необходимо записать новое приветствие с этой паузой.

### **Подключение нескольких линий (офисная АТС)**

Во многих офисах используется централизованная телефонная система (офисная АТС). Несмотря на то, что часто достаточно просто подключить машину к основной системе или офисной АТС, мы рекомендуем обратиться в компанию, установившую вашу телефонную систему, и попросить ее подключить эту машину. Для данной машины рекомендуется иметь отдельную телефонную линию.

Если машина должна подключаться к многолинейной системе, попросите мастера подключить ее к последней линии системы. Это предотвратит активацию аппарата при каждом приеме телефонного вызова.

#### **Установка машины для работы с офисной АТС**

- 1 Гарантии, что данная машина будет правильно работать с офисной АТС во всех условиях, не дается. Обо всех проблемах необходимо сообщать вначале компании, обслуживающей вашу офисную АТС.
- 2 Если на все входящие вызовы будет отвечать телефонист, рекомендуется установить режим приема на Ручной. При этом все поступающие вызовы будут первоначально рассматриваться как обычные телефонные звонки.
- 3 Проверьте, что тип телефонной линии задан на офисную АТС. (См. [Настройка типа телефонной](#page-28-0)  линии на странице 2-3.)

### <span id="page-114-1"></span><span id="page-114-0"></span>**Дополнительные функции на вашей телефонной линии**

Если у вас есть голосовая почта, ожидание вызова, ожидание вызова/идентификатор номера, RingMaster, служба секретарей-телефонисток, система сигнализации или другие дополнительные функции на одной телефонной линии, это может создать проблемы в работе машины. [\(См.](#page-92-0)  [Дополнительные функции абонентов на](#page-92-0)  одной линии. на странице 11-12.)

```
B
```
# <span id="page-115-0"></span>**Программирование по инструкциям на экране**

Эта машина проста в применении благодаря программированию по инструкциям на экране ЖКД с использованием кнопок навигации. Удобное программирование позволит вам полностью воспользоваться теми преимуществами, которые предлагают все позиции меню этой машины.

Ввиду того, что программирование выполняется на ЖКД, мы разработали поэтапные экранные инструкции, которые помогут вам выполнить программирование машины. От вас требуется только соблюдать указания, направляющие вас при работе с меню и программировании различных опций.

# <span id="page-115-2"></span>**Таблица меню**

Таблица меню, начинающаяся на странице В-3, поможет вам понять позиции и опции меню, имеющиеся в программах машины. После знакомства с правилами программирования можно использовать таблицу меню в качестве краткого справочного руководства при необходимости изменения настроек.

# **Примечание**

Вы можете запрограммировать машину, нажимая **Menu/Set (Меню/Установить)**, указывая затем номера меню. Например, для задания громкости бипера на Тихий. Нажмите **Menu/Set (Меню/Установить)**, **1**, **4**, **2** и ▲ или ▼ для выбора Тихий. Нажмите **Menu/Set (Меню/Установить)**.

### <span id="page-115-1"></span>**Сохранение в памяти**

При отключении электричества вы не потеряете настройки меню, так как они записаны в постоянную память. Временные настройки (например, контраст, отправка за рубеж и пр.) будут утеряны. Возможно, потребуется заново установить дату и время.

# **Кнопки навигации**

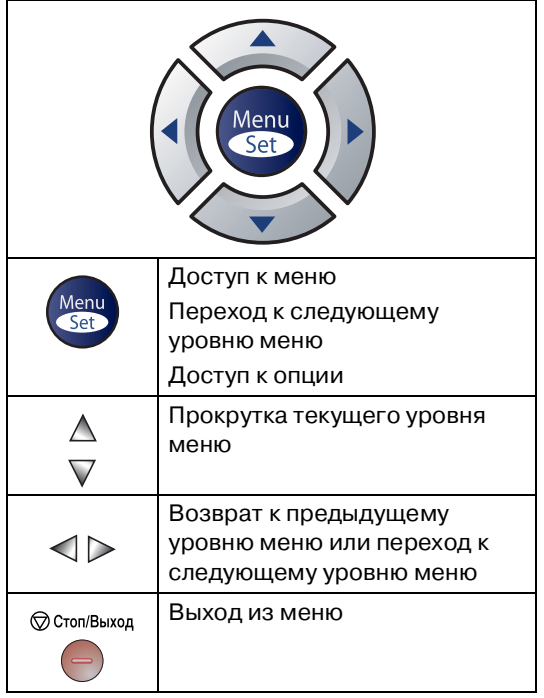

Доступ к режиму меню осуществляется нажатием **Menu/Set (Меню/Установить)**.

При входе в это меню ЖКД выполняет прокрутку.

Нажмите **1** для входа в меню "Общие настройки"

 $[1.06$ щие настр-ки

#### —**ИЛИ**—

Нажмите **2** для входа в меню "Факс"

 $2.\Phi$ акс

#### —**ИЛИ**—

Нажмите **3** для входа в меню "Копирование"

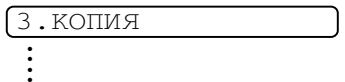

Нажмите **0** для входа в первоначальную установку

0.Исходн. уст-ки

<span id="page-116-0"></span>Прокрутку различных уровней меню можно выполнить быстрее при нажатии клавиши со стрелкой в нужном направлении: ▲ или ▼.

Когда необходимая опция отобразится на дисплее, выберите ее нажатием **Menu/Set (Меню/Установить)**.

После этого на дисплее представляется следующий уровень меню.

Нажмите ▲ или ▼ для перехода к нужному пункту меню.

Нажмите **Menu/Set (Меню/Установить)**.

По завершении задания опции на дисплее будет представлено Принято.

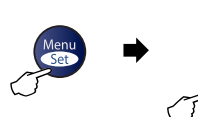

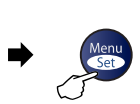

А

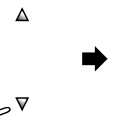

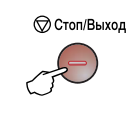

Выбор и установки Выбор и установки для подтверждения для выхода

<span id="page-117-1"></span><span id="page-117-0"></span>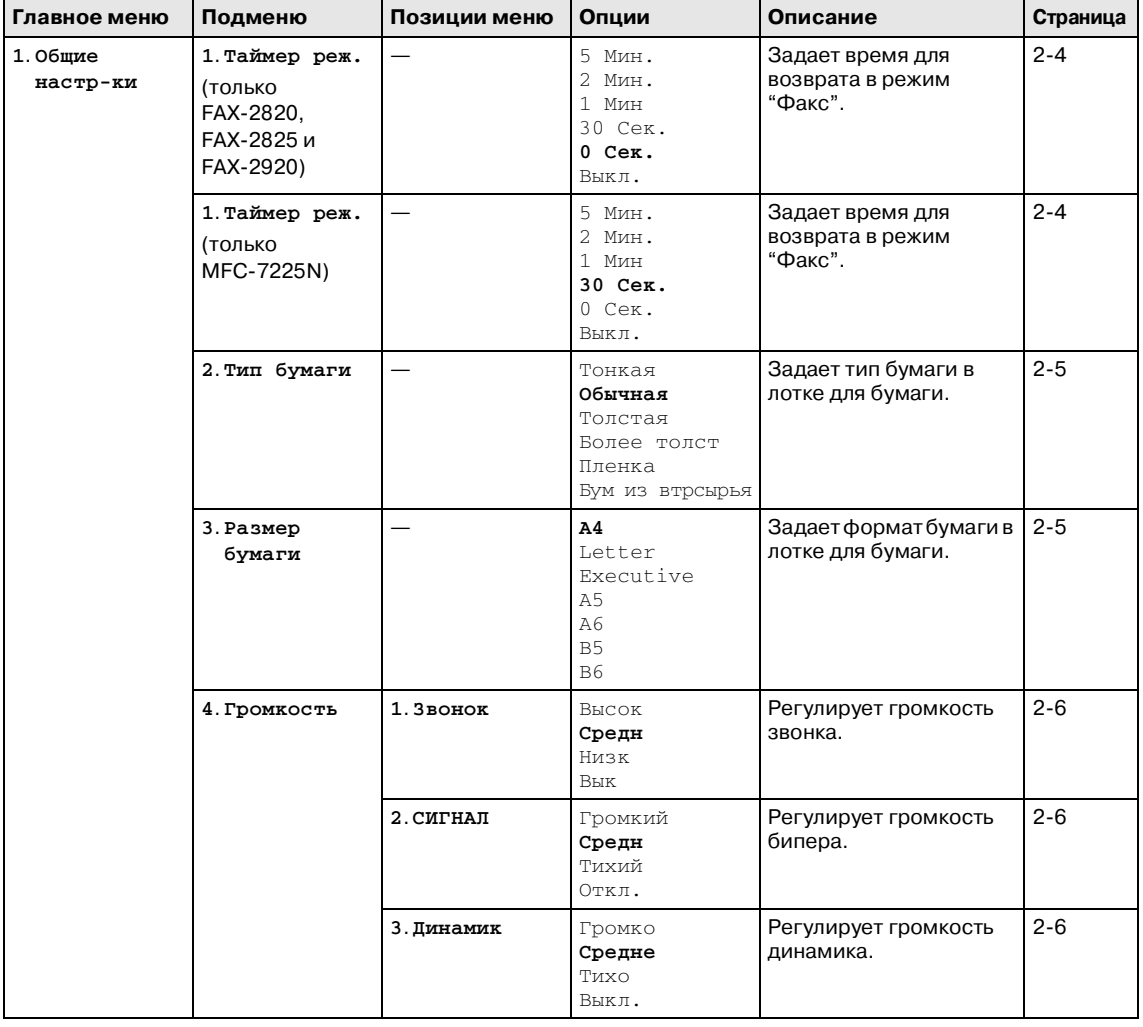

# **И Примечание** <u>————————————</u>

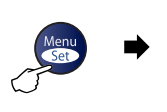

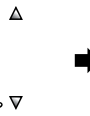

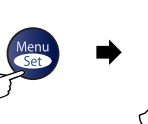

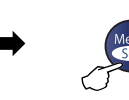

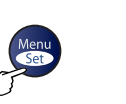

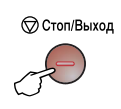

Выбор и установки Выбор и установки для подтверждения для выхода

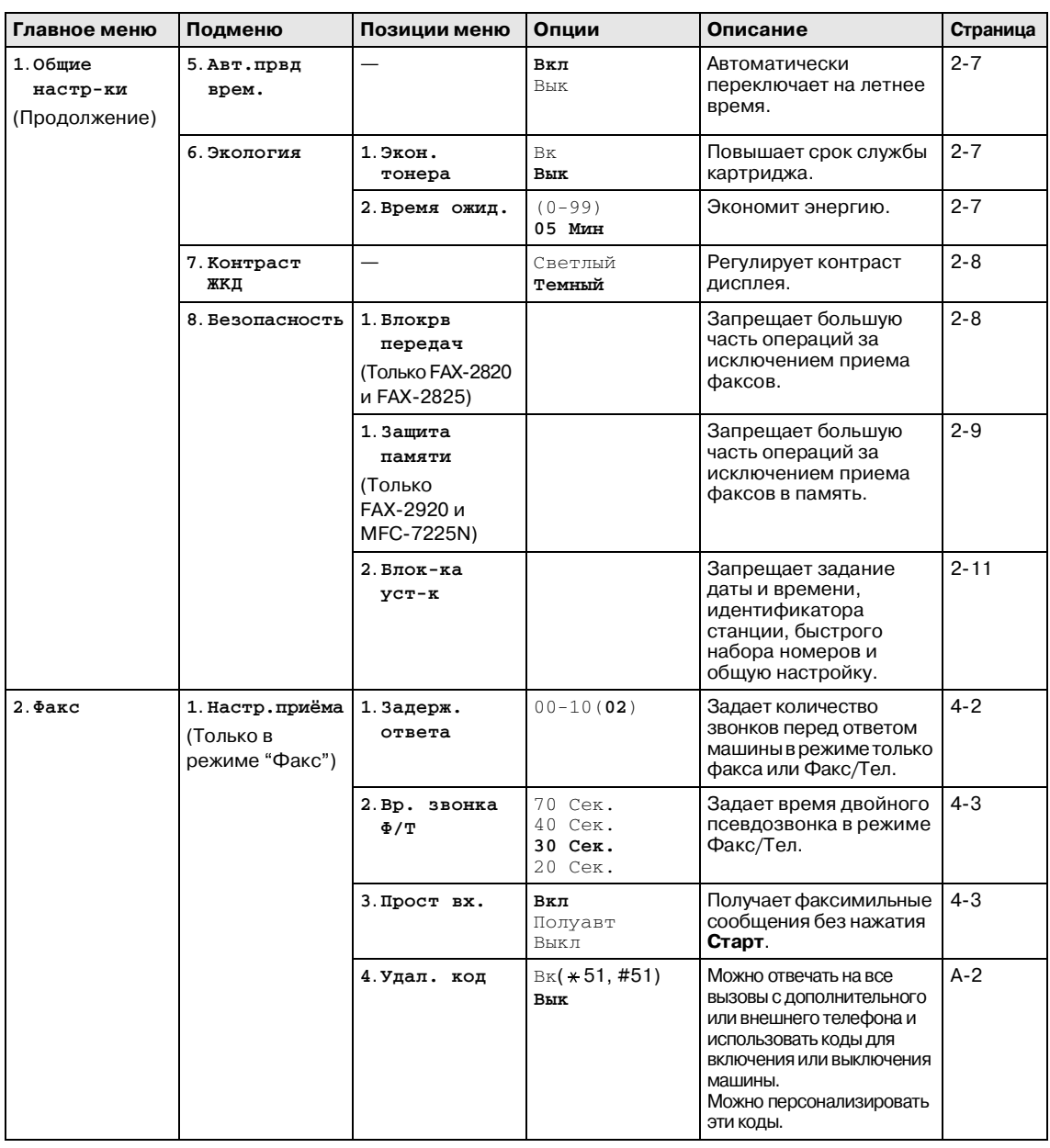

# **Примечание**

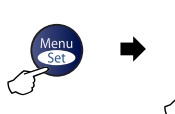

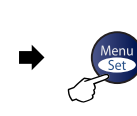

 $\Delta$ 

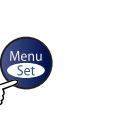

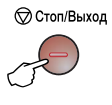

Выбор и установки Выбор и установки для подтверждения для выхода

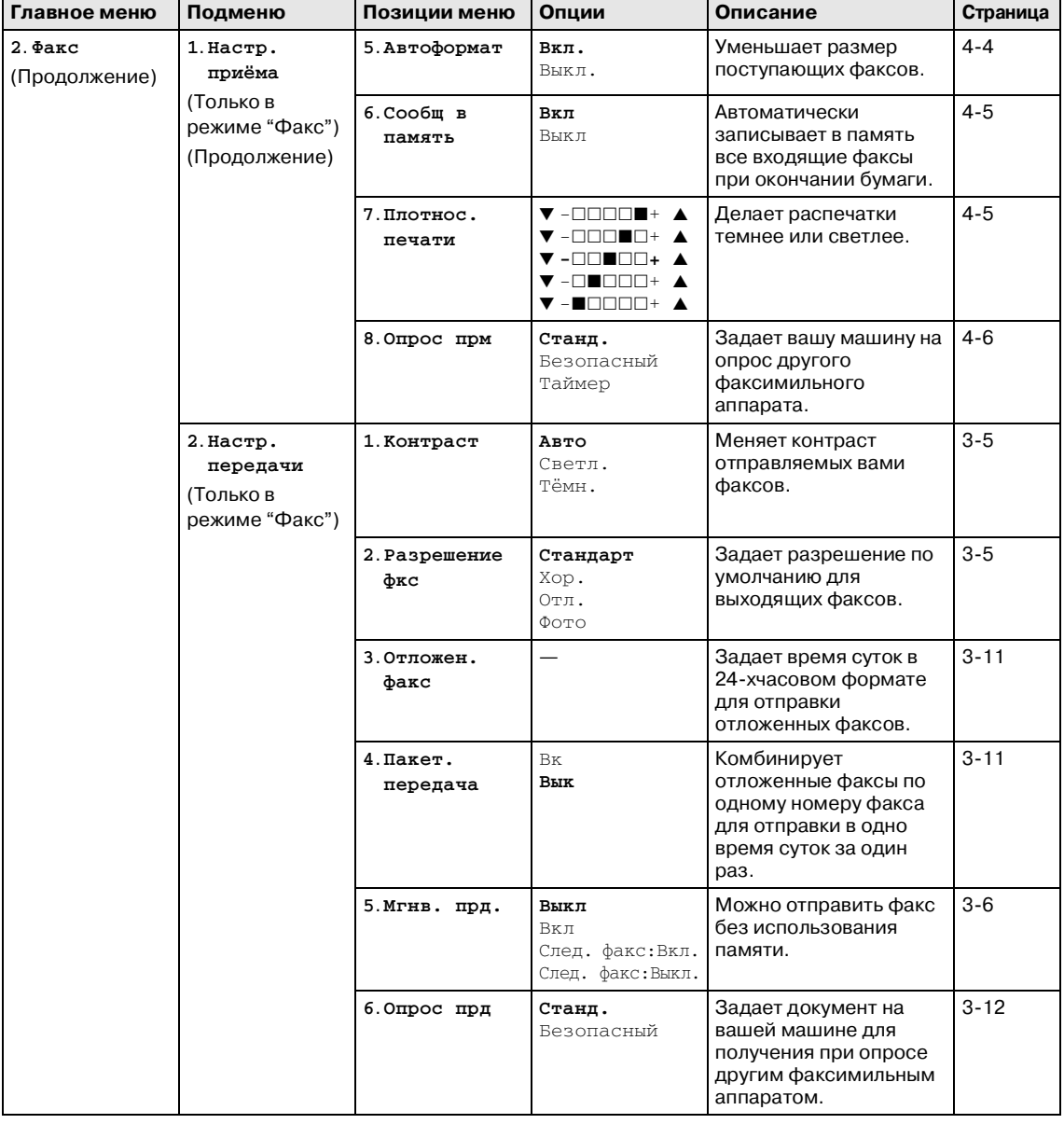

# **И Примечание** <u>——————————</u>

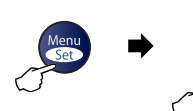

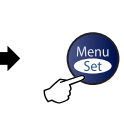

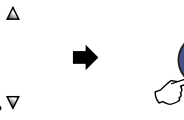

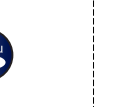

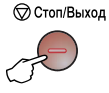

Выбор и установки Выбор и установки для подтверждения для выхода

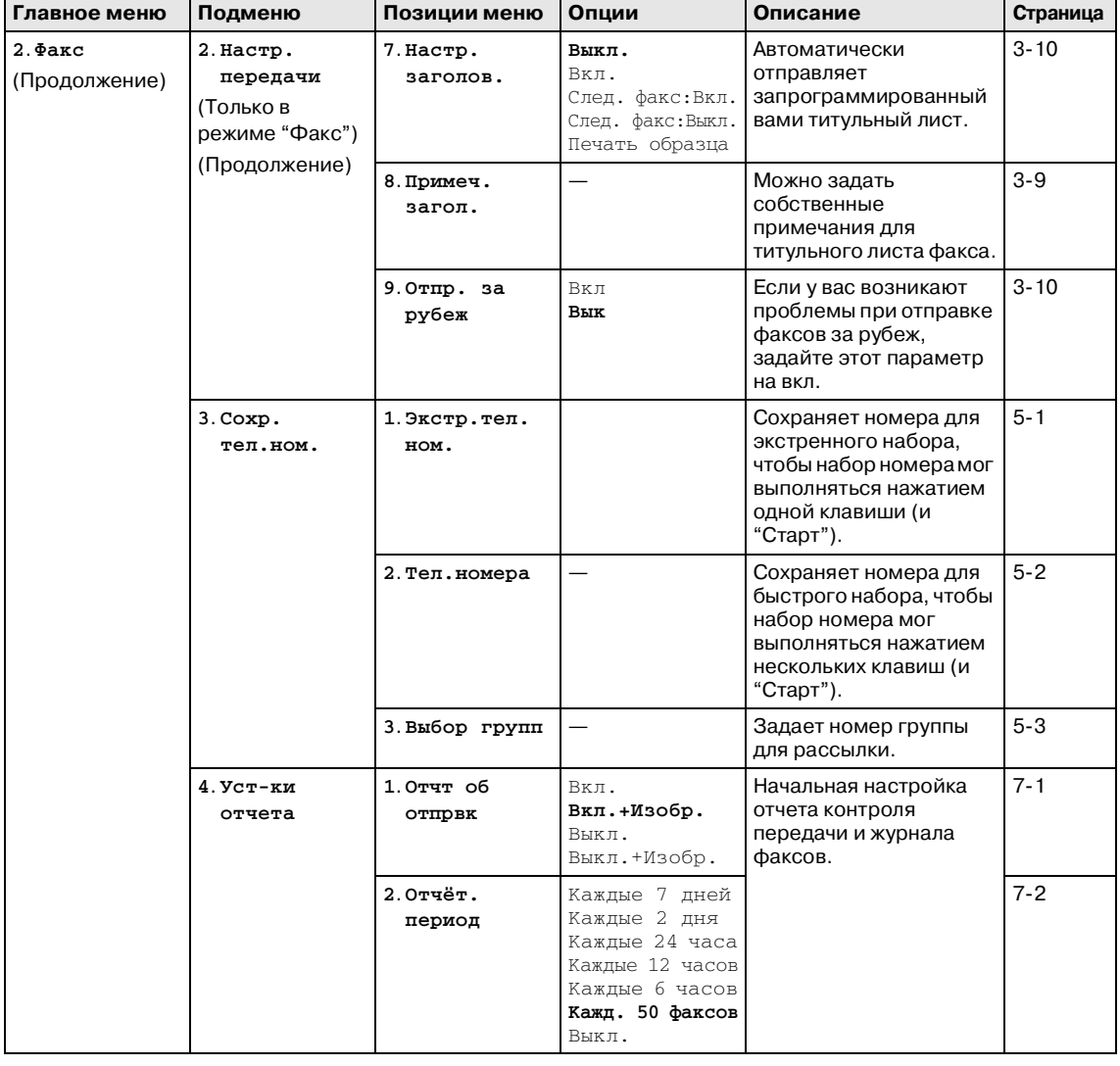

# **И Примечание** <u>————————————</u>

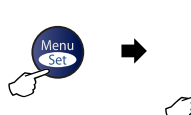

 $\blacktriangle$ 

V

 $\Delta$ 

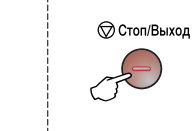

Выбор и установки Выбор и установки для подтверждения для выхода

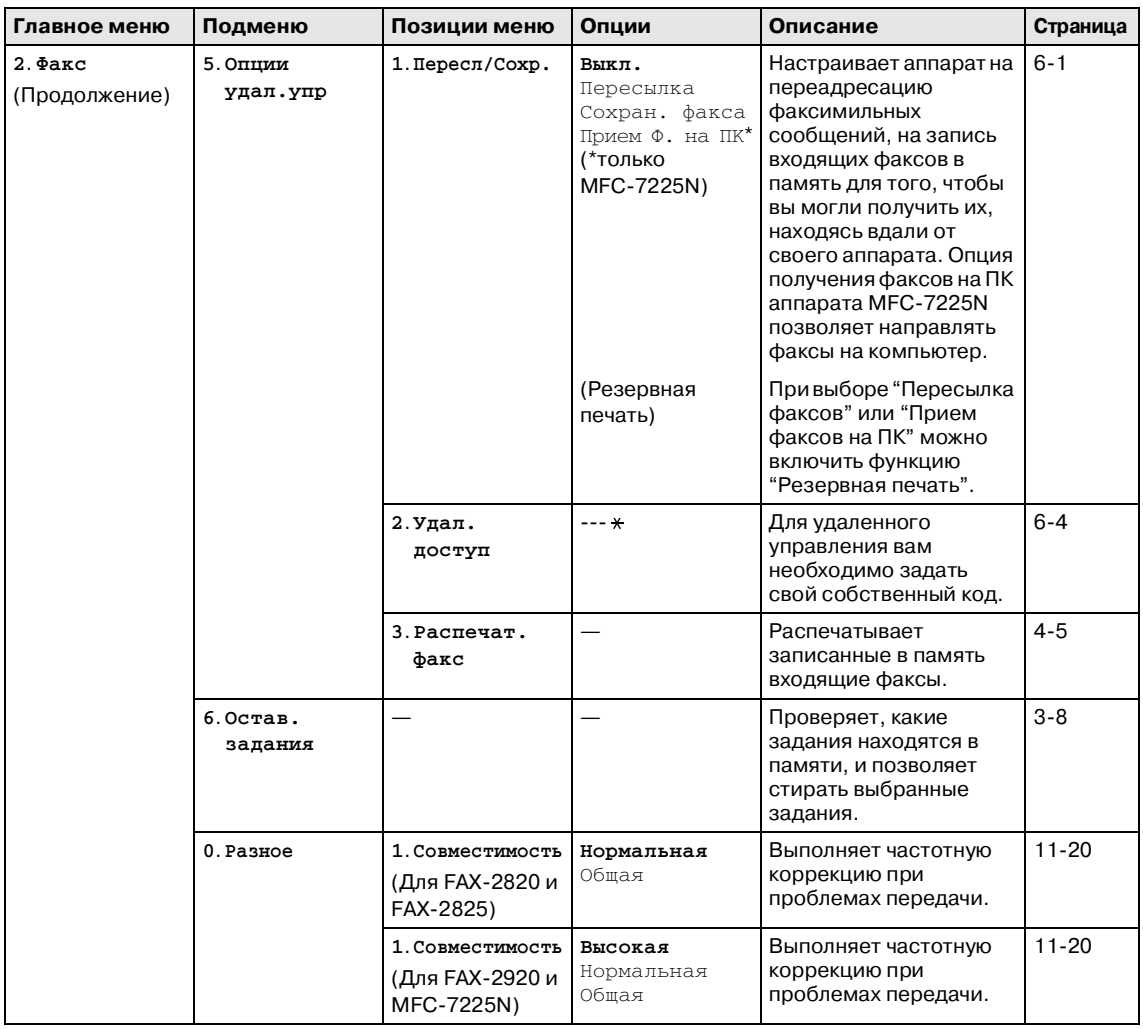

# **Примечание**

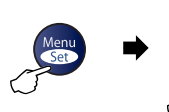

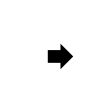

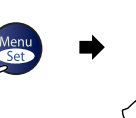

 $\Delta$ 

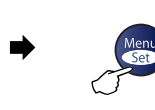

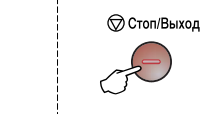

Выбор и установки Выбор и установки для подтверждения для выхода

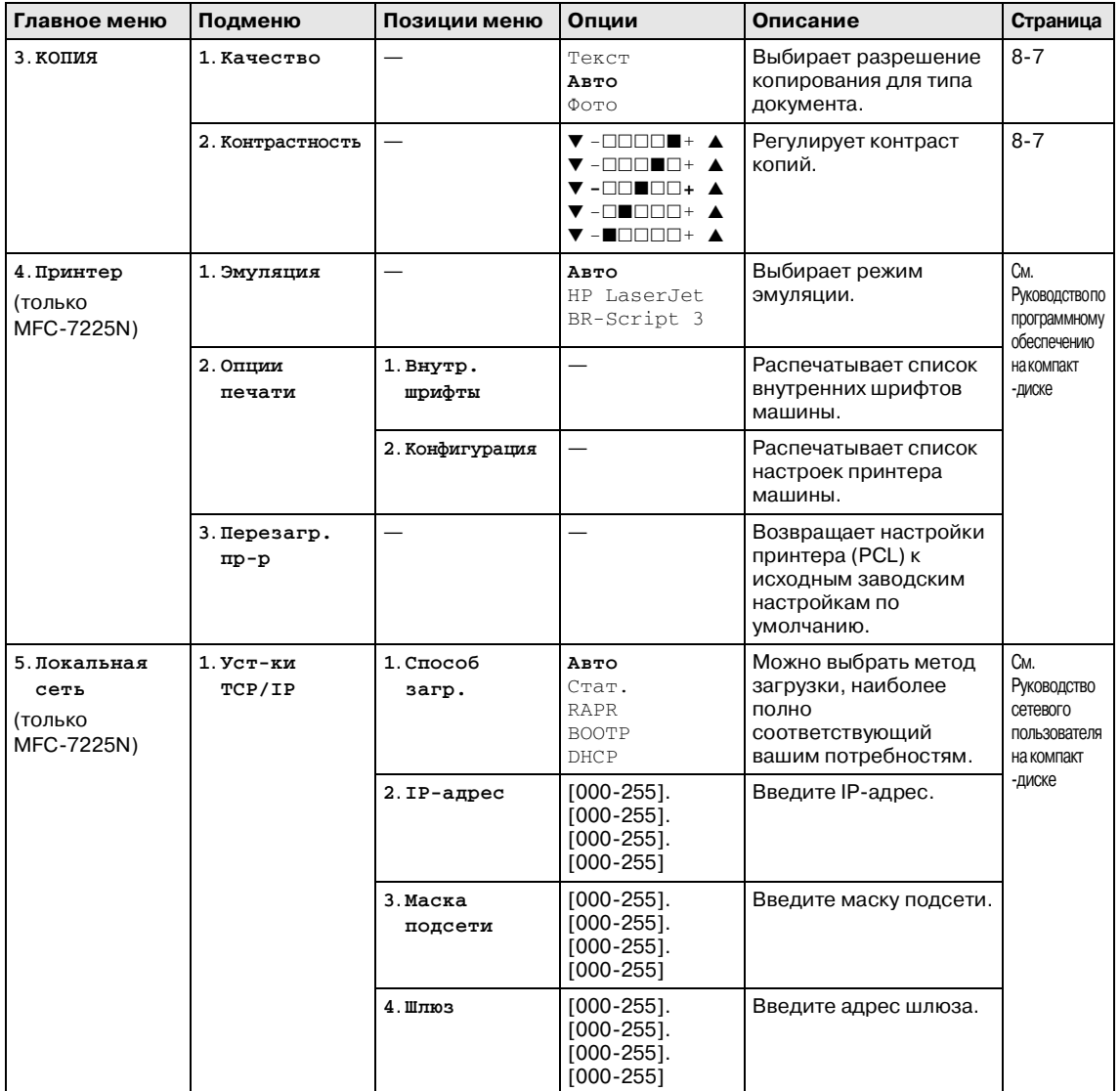

# **Примечание**

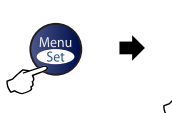

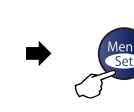

 $\boldsymbol{\nabla}$ 

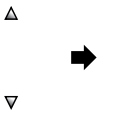

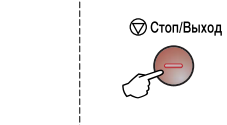

фотобарабана.

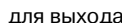

Eдиске

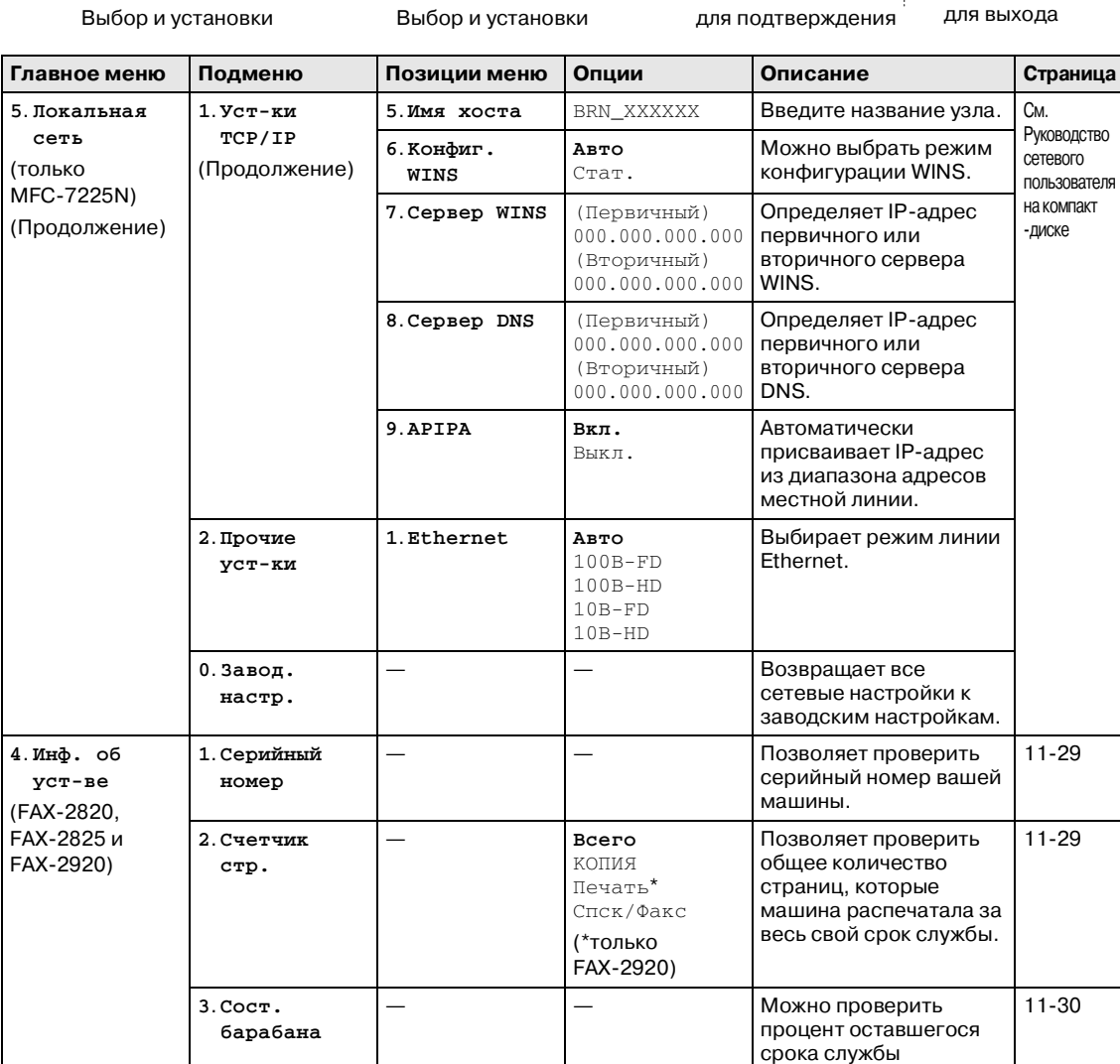

### **Примечание**

Заводские настройки показаны жирным шрифтом.

 $11-30$ 

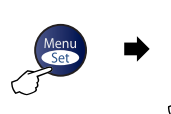

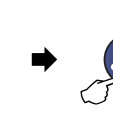

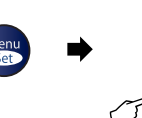

 $\Delta$ 

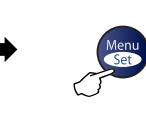

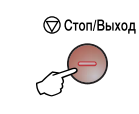

Выбор и установки Выбор и установки для подтверждения для выхода

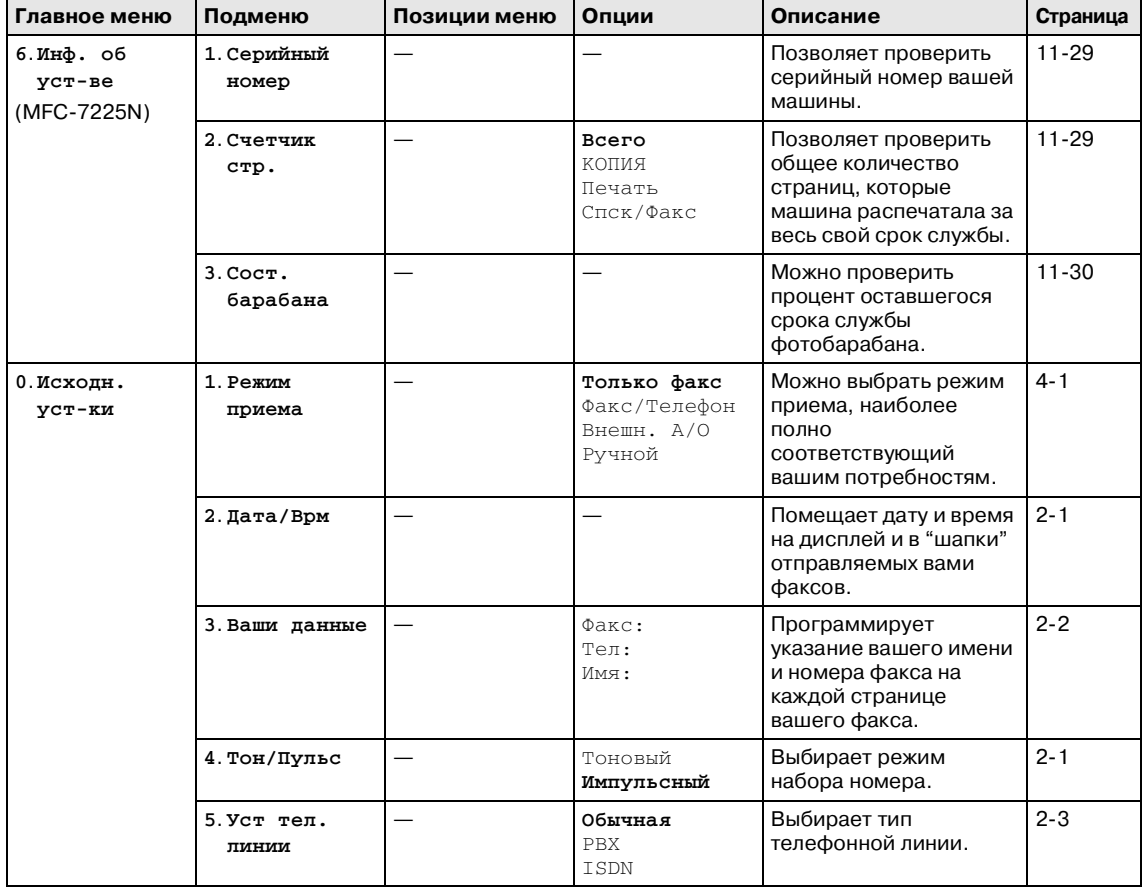

# **И Примечание** <u>**Примечание**</u>

### <span id="page-125-0"></span>**Ввод текста**

При задании некоторых пунктов меню, например, идентификатора станции, в машину может потребоваться ввести текст. На большей части цифровых кнопок указаны 3-4 буквы. Кнопки 0, # и  $\star$  - без букв, так как они используются для ввода специальных знаков.

При нажатии соответствующей клавиши с номером несколько раз можно ввести желаемую букву.

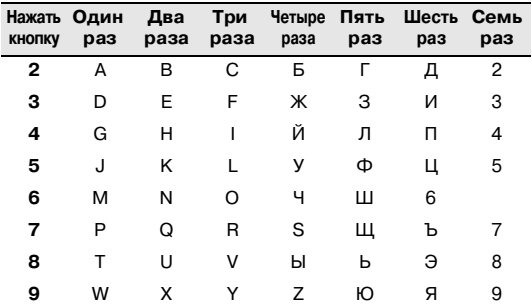

#### **Ввод пробелов**

Для ввода пробела в номер факса нажмите ▶ один раз между цифрами. Для ввода пробела в имени нажмите ▲ два раза между буквами.

#### **Исправления**

Если вы неправильно ввели букву и хотите заменить ее, нажмите  $\blacktriangleleft$  для перемещения курсора под неправильный знак. Затем нажмите **Стоп/Выход**. Все буквы вверху и справа от курсора будут стерты. Введите правильный знак. Можно также вернуться назад и написать поверх неправильных букв.

#### **Повтор букв**

Если вам необходимо ввести букву, которая находится на той же кнопке, что и предыдущая, нажмите ▶ для перемещения курсора вправо до нового нажатия на эту кнопку.

#### <span id="page-125-1"></span>**Специальные знаки и символы**

Нажмите  $\,\mathsf{\#}$  , # или **0**, а затем нажмите  $\,\blacktriangleleft\,$ или ▶ для перемещения курсора под нужный вам специальный знак или символ. Затем нажмите **Menu/Set (Меню/Установить)** для его выбора.

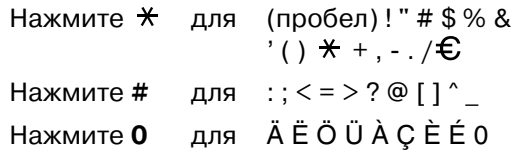

**Г Глоссарий**

#### **А/О (автоответчик)**

К машине можно подключить внешний автоответчик.

#### **Автоматическая передача факса**

Отправка факса без поднятия трубки внешнего телефона.

#### **Автоматический повторный набор номера**

Функция, позволяющая вашей машине повторно набирать последний номер факса через пять минут в случае, если факс не прошел из-за того, что линия была занята.

#### **Автоматическое устройство подачи документа**

В автоматическое устройство подачи документов можно поместить документ и автоматически сканировать одну страницу за раз.

#### **Автоформат**

Уменьшает размер поступающих факсов.

#### **Быстрый набор**

Запрограммированный номер для упрощения набора. Для начала набора номера необходимо нажать клавишу **Поиск/Быстрый набор**, **#**, код из трех цифр и **Старт**.

#### **Внешний телефон**

А/О (автоответчик) или телефон, подключенный к вашей машине.

#### **Временные настройки**

Можно выбрать некоторые опции для каждой отправки факса и копирования без изменения настроек по умолчанию.

#### **Время звонка для Ф/Т**

Время, в течение которого звонит машина Brother (при настройке режима приема на Факс/Тел.) для сообщения, что нужно ответить на принятый голосовой вызов.

#### **Громкость бипера**

Настройка громкости бипера при нажатии клавиши или ошибке.

#### **Громкость звонка**

Задание громкости звонка машины.

#### **Группа совместимости**

Способность одного факсимильного аппарата ввести обмен информацией с другим. Совместимость обеспечивается между группами ITU-T.

#### **Двойной доступ**

Машина может сканировать выходящие факсы или запланированные задания в память в то же время, когда она отправляет факс из памяти или получает или печатает входящий факс.

#### **Дополнительный телефон**

Телефон, использующий ту же телефонную линию, что и факс, но подключенный к отдельной настенной розетке.

#### **ЖКД (жидкокристаллический дисплей)**

Дисплей на машине, на котором представляются интерактивные сообщения при программировании по инструкциям на экране или дата и время, когда машина не используется.

#### **Журнал факсов**

Представляет информацию по последним 200 входящим и выходящим факсам. TX означает "Передача". RX означает "Прием".

#### **Задержка ответа**

Количество звонков до того, как машина ответит в режиме Только факс и Факс/Телефон.

#### **Идентификатор станции**

Записанная в память информация, представляемая в верхней части отправленных по факсу страниц. Содержит имя и номер факса отправителя.

#### **Импульсный**

Форма ротационного набора номера на телефонной линии.

#### **Качество**

Количество вертикальных и горизонтальных линий на дюйм. См.: Стандартное, хорошее, очень хорошее и для фотографий.

#### **Качество для фотографий**

Настройка разрешения, в которой используются различные оттенки серого для наилучшего представления фотографий.

#### **Код ответа телефона (только режим Факс/Тел.)**

При ответе машины на голосовой вызов звучит двойной псевдозвонок. При вводе этого кода (**# 5 1**) вы можете принять этот вызов на дополнительном телефоне.

#### **Код приема факсов**

Вводите этот код ( **5 1**), когда вы отвечаете на факсовый вызов с дополнительного или внешнего телефона.

#### **Код удаленного управления**

Персональный код из четырех цифр (--- \*), позволяющий вызывать и получать доступ к своей машине с другого номера.

#### **Контраст**

Настройка для компенсации темных или светлых документов, при которой факсы или копии темных документов становятся светлее, а светлых документов – темнее.

#### **Лист помощи**

Распечатка полной таблицы меню, которую можно использовать для программирования машины в случае, если у вас нет под рукой Руководства пользователя.

#### **Метод кодирования**

Метод кодирования содержащейся в документе информации. Все факсимильные аппараты должны использовать минимальный модифицированный стандарт Хаффмена (MH). Ваша машина может работать с методами большего сжатия, Modified Read (MR), Modified Modified Read (MMR) и JBIG\* (\*только FAX-2920 и MFC-7225N), в случае, если принимающая машина имеет эту же характеристику.

#### **Номер группы**

Комбинация номеров для экстренного и быстрого набора, присвоенных одной клавише для экстренного набора или номеру для быстрого набора для рассылки.

#### **Обнаружение факса**

Позволяет машине отвечать на CNG-сигналы, когда вы прерываете вызов факса, отвечая на него.

#### **Опрос**

Процесс вызова одним факсимильным аппаратом другого для получения ожидающих факсимильных сообщений.

#### **Оставшиеся задания**

Можно проверить, какие задания ожидают в памяти, и стереть задания по одному.

#### **Отложенный факс**

Отправляет факс в указанное более позднее время этого дня.

#### **Отмена задания**

Отменяет запрограммированное задание, например, отложенный факс или опрос.

#### **Отчет контроля передачи**

Перечень, в котором для каждого отправленного факса указывается дата, время и номер.

#### **Отчетный период**

Запрограммированный временной период между автоматическими распечатками журнала факсов. Можно распечатать журнал факса по запросу, не прерывая этот цикл.

#### **Очень хорошее качество**

203 x 392 т/д. Наилучшее качество для мелкого текста и рисунков, выполненных в виде линий.

#### **Ошибка связи (или ош. связи)**

Ошибка при отправлении или получении факса, обычно обусловленная шумом или радиопомехами на линии.

#### **OCR (оптическое распознавание текста) (только MFC7225N)**

Пакет программного обеспечения ScanSoft® OmniPage® преобразует изображение текста в текст, который может редактироваться.

#### **Пакетная передача**

Эта функция экономии, позволяющая отправлять все отложенные факсы, предназначенные для отправки на один номер, за один раз.

#### **Пауза**

Возможность ввода задержки в 3,5 секунды в последовательность набора номера, сохраняемого для экстренного и быстрого набора. Для более длительных пауз нажимайте **Повтор/Пауза** столько раз, сколько это требуется.

#### **Передача**

Процесс отправки факсов по телефонным линиям с вашей машины на принимающий факсимильный аппарат.

#### **Передача в реальном времени**

При заполнении памяти можно отправить факсы в реальном времени.

#### **Пересылка факсов**

Отправка полученного в память факса на другой заранее запрограммированный номер факса.

#### **Перечень номеров для быстрого набора**

Перечень имен и номеров телефонов, сохраненных в памяти экстренного и быстрого набора номера, в порядке возрастания номеров.

#### **Поиск**

Электронный список в алфавитном порядке сохраненных номеров для экстренного, ускоренного набора и группы.

#### **Прием при окончании бумаги**

Получение факсов в память машины при окончании в ней бумаги.

#### **Рассылка**

Способность отправлять одно факсимильное сообщение на несколько номеров.

#### **Режим коррекции ошибок**

Определяет ошибки при передаче факса и вновь отправляет страницы факса, при передаче которых произошла ошибка.

#### **Режим меню**

Режим программирования для изменения настроек машины.

#### **Режим отправки за рубеж**

Временное изменение сигналов факса с учетом шума и радиопомех на зарубежных телефонных линиях.

#### **Резервная печать**

Машина печатает копию каждого полученного и записанного в память факса.

Это мера предосторожности, позволяющая не терять сообщения при отключении электричества.

#### **Сигналы факса**

Сигналы, подаваемые отправляющим и получающим факсимильными аппаратами при передаче информации.

#### **Сканирование (только MFC7225N)**

Процесс отправки электронного изображения бумажного документа в компьютер.

#### **Сохранение факсов**

Можно сохранить полученные факсы в памяти.

#### **Стандартное качество**

203 x 97 т/д. Используется для текстов обычного размера и обеспечения самой быстрой скорости передачи.

#### **CNGсигналы**

Специальные сигналы, которые факсимильные аппараты подают при автоматической передаче для сообщения получающему аппарату, что его вызывает факсимильный аппарат.

#### **Тональный**

Форма набора номера на телефонной линии, используемой для телефонов, набор номера на которых осуществляется нажатием на клавиши.

#### **Удаленный доступ**

Возможность удаленного доступа к машине с телефона с кнопочным набором номера.

#### **Установки пользователя**

Печатный отчет, в котором представлены текущие настройки машины.

#### **Факс в ручном режиме**

Когда вы поднимаете трубку внешнего телефона или нажимаете **Тел/Удержание** для того, чтобы слышать ответ принимающего факсимильного аппарата до того, как вы нажмете **Старт** для начала передачи.

#### **Факс/Тел.**

Можно получать факсы и телефонные звонки. Не используйте этот режим при использовании автоответчика.

#### **Хорошее качество**

Разрешение составляет 203 x 196 точек на дюйм. Используется для мелкой печати и графиков.

#### **Шкала яркости**

Оттенки серого, имеющиеся для копирования и отправки по факсу фотографий.

#### **Экстренный набор**

Клавиши на панели управления машины, которым вы можете присваивать номера для облегчения набора номера. Только FAX-2820, FAX-2825 и  $FAX-2920:$ 

При нажатии вместе **Смена** и клавиши для экстренного набора на каждой клавише можно сохранить второй номер.

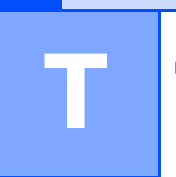

# **Технические характеристики**

# **Наименование изделия**

# **Общая информация**

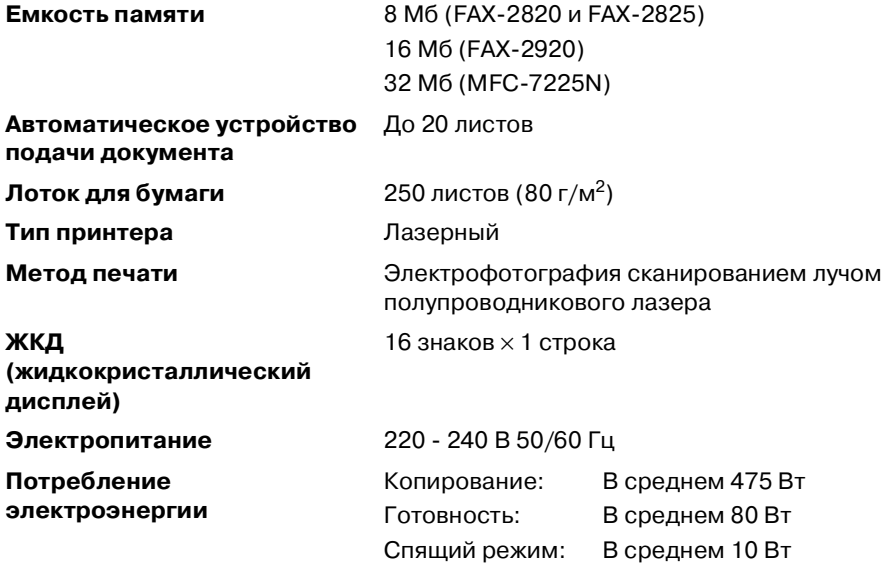

#### **Размеры**

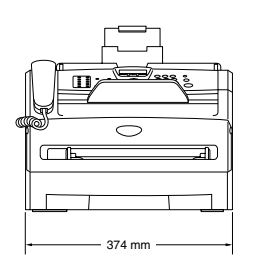

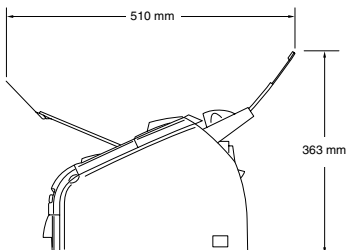

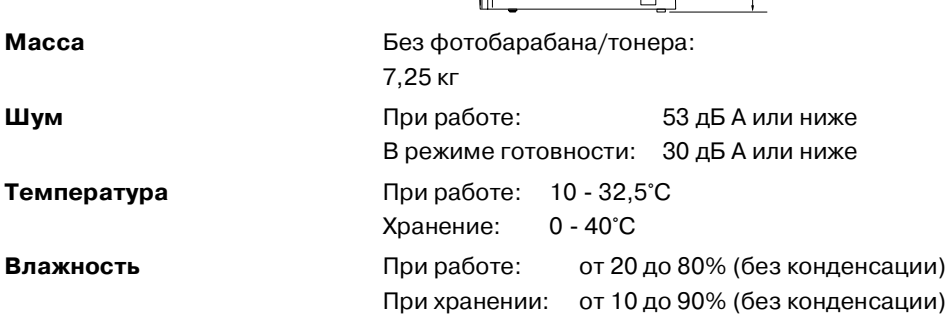

# **Печатный носитель**

**Подаваемая бумага Лоток для бумаги**

<span id="page-132-0"></span>■ Тип бумаги:

Обычная бумага, бумага из вторсырья или пленки 1

■ Формат бумаги:

A4, Letter, Executive, A5, A6, B5 и B6

Более подробно см. Бумага на странице 1-8.

- Масса бумаги:  $60 - 105$  г/м<sup>2</sup>
- Максимальная вместимость лотка для бумаги: До 250 листов 80 г/м2 обычной бумаги или до 10 пленок

#### **Щель для ручной подачи**

 $\blacksquare$  Тип бумаги:

Обычная бумага, бумага из вторсырья, пленки 1, конверты, высокосортная бумага или наклейки 1

■ Формат бумаги:

Ширина: 69,9 - 215,9 мм

Длина: 116 - 406,4 мм

Более подробно см. Бумага на странице 1-8.

- Масса бумаги:  $60 - 161$  г/м<sup>2</sup>
- <span id="page-132-1"></span>■ Максимальная вместимость лотка для бумаги: По одному листу за раз

**Выход бумаги** До 100 листов обычной бумаги формата A4 (подача на лоток для выходящей бумаги лицевой стороной вниз)

 $^{\rm 1}$  Для пленок и наклеек во избежание смазывания рекомендуем убирать распечатанные страницы из лотка для выходящей бумаги сразу после их выхода из машины.

# **Копирование**

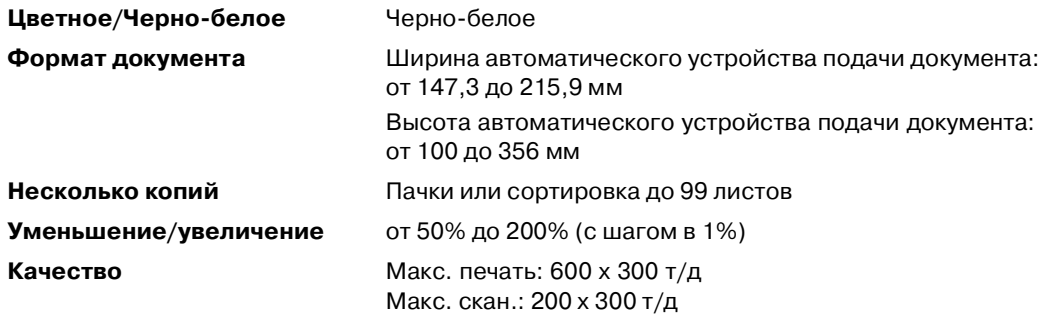

# <span id="page-133-0"></span>**Факс**

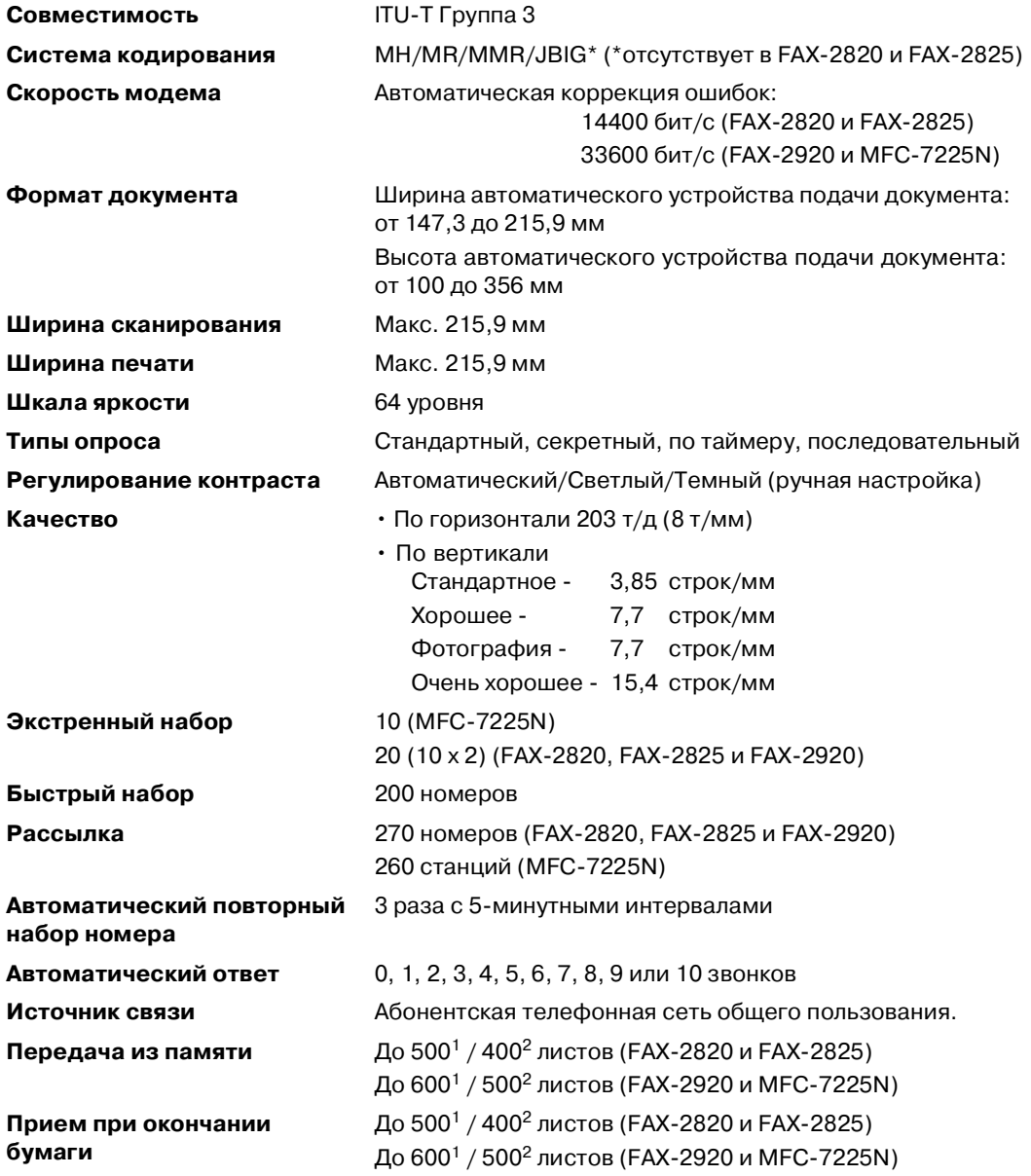

<sup>1</sup> "Листы" – по определению "Таблицы № 1 стандарта Brother" (типовое деловое письмо, стандартное разрешение, код MMR). Технические характеристики и печатные материалы могут меняться без предупреждения.

<sup>2</sup> "Листы" – по определению "Тестовой таблицы ITU-T № 1" (типовое деловое письмо, стандартное разрешение, код MMR). Технические характеристики и печатные материалы могут меняться без предупреждения.

# <span id="page-134-1"></span>**Сканирование (только MFC7225N)**

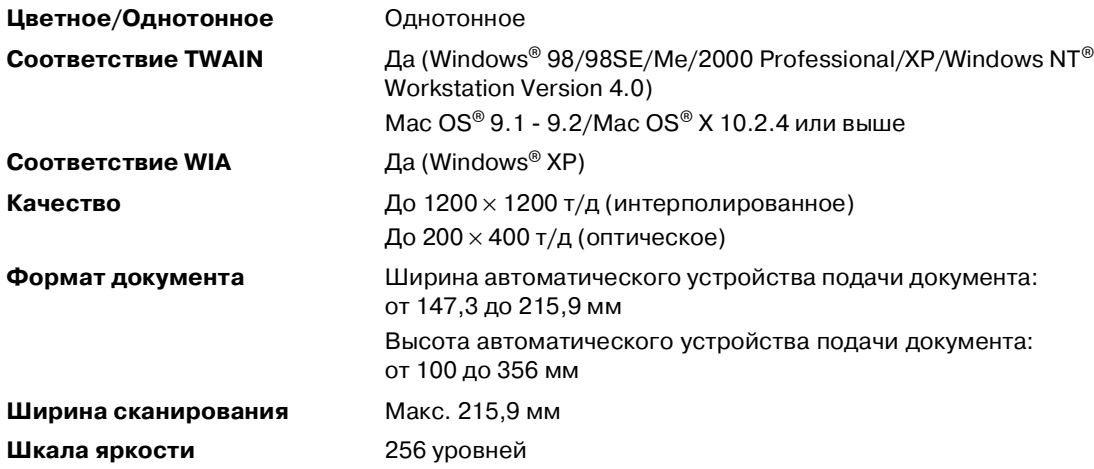

# <span id="page-134-2"></span>Принтер (только FAX-2920 и MFC-7225N)

<span id="page-134-0"></span>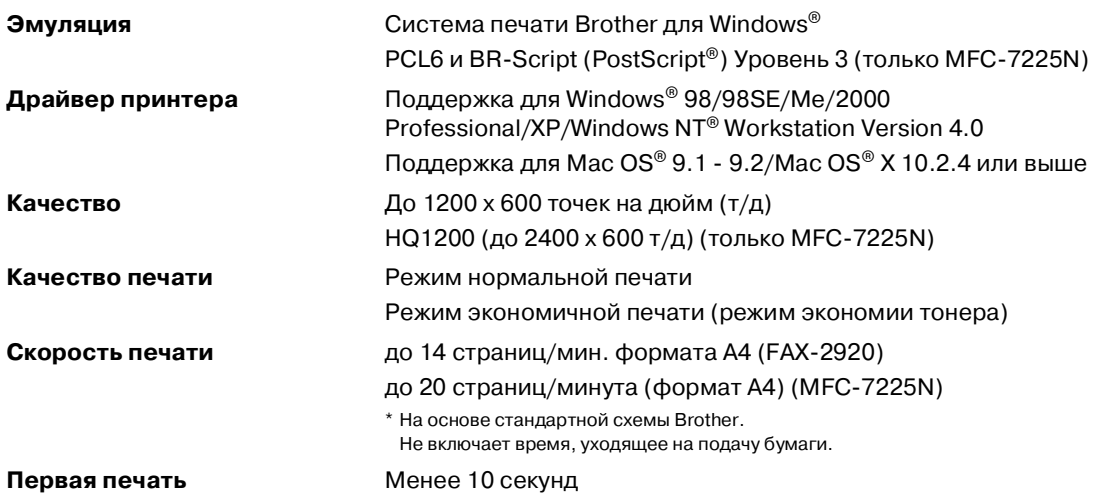

# **Интерфейсы (только FAX2920 и MFC7225N)**

**Параллельный** 

**Интерфейс Рекомендуемый кабель**

Двунаправленный экранированный параллельный кабель, соответствующий IEEE 1284, длиной не более 2,0 м.

**USB** Кабель соединения с USB 2.0 длиной не более 2,0 м.

Кабель Ethernet UTP категории 5 или выше.

(только MFC-7225N)

**Кабель для локальной сети**  (только MFC-7225N)

(Кабели не входят в комплект поставки).

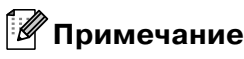

Машина имеет полноскоростной интерфейс USB 2.0. Этот интерфейс совместим с высокоскоростным USB 2.0, однако максимальная скорость передачи данных составляет 12 Мб/с. MFC может также подключаться к компьютеру с интерфейсом USB 1.1.

Проверьте, что вы используете кабель соединения с USB 2.0 длиной не более 2,0 м.

# **Загрузите дополнительное программное обеспечение с веб-сайта Brother (только для FAX2920)**

Драйвер принтеров и программное обеспечение PC-Факс Brother можно скачать с Brother Solutions Center и тогда вы сможете использовать свой факсимильный аппарат в качестве принтера и для отправки факсов с ПК.

Посетите наш сайт

**<http://solutions.brother.com>**

Можно также скачать Руководство по программному обеспечению для настройки и использования программного обеспечения РС-факс.

# **Требования к компьютеру**  (только FAX-2920 и MFC-7225N)

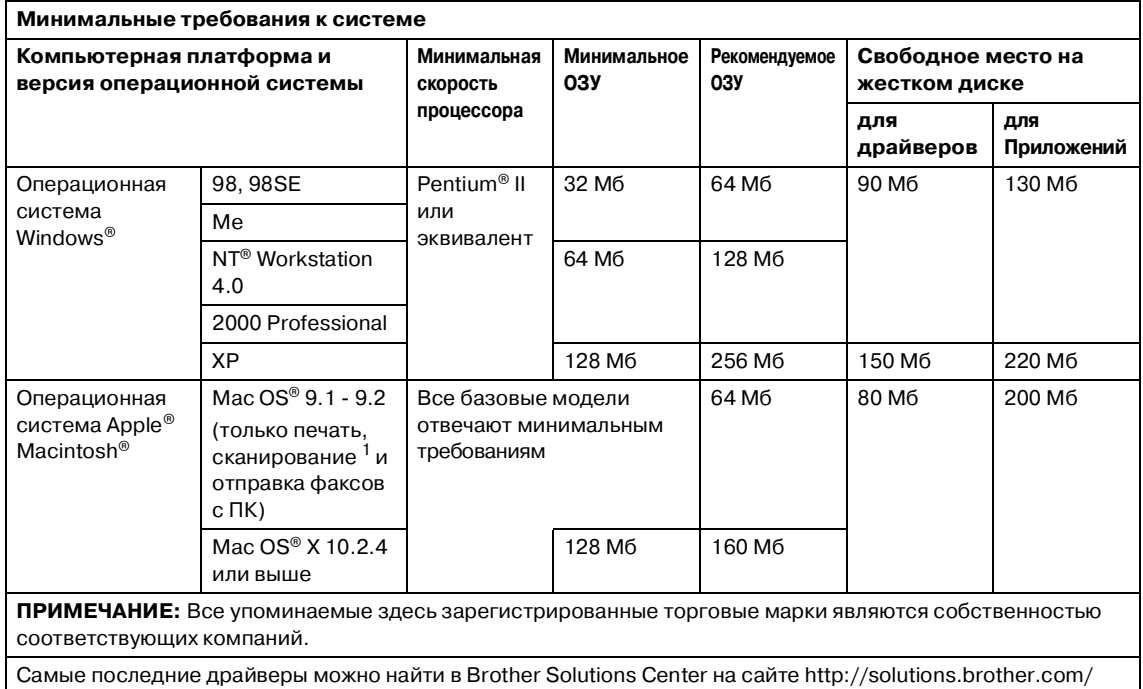

 $1$  Сканирование возможно только на MFC-7225N.

Специальная клавиша "Сканировать" и функция прямого сетевого сканирования (МFC-7225N), поддерживаемая в Mac OS® X 10.2.4 или выше.

<span id="page-137-0"></span>Технические характеристики

# **Расходные элементы (только для FAX2920)**

**Срок годности картриджа (TN2075)**

Стандартный картридж: До 2500 листов \*  $*$ (при печати письма или бумаги формата А4 с 5%-ным покрытием)

**Примечание**

Срок службы тонера зависит от типа среднего задания по печати.

**Срок службы фотобарабана**  До 12000 листов**(DR2075)**

### **И Примечание**

На срок службы фотобарабана влияет множество факторов, например, температура, влажность, тип бумаги, используемый тонер и количество страниц при печати.

# **Сеть (локальная) (только MFC7225N)**

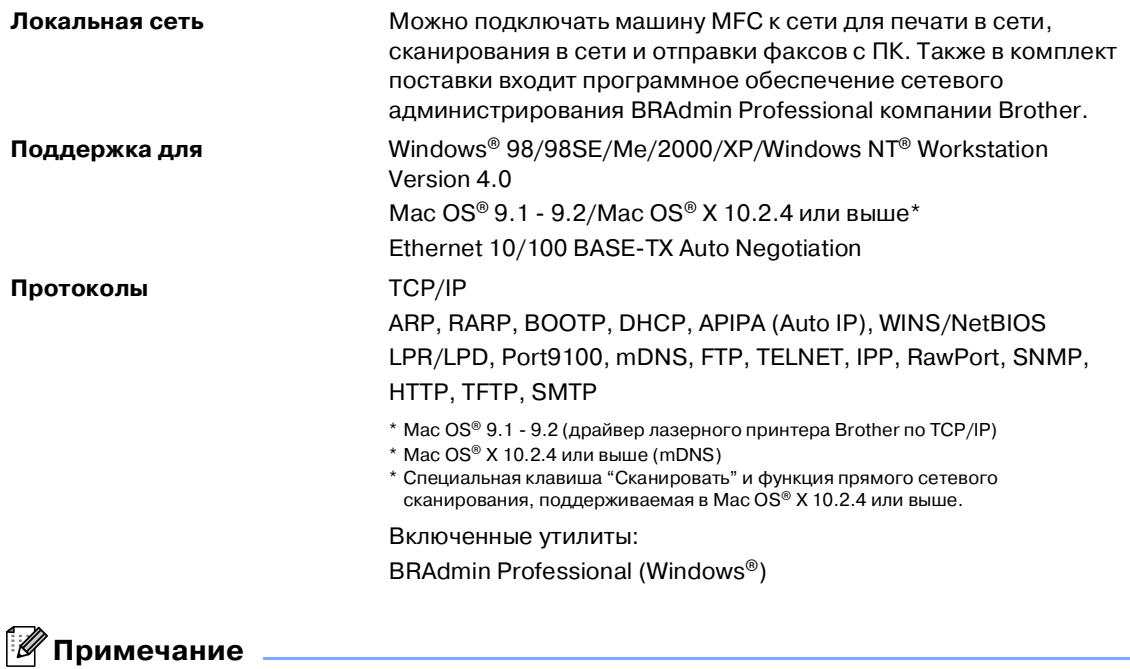

BRAdmin Professional не поддерживается в Mac OS®.

# **Дополнительный внешний беспроводный сервер печати/сканирования (NC2200w) (только MFC7225N)**

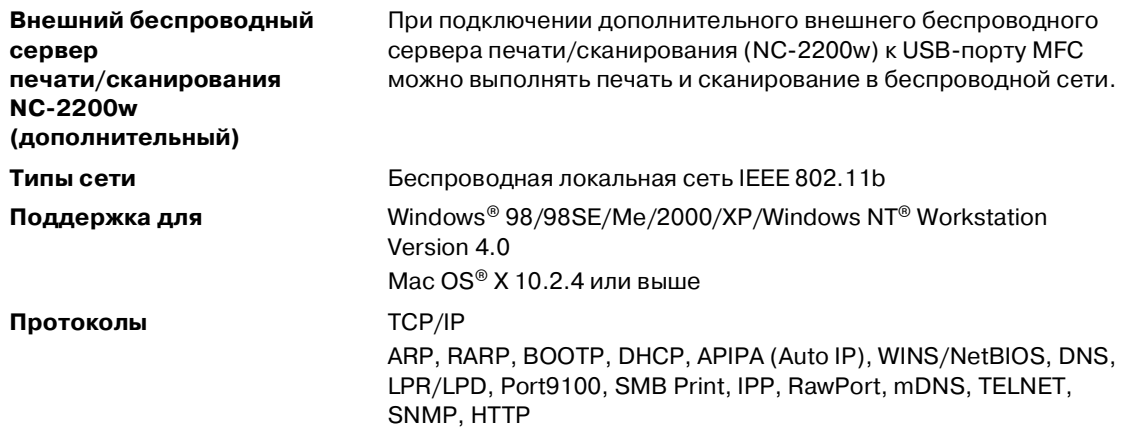

### **И Примечание**

Можно присвоить клавишу **Сканирование** только одному подключенному к сети компьютеру.

# **У Указатель**

# **А**

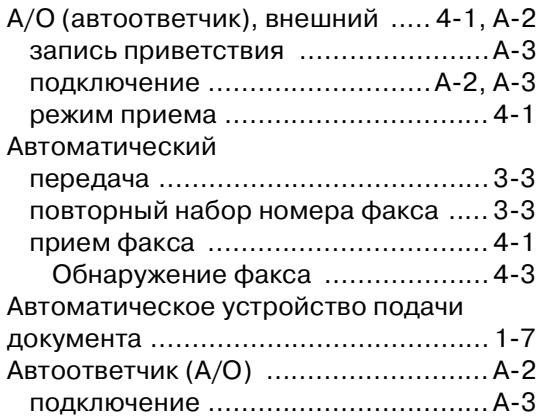

### **Б**

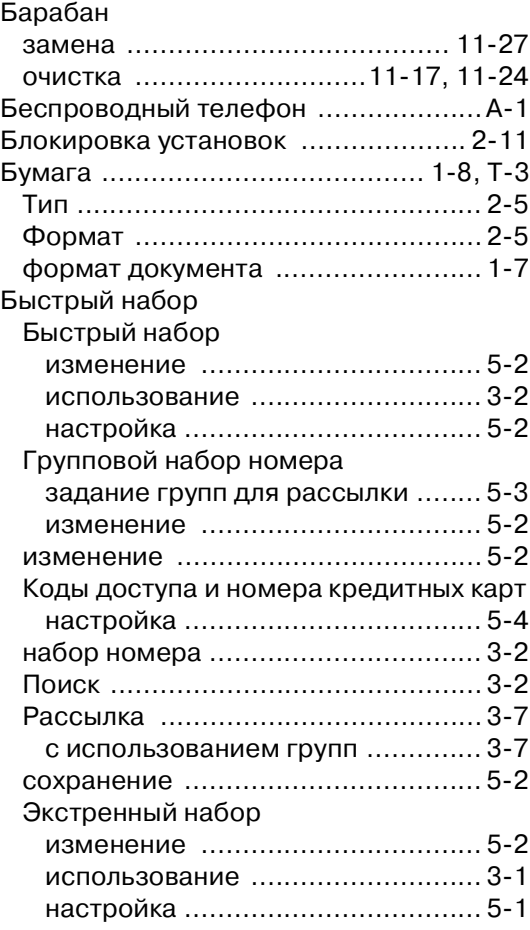

### **В**

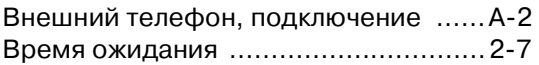

### **Г**

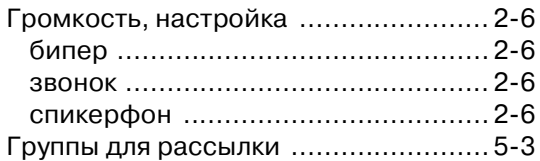

## **Д**

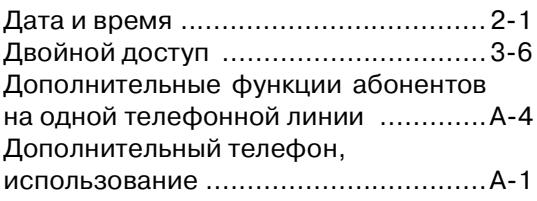

### **Ж**

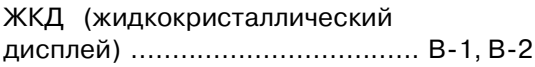

### **З**

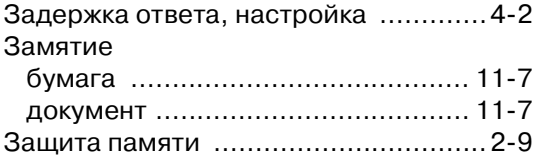

### **И**

Инструкции по безопасности ....... II, 10-2

### **К**

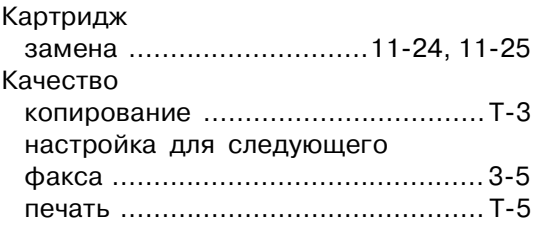

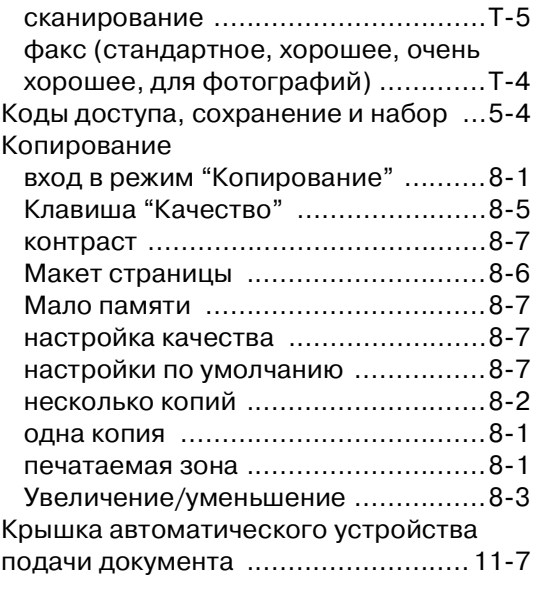

### **Н**

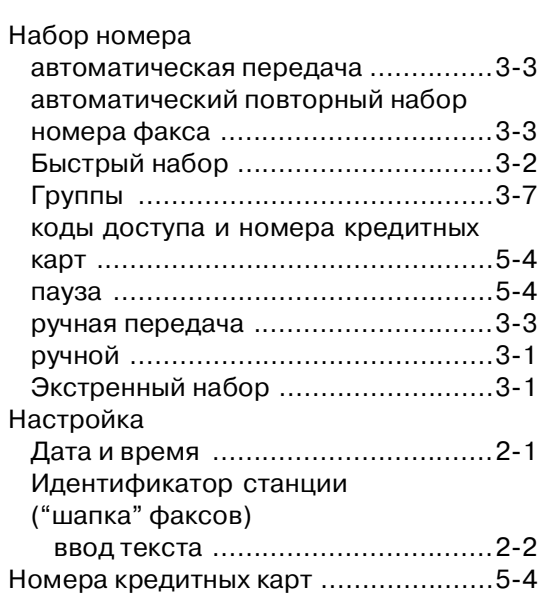

# **О**

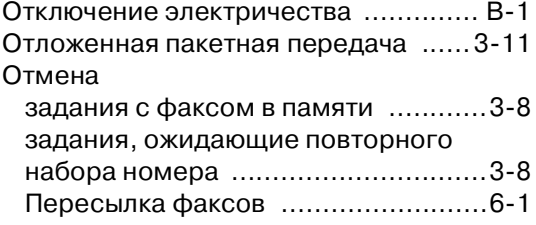

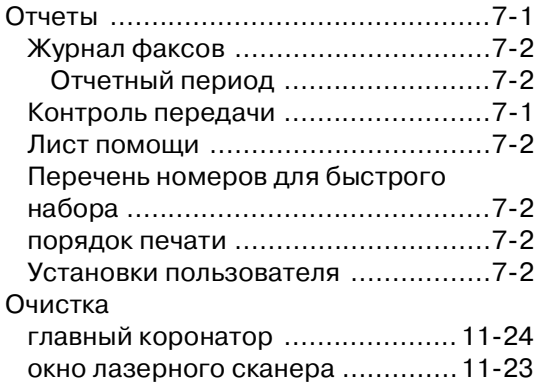

# **П**

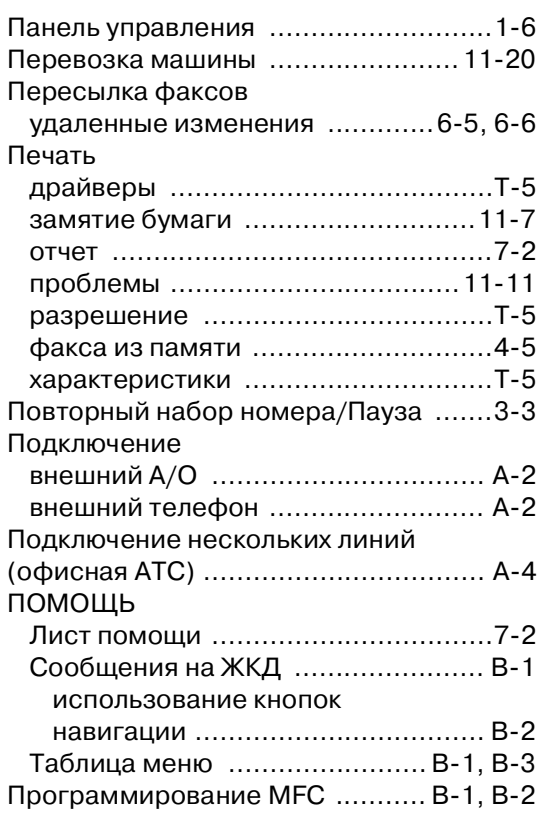

# **р**

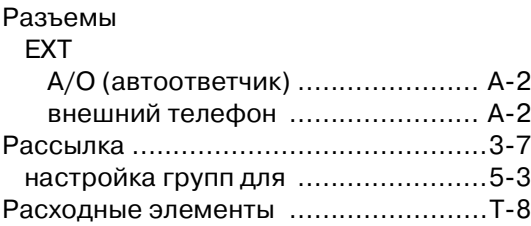

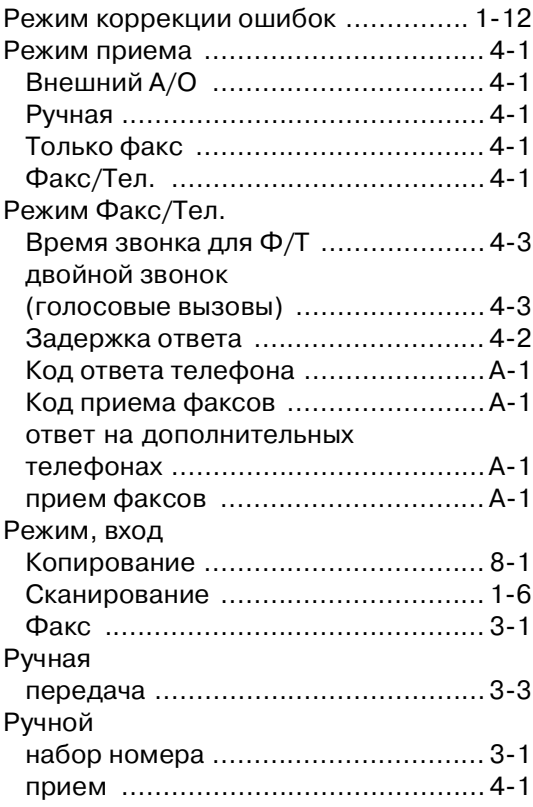

# **С**

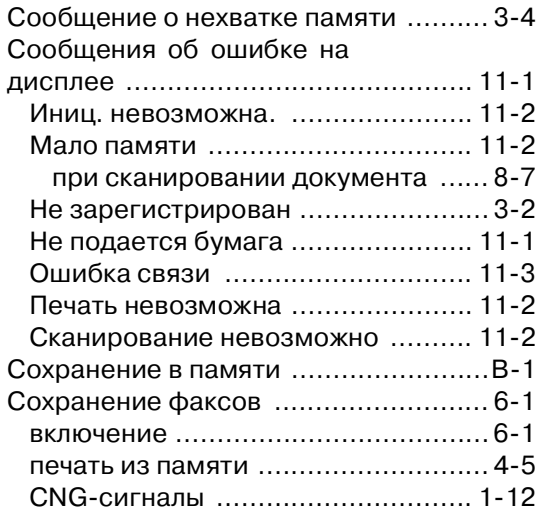

# **Т**

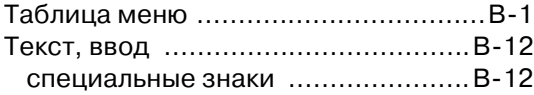

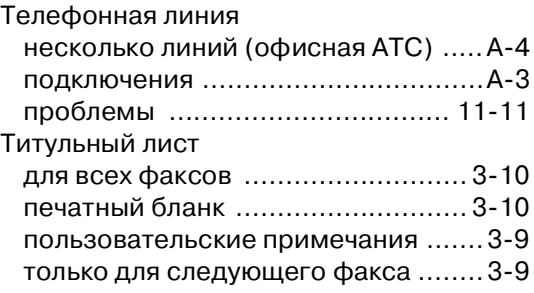

### **У**

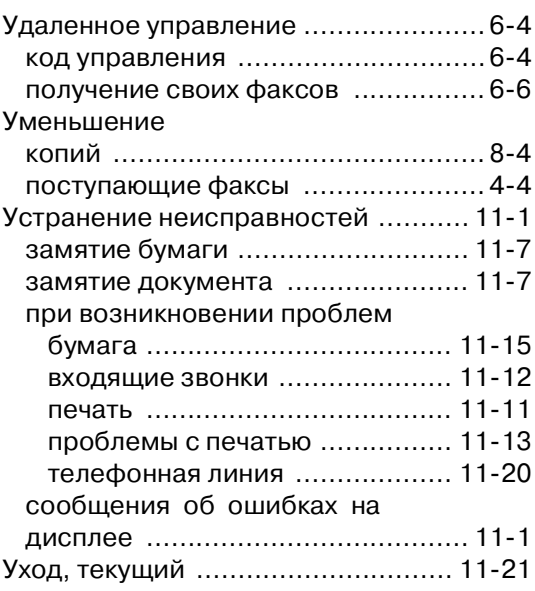

# **Ф**

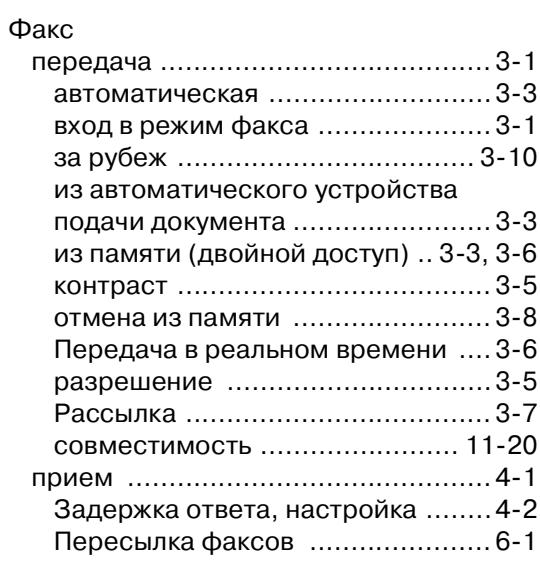

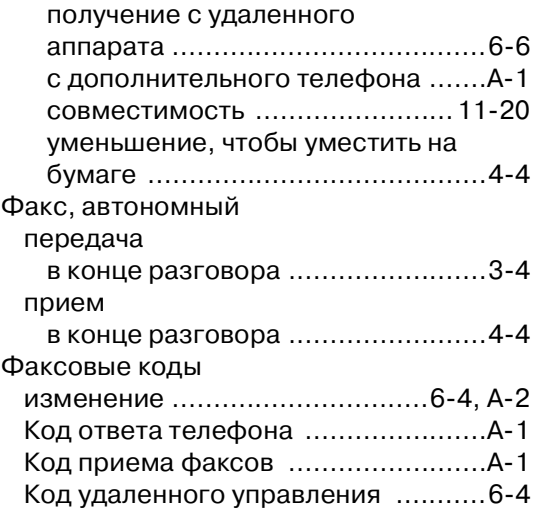

### **Ч**

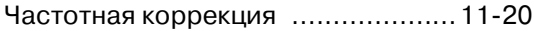

### **Ш**

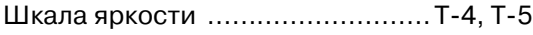

### **Э**

### Экстренный набор

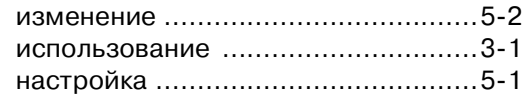
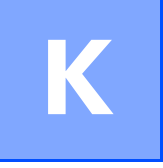

## **Карта удаленного доступа**

Если вы планируете получать факсимильные сообщения, находясь вдали от своей машины, представленная ниже карта удаленного доступа будет служить хорошей памяткой процедур удаленного управления. Просто вырежьте эту карту, сложите ее и держите в своем бумажнике или записной книжке. Имея ее под рукой, вы сможете полностью воспользоваться функциями пересылки факсов и удаленного управления вашей машины.

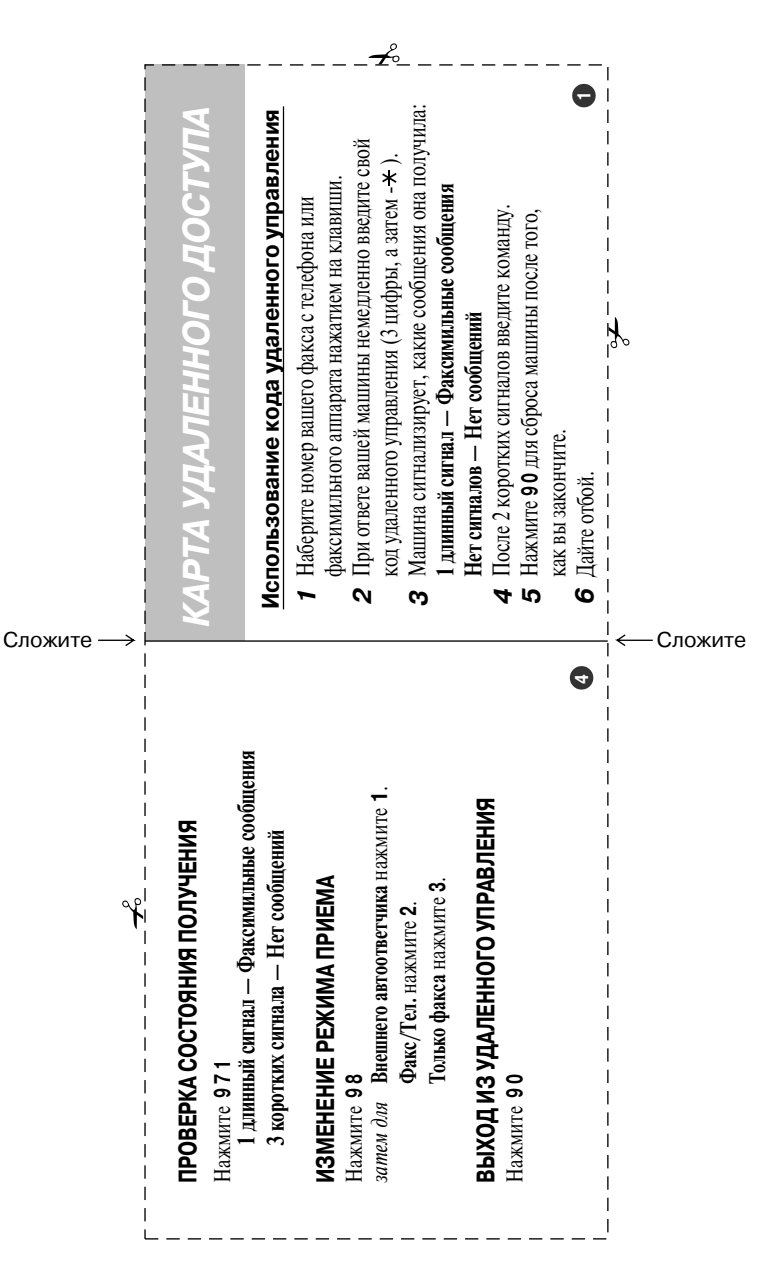

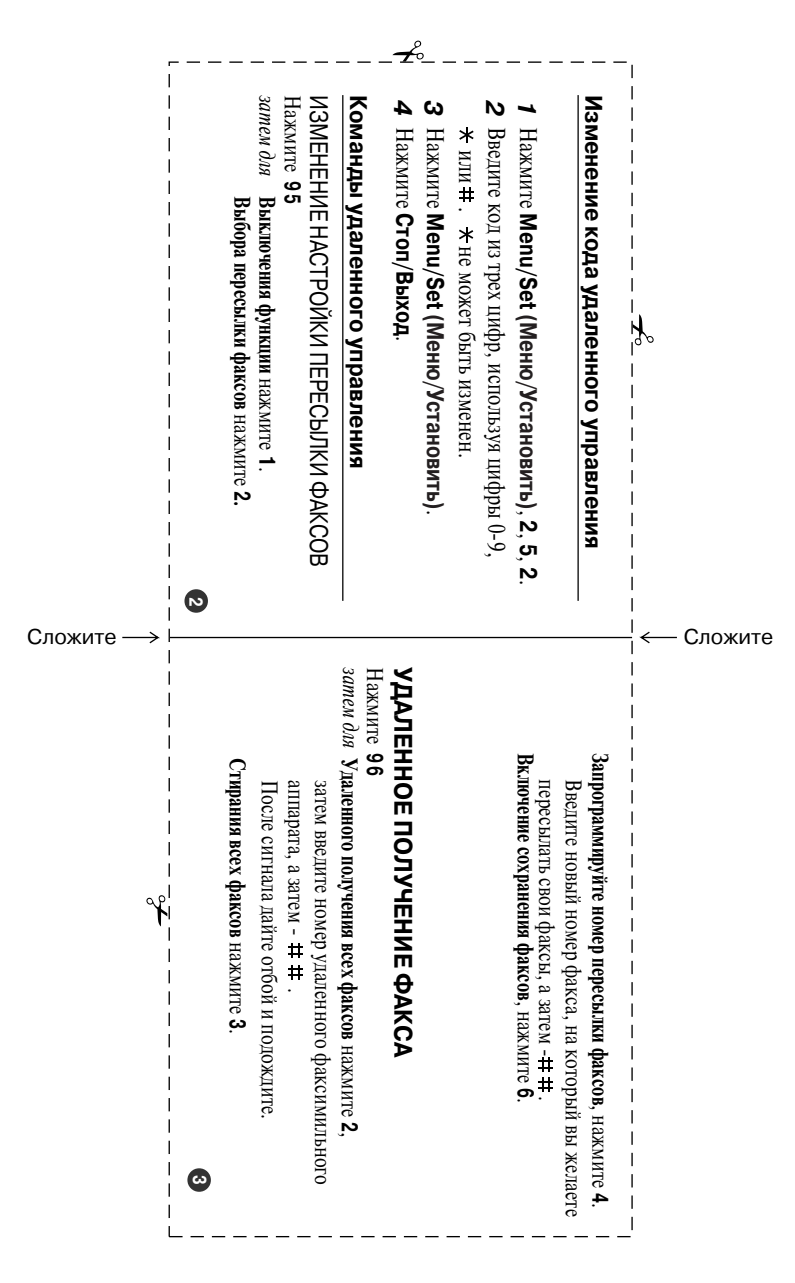

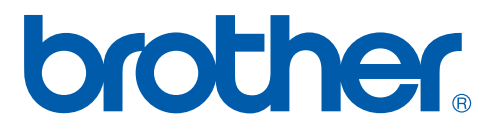

**Данная машина утверждена для эксплуатации только в стране ее приобретения. Местные филиалы компании Brother и ее дилеры будут обслуживать только машины, приобретенные в их стране.**

RUS